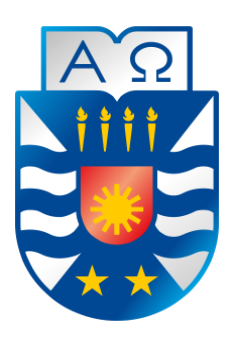

Universidad del Bío-Bío Facultad de Ciencias Empresariales Departamento de Ciencias de la Computación y Tecnologías de Información Escuela de Ingeniería Civil Informática

# **Sistema de Gestión de Asignaturas Inglés Comunicacional**

## **para la Unidad de Formación Integral.**

23 de julio de 2014 Chillan – Chile

Estudiantes Tophandd Alejandro Caro Fuentes Pablo Ignacio Saravia Barros

Profesor Guía Sylvia Marcela Pinto Fernández

Memoria para optar al título de Ingeniero Civil en Informática

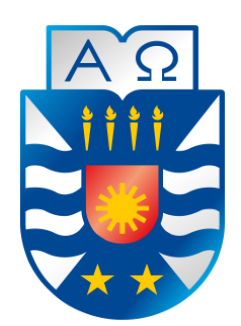

### Universidad del Bío-Bío Facultad de Ciencias Empresariales Departamento de Ciencias de la Computación y Tecnologías de Información Escuela de Ingeniería Civil Informática

# **Sistema de Gestión de Asignaturas Inglés Comunicacional**

### **para la Unidad de Formación Integral.**

23 de julio de 2014 Chillan – Chile

Estudiantes Tophandd Alejandro Caro Fuentes Pablo Ignacio Saravia Barros

Profesor Guía Sylvia Marcela Pinto Fernández

> Profesor Informante Luis Daniel Gajardo Díaz

Memoria para optar al título de Ingeniero Civil en Informática

### **Resumen**

La Universidad del Bío-Bío es heredera de la más antigua tradición de la educación superior estatal y pública en la Región del Biobío. Sus orígenes se remontan a la creación de la Universidad Técnica del Estado, UTE.

La universidad considera necesario formar personas que se posicionen en el mundo laboral y social como sujetos competentes, de esta manera la Unidad de Formación Integral de la Universidad del Bio-Bío, procura potenciar las competencias genéricas en sus estudiantes, abriendo postulaciones a distintos tipos de diplomados y cursos que complementan la formación de pregrado a los estudiantes.

El programa institucional de Inglés Comunicacional se compone de 4 niveles y promueve el mejoramiento de los niveles de éxito académico y profesional de los estudiantes, desarrollándose en Concepción, y Chillán. Este proyecto de inglés comienza el año 2011 como proyecto piloto, abriendo postulaciones cada semestre.

Luego de que se comprobara el nivel de este programa, se ha generado una alta demanda de inscripciones por parte de los estudiantes. Esto ha traído consigo una problemática muy latente para la unidad de formación integral, la cual tiene que ver con el aumento de horas-hombre en todo el proceso de gestión de asignaturas de inglés comunicacional. Como actualmente la gestión se desarrolla manualmente y con documentación escrita, ayuda a incrementar la generación de errores y disminuir la formalidad del proceso.

El objetivo principal de este proyecto es desarrollar un sistema web que automatice el proceso de gestión de asignaturas de inglés comunicacional de la unidad de formación integral.

La metodología utilizada fue iterativa incremental, la que contempló 2 iteraciones, las que siguen el ciclo de vida de la metodología. Esta permite la actualización constante, lo cual es una ventaja importante para los proyectos de desarrollo con empresas y/o instituciones que se atreven a la automatización de sus funciones.

Para el desarrollo de las funcionalidades se ha integrado el Framework Yii al IDE Netbeans, el que aportó significativamente al proyecto, puesto que permite la creación de mantenedores de manera rápida, lo que significa una disminución importante en los tiempos programación.

Como resultado de este trabajo se construyó una aplicación que realiza la mantención completa (CRUD) de usuarios, carreras, asignaturas de inglés, periodos de inscripción, renuncia y sedes para la unidad de formación integral. Cada uno de estos elementos se encuentran relacionados bajo la lógica y políticas de la institución.

### **Abstract**

The University of Bio-Bio is heir to the oldest tradition of State and public higher education in the Region of Bio-Bio. Its origins go back to the creation of the State Technical University, UTE.

The University considers it necessary to train people that be positioned in the labour and social world as competent subjects, in this way the unit's training Integral of the University of the Bio-Bío, seeks to enhance generic skills in their students, opening up applications to different types of diplomas and courses that complement the training of undergraduate students.

The institutional program of English communication consists of four levels and promotes the improvement of the levels of academic and professional success of students, developed in Concepcion and Chillan. This English project begins in 2011 as a pilot project, opening applications each semester.

After the level of this program it is found, there has been a high demand for enrollment by students. This has resulted in a very dormant for comprehensive training unit, which has to do with the increase in man-hours throughout the management process communications English subjects problematic. As currently developed manually managing and written documentation, helps increase the generation of errors and decrease the formality of the process.

The main objective of this project is to develop a web-based system that automates the process of managing subjects of English communication unit integral formation.

The methodology used was iterative incremental, which looked two iterations, which follow the life cycle methodology. This allows constant updating, which is an important development projects with companies and / or institutions who dare to automate their lead roles.

For the development of the functionality has been integrated to the Yii Framework Netbeans IDE, which significantly contributed to the project, as it allows the creation of maintainers quickly, which means a significant reduction in programming time.

As a result of this work, an application that performs full maintenance (CRUD) user, careers, English courses, enrollment periods, waiver and venues for the comprehensive training unit was built. Each of these elements are related to the logic and policies of the institution.

# Índice General

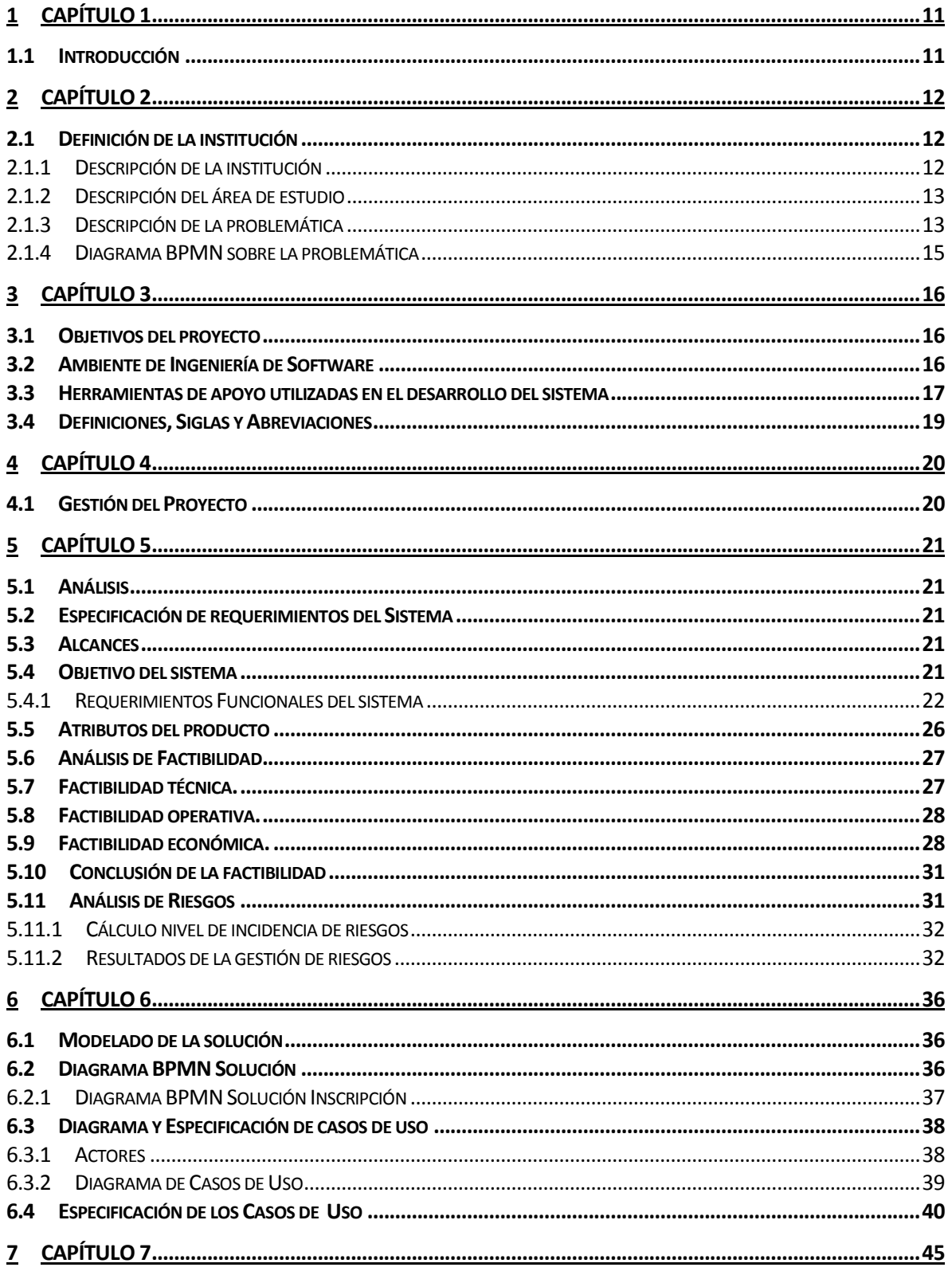

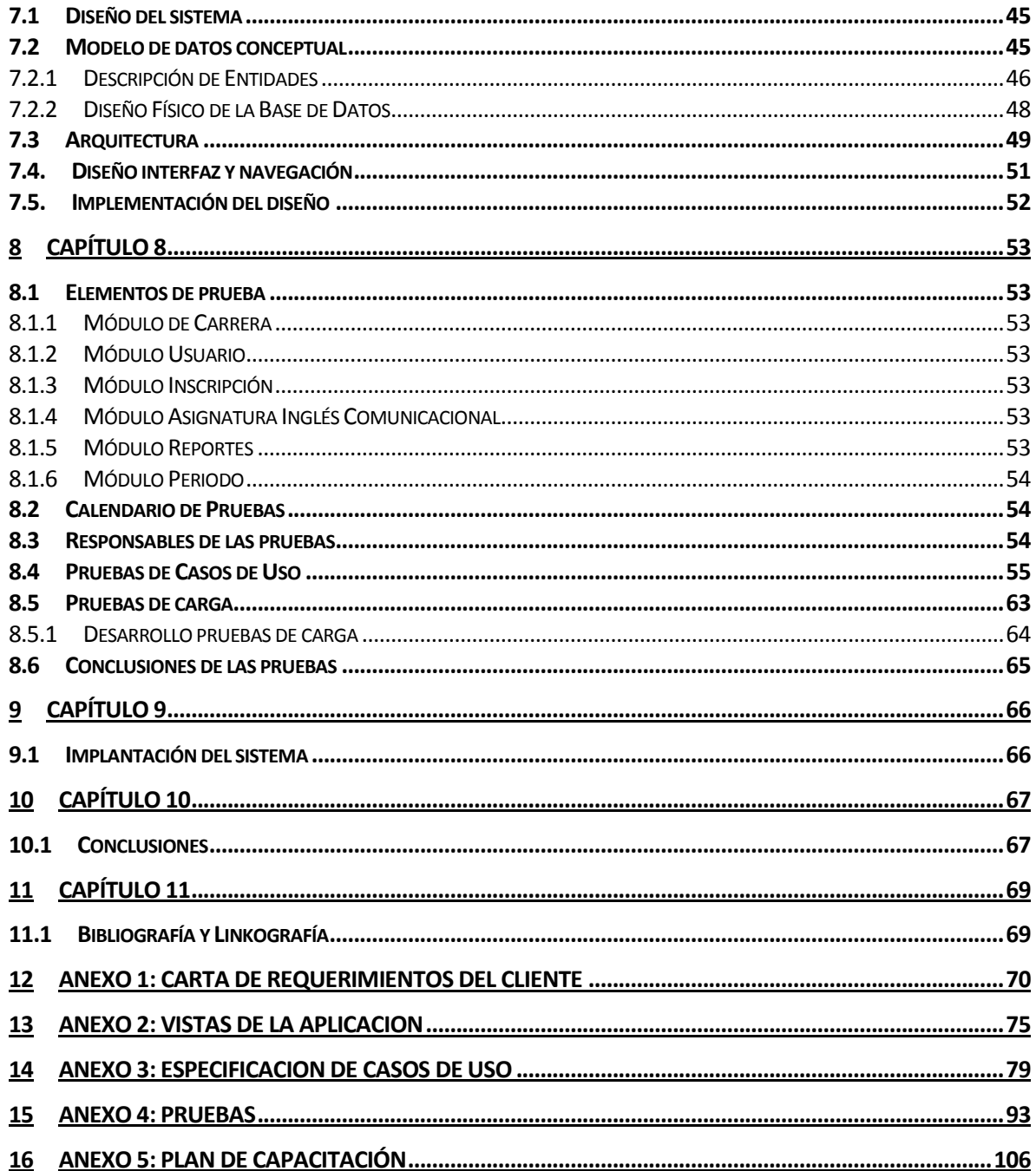

# ÍNDICE DE TABLAS

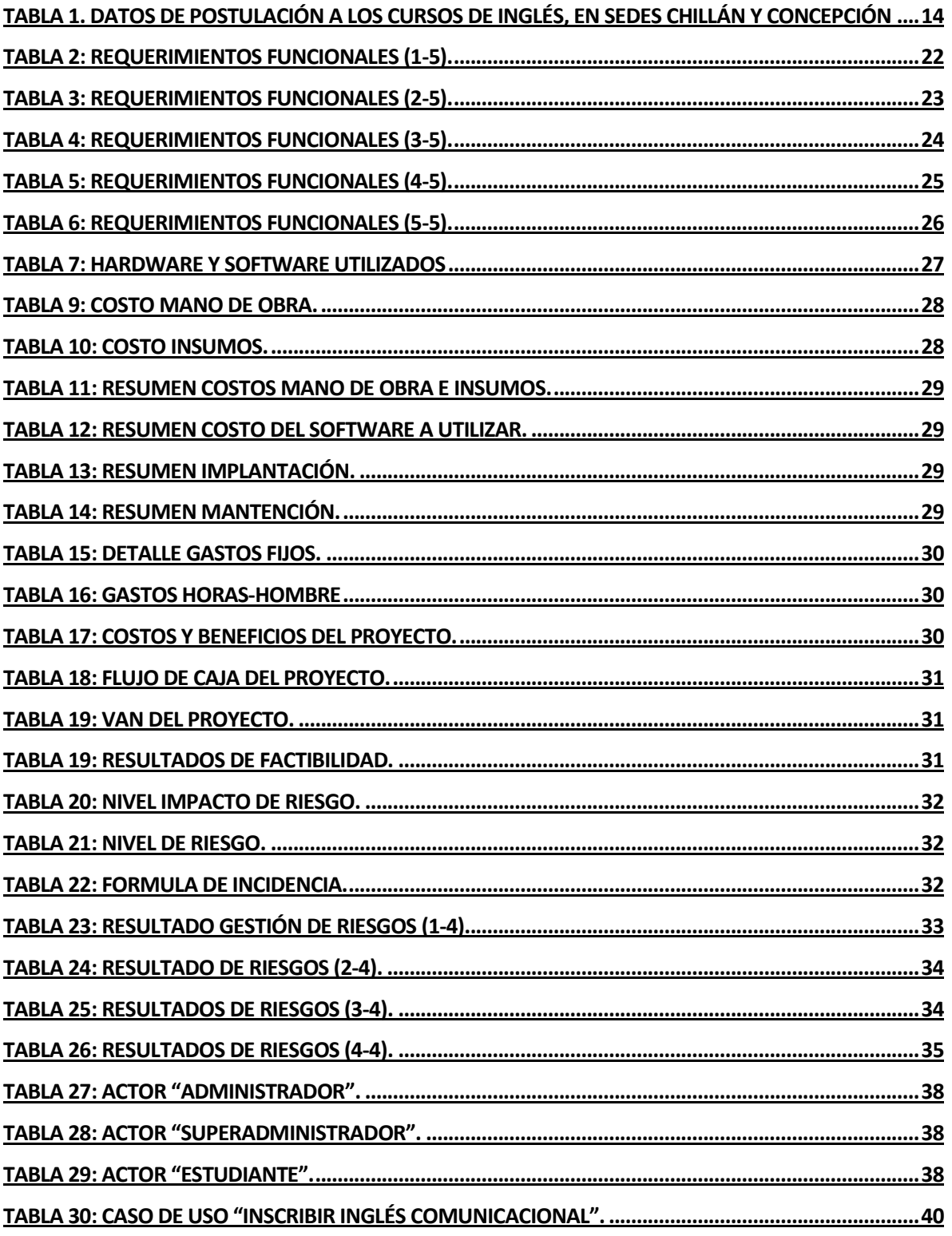

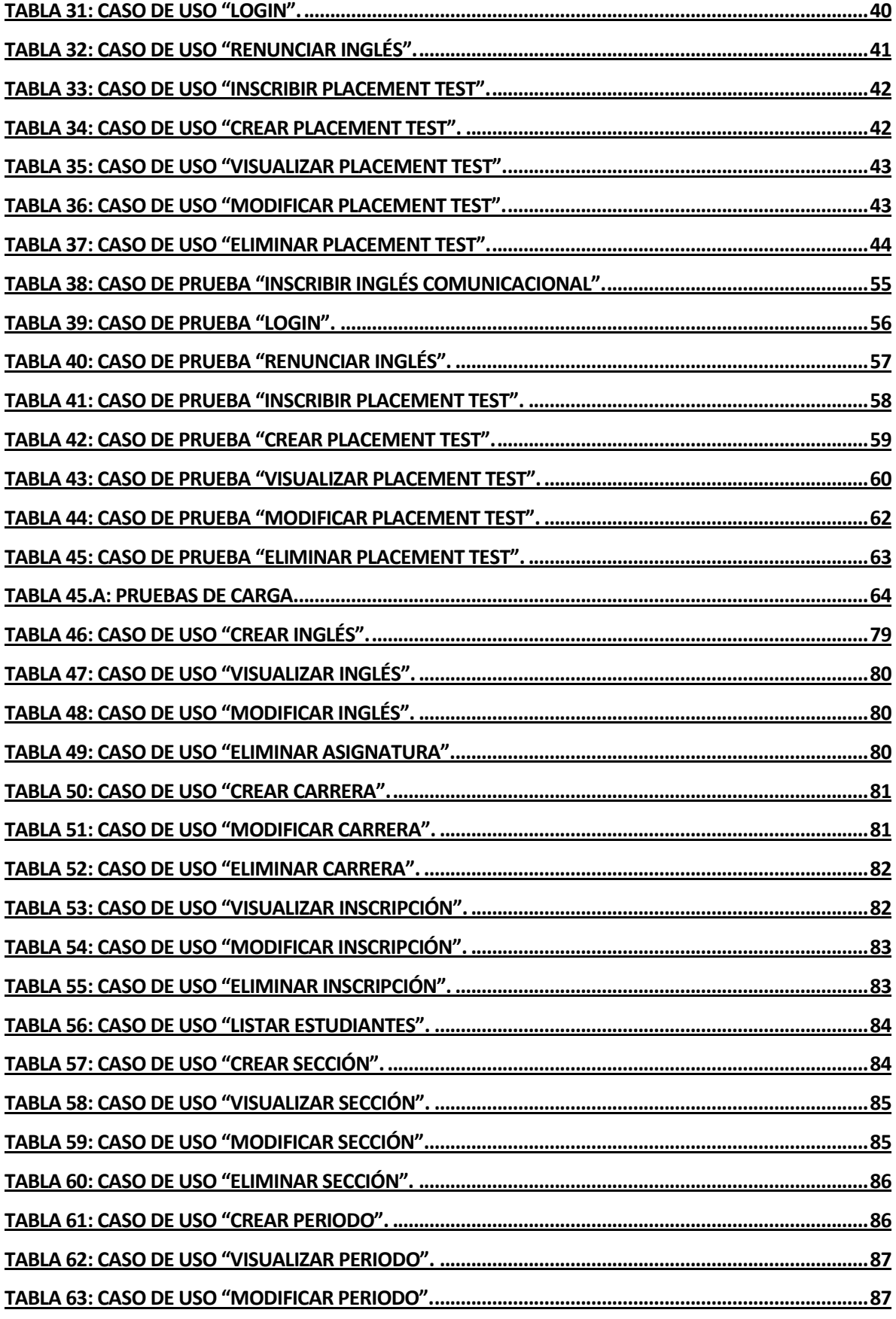

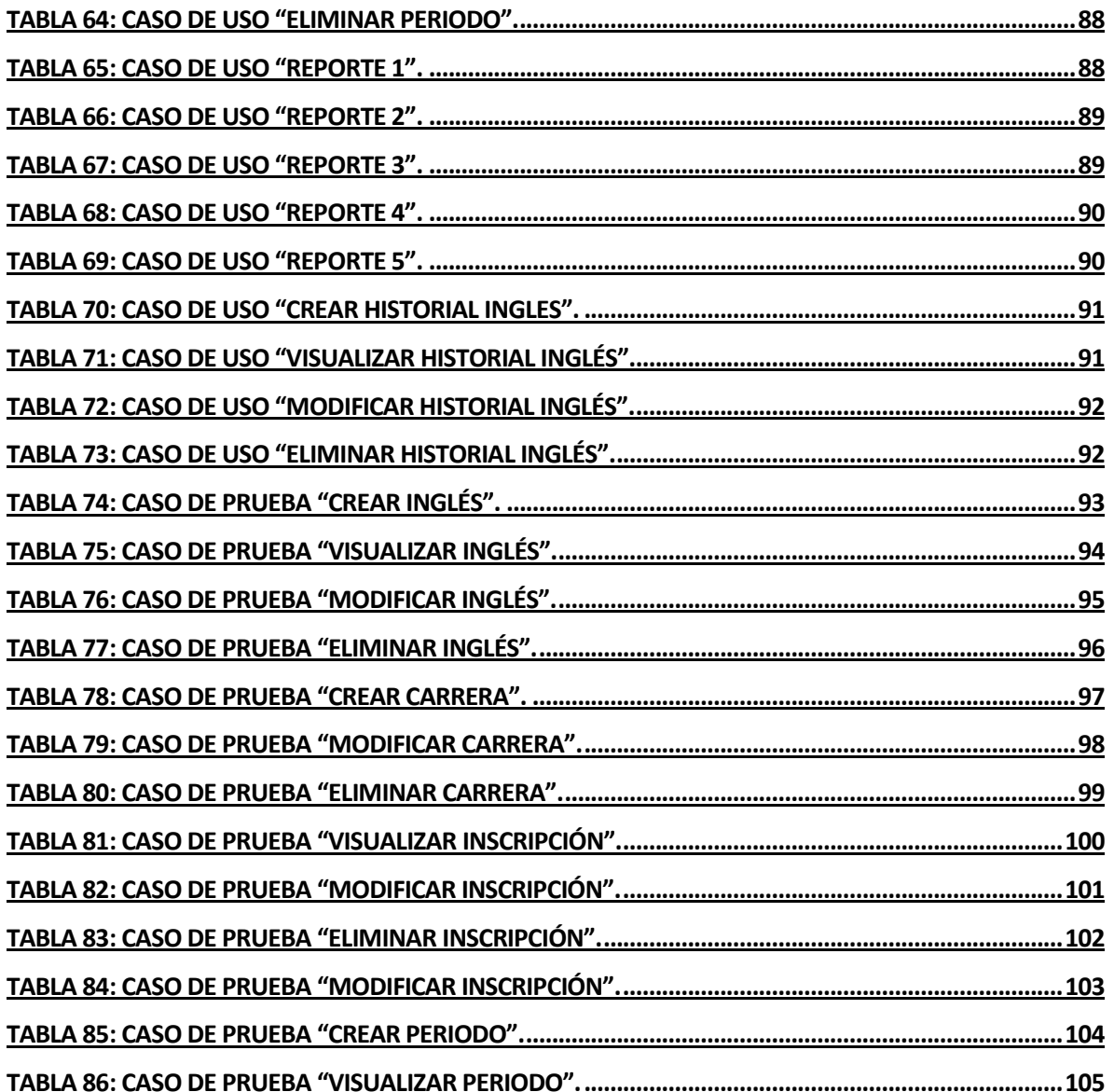

## ÍNDICE DE FIGURAS

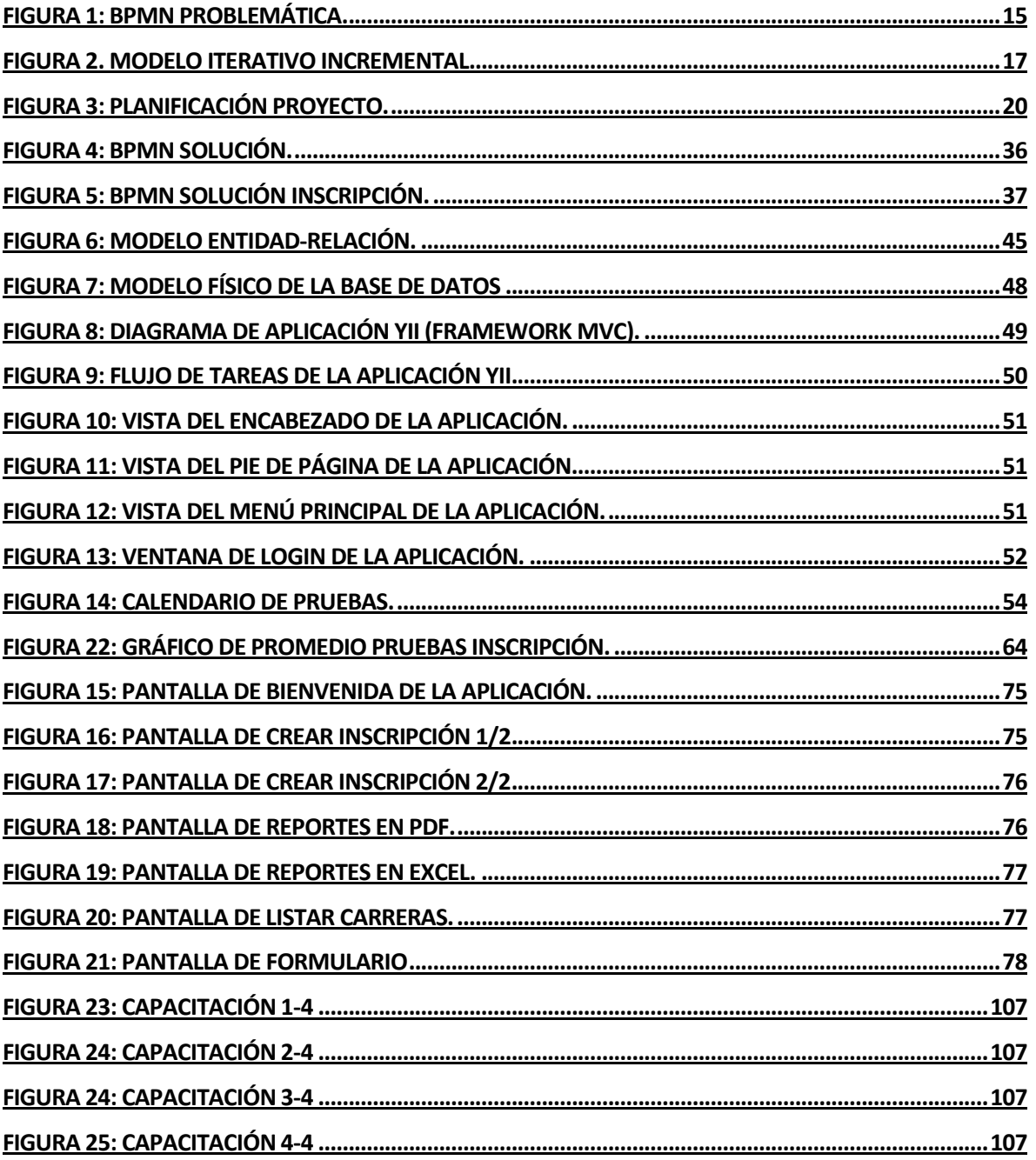

#### <span id="page-10-0"></span>**1 CAPÍTULO 1**

#### <span id="page-10-1"></span>**1.1 Introducción**

El presente documento se ha creado con la finalidad de dar a conocer los resultados del proyecto de software "Sistema de gestión de asignaturas de inglés comunicacional para la unidad de formación integral", el que hará aportes a la administración de éste a través del uso de tecnologías de la información.

El desarrollo del proyecto está definido según las actividades establecidas por la metodología "Iterativo - Incremental", por ende, su desarrollo será llevado a cabo a través de incrementos del software, que podrán ser usados por el cliente una vez terminada cada iteración.

El contenido presentado en este documento lo conforman 8 capítulos detallados a continuación:

- Capítulo 1: Presenta la introducción al tema a tratar.
- Capítulo 2: Contiene datos que identifican a la empresa, como la descripción de esta, el rubro en el que se desenvuelve, y la problemática que presenta.
- Capítulo 3: Se establecen los objetivos del proyecto (generales y específicos), el ambiente de ingeniería de software (metodología de desarrollo del proyecto de software), definiciones, siglas y abreviaciones que se ocuparán en el documento.
- Capítulo 4: Corresponde a la gestión del proyecto, indicando las fechas planificadas para entregas y los principales hitos.
- Capítulo 5: Corresponde al ítem principal del documento, puesto que define los atributos y funcionalidades del software que se obtendrá como resultado del proyecto. Contiene elementos como los alcances, objetivos del software, los requerimientos propiamente tal y la factibilidad del proyecto.
- Capítulo 6: Corresponde al modelado de la solución, se presentan el diagrama BPMN de la solución y diagrama de casos de uso.
- Capítulo 7: Se expone en este capítulo los diagramas idóneos al software y al flujo de la información en este. Define elementos como el modelo entidad-relación, modelo físico de datos, arquitectura e interfaz de navegación.
- Capítulo 8: Engloba todas las pruebas que serán aplicadas al software, para el aseguramiento de un producto de calidad.
- $\triangle$  Capítulo 10: Se dan a conocer las conclusiones obtenidas al finalizar el proyecto y las observaciones destacadas durante el mismo proceso.
- Capítulo 11: Se da a conocer la Bibliografía utilizada durante y para el proyecto, destacando los documentos revisados y las páginas web visitadas.

#### <span id="page-11-0"></span>**2 CAPÍTULO 2**

#### <span id="page-11-1"></span>**2.1 Definición de la institución**

Este capítulo define la institución asociada al proyecto en el momento de la creación del documento, a su vez describe la problemática que gatilla la necesidad del proyecto.

#### <span id="page-11-2"></span>**2.1.1 Descripción de la institución**

En este apartado se encuentran los antecedentes generales de la institución:

- Nombre: Universidad del Bío-Bío
- Dirección: Avda. Andrés Bello s/n, Casilla 447 CP: 3800708 Chillan
- Rubro : Educación
- **Producto y servicios: Educación Superior.**

#### **Misión**

La Universidad del Bío-Bío es una institución de educación superior, pública, estatal y autónoma, de carácter regional, que se ha propuesto por misión:

- Formar profesionales de excelencia capaces de dar respuesta a los desafíos de futuro, con un modelo educativo cuyo propósito es la formación integral del estudiante a partir de su realidad y sus potencialidades, promoviendo la movilidad social y la realización personal.
- Fomentar la generación de conocimiento avanzado mediante la realización y la integración de actividades de formación de postgrado e investigación fundamental, aplicada y de desarrollo, vinculadas con el sector productivo, orientadas a áreas estratégicas regionales y nacionales.
- Contribuir al desarrollo armónico y sustentable de la Región del Biobío, a través de la aplicación del conocimiento, formación continua y extensión, contribuyendo a la innovación, productividad y competitividad de organizaciones, ampliando el capital cultural de las personas, actuando de manera interactiva con el entorno y procurando la igualdad de oportunidades.
- Desarrollar una gestión académica y administrativa moderna, eficiente, eficaz y oportuna, centrada en el estudiante, con estándares de calidad certificada que le permiten destacarse a nivel nacional y avanzar en la internacionalización.

#### **Visión**

Ser reconocida a nivel nacional como una Universidad estatal, pública, regional, autónoma, compleja e innovadora con énfasis en la formación de capital humano, vinculada al desarrollo sustentable de la Región del Biobío y que aporta a la sociedad del conocimiento y al desarrollo armónico del país.

#### <span id="page-12-0"></span>**2.1.2 Descripción del área de estudio**

El área de estudio específica corresponde al laboratorio de idiomas de la Universidad del Bío-Bío.

A la fecha de la memoria trabaja con estudiantes desde primer año de todas las carreras de la universidad, y personal docente en clases de inglés comunicacional, derivadas de la unidad de formación integral.

La Unidad de Formación Integral de la Universidad del Bio-Bío procura potenciar las competencias genéricas en sus estudiantes, disposición al aprendizaje, responsabilidad social, trabajo colaborativo, capacidad de emprendimiento y liderazgo y capacidad para comunicarse.

#### <span id="page-12-1"></span>**2.1.3 Descripción de la problemática**

Los programas de inglés comunicacional han sufrido modificaciones en el aspecto de obligatoriedad institucional, ya que anteriormente eran cursos voluntarios y en algunos casos eran validados como de extra-malla (**asignaturas no incluidas en la malla curricular de cada carrera**). Los programas se crean como formación integral, esto permite que sean validados e inscritos como una asignatura de intranet, como cualquier asignatura de pregrado o de formación integral propiamente tal, entonces cualquier persona que necesite créditos de formación integral puede tomar los cursos. Sin embargo, nace la problemática de que al ser un programa que consta de 4 niveles, muchas carreras de la universidad no tienen inglés en sus mallas y muchas personas desean participar de los cursos de inglés, pero no necesitan más créditos de formación integral, por lo tanto no les es posible inscribirlo mediante la plataforma de intranet.

Por lo tanto, se crea la primera variable que representa a las personas que desean inscribir los cursos de manera voluntaria, como era realizado desde un principio. En el año 2012 se comienza con la generación de un listado manual de forma paralela, para que los estudiantes puedan inscribir los cursos, sin embargo, esto trae varias complicaciones y la principal está dada por el factor tiempo.

La principal problemática del proceso de inscripción, es que no es eficiente, ya que al tener los listados manuales de las personas inscritas, necesariamente debe ser llevada en persona a registro académico para que sea inscrito cada curso de manera institucional. Entonces, esto provoca un gasto de muchas "horas hombres", además que aumenta el nivel de error al ingresar manualmente a cada una de las personas y se pierde la formalidad ya que es fácil desentenderse de la inscripción.

En el año 2013 se comenzó a inscribir algunos cupos mediante intranet como formación integral y los demás a través de correo electrónico, en donde se generaba una base de datos y se respondía de manera personal a cada estudiante si es que había cupo o no. Esto involucraba muchas horas-hombre, debido a la generación de consultas y la creación de la base de datos de forma manual. Luego de esto se crearon formularios de **google docs** para las personas que no se podían inscribir mediante intranet o que solo habían inscrito un nivel a través de plataforma pero como les faltan créditos necesitan inscribir los otros niveles. La herramienta de google permitía generar una base de datos automáticamente, pero no se

podía responder a cada estudiante indicando su inscripción satisfactoria, por lo que varios pensaban que no habían inscrito el curso. Dado esto, realizaban nuevamente la inscripción. Esto colapsaba la base de datos y había que realizar filtración de datos y eliminación de inscripciones repetidas de forma manual, además de confirmar a cada estudiante sobre su inscripción y avisar sobre faltas de cupo.

Datos registrados por Unidad de Formación Integral:

|                      | <b>Sede</b>  | 2013-1 | 2013-2 | 2014-1 |
|----------------------|--------------|--------|--------|--------|
|                      | Chillán      | 102    | 134    | 182    |
| Postulación          | Concepción   | 205    | 200    | 494    |
|                      | <b>Total</b> | 307    | 334    | 676    |
|                      |              |        |        |        |
| <b>Participantes</b> | Chillán      | 76     | 116    |        |
|                      | Concepción   | 150    | 198    |        |
|                      | <b>Total</b> | 226    | 314    | -      |

<span id="page-13-0"></span>*Tabla 1. Datos de postulación a los cursos de inglés, en sedes Chillán y Concepción*

Durante el presente año 2014 se han inscrito 676 estudiantes, de los cuales todavía falta verificar quienes pueden participar, luego de esto se generan las renuncias de pre postulación. Por cada estudiante hay que generar un correo de confirmación, labor que lo realiza una encargada.

Además, en el año 2013 hubo una tasa de renuncia del 16%, dato que es importante registrar para postulaciones futuras. Por lo tanto, es necesario automatizar el proceso de inscripción ya que al existir alta demanda de postulantes, la metodología de inscripción manual no da abasto y se ve afectada en tiempo, eficiencia y formalidad.

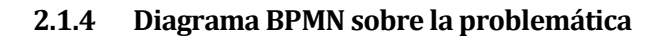

<span id="page-14-0"></span>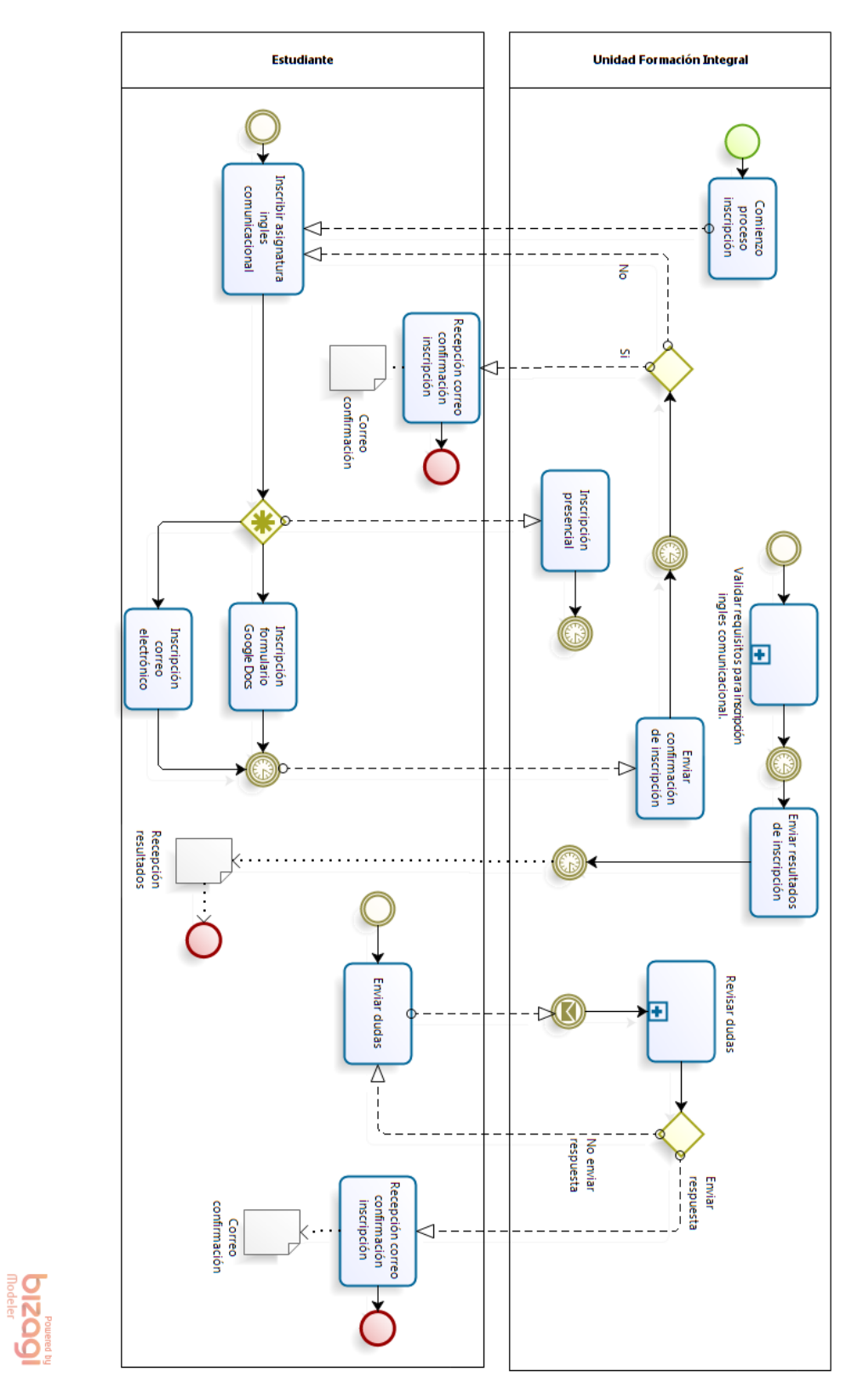

<span id="page-14-1"></span>Figura 1: BPMN problemática.

#### <span id="page-15-0"></span>**3 CAPÍTULO 3**

Este capítulo define el proyecto, los objetivos que cumple, el ambiente donde se desenvuelve. Así mismo, define las abreviaciones, siglas y acrónimos usados en el presente documento para una mayor comprensión del proyecto. Por último, define varias de las herramientas usadas en la construcción de la aplicación.

#### <span id="page-15-1"></span>**3.1 Objetivos del proyecto**

Este apartado trata los objetivos del proyecto, tanto el objetivo general como los específicos.

#### **Objetivo General:**

 $\triangleright$  Implementar Sistema Gestión de Asignaturas de Inglés Comunicacional, para la unidad de formación integral.

#### **Objetivos Específicos:**

- $\triangleright$  Disminuir la cantidad de horas hombres/mujer ocupadas en el proceso de inscripción de las asignaturas de inglés comunicacional.
- $\triangleright$  Realizar validaciones de los usuarios (estudiante) al momento de inscribir inglés, comprobando competencias genéricas (basados en SCT).
- Disminuir errores y aumentar el nivel de formalidad.
- Comprobar inscripciones realizadas en intranet y validarlas en el sistema SGIC, para futuras inscripciones por parte de los estudiantes.

#### <span id="page-15-2"></span>**3.2 Ambiente de Ingeniería de Software**

En esta sección se presenta la descripción de la metodología que guió el desarrollo del proyecto. La metodología utilizada es la **Iterativa Incremental**.

Las razones para la utilización de esta metodología se exponen a continuación:

- $\div$  Es posible gestionar lo que el cliente desea de manera regular, puede tomar decisiones en cada iteración.
- Se obtienen los requerimientos más importantes en el primer incremento, los restantes se van refinando a través de las iteraciones.
- $\div$  Se obtienen resultados funcionales desde las primeras iteraciones.
- $\triangle$  Al finalizar cada iteración se recibe feedback del cliente, luego de ver el resultado.

En la figura 2 se puede apreciar un grafica de funcionalidad v/s tiempo correspondiente al modelo iterativo-incremental.

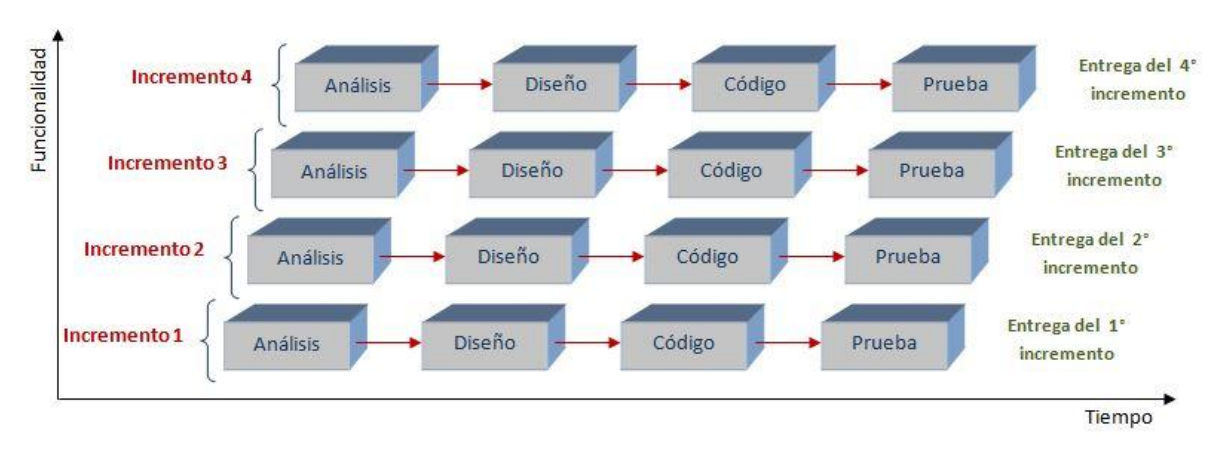

<span id="page-16-1"></span>Figura 2. Modelo iterativo incremental

#### <span id="page-16-0"></span>**3.3 Herramientas de apoyo utilizadas en el desarrollo del sistema**

Las herramientas utilizadas fueron:

- Yii: Se utiliza este framework de alto rendimiento orientado a objetos basado en componentes. La arquitectura que utiliza es Modelo Vista Controlador, ideal para Programación web. Adecuado para el desarrollo de aplicaciones de gran tráfico como portales, sistemas de administración. Destaca su rapidez en la utilización de librerías. Integra JQuery y una serie de widgets Ajax que pueden ser modificados y ampliados. Además, permite generar los Create Replace Update Delete de la aplicación sin tener que escribir una línea de código. Este framework fue integrado al IDE Netbeans. [**4**]
- $\div$  Sublime Text 2: Es un editor de texto y editor de código fuente creado en Python desarrollado originalmente como una extensión de Vim, con el tiempo fue creando una identidad propia, por esto aún conserva un modo de edición tipo vi llamado Vintage mode.
- $\bullet$  Xampp: Se utiliza este servidor independiente de plataforma libre, que consiste en la base de datos MySql, el servidor web apache y los intérpretes para lenguajes de Script. Se decide hacer uso de esta herramienta por el servidor libre, fácil de usar y la capacidad de interpretación de páginas dinámicas. [**2**]
- Xdebug: herramienta que se integró al IDE Netbeans, para facilitar el debugeo en caso de fallas. [**6**]

Lenguajes de programación a utilizar:

- PHP: Lenguaje de programación usado generalmente en la creación de contenidos para sitios web. Es un lenguaje interpretado especialmente usado para crear contenido dinámico web y aplicaciones para servidores.
- HTML: Es un lenguaje de programación web que permite describir hipertexto, es decir, texto presentado de forma estructurada y agradable, con enlaces (hyperlinks) que conducen a otros documentos o fuentes de información relacionadas, y con inserciones multimedia (gráficos, sonidos, etc...).
- $\div$  CSS: hojas de estilo en cascada utilizadas para dar estilo a la aplicación a entregar.

Las herramientas para el desarrollo del modelo físico de la base de datos.

 MySQL Workbench: herramienta visual de diseño de base de datos, que integra una serie de acciones tales como: administración y diseño de base de datos, creación y mantenimiento para el sistema de base de datos MySQL.

Para el desarrollo del modelo conceptual fue utilizada la herramienta que se detalla a continuación:

 Yed: herramienta utilizada para la realización del modelo conceptual del sistema. Es un software de fácil manejo lo que ayuda a obtener resultados de manera rápida y sin complicaciones.

Para el desarrollo del diagrama de casos de uso se utilizó la herramienta Visio de Microsoft:

 Visio: Microsoft Visio es un software de dibujo vectorial para Microsoft Windows. Las herramientas que lo componen permiten realizar diagramas de oficinas, diagramas de bases de datos, diagramas de flujo de programas, UML, y más. (Microsoft, 2013).

Para el desarrollo de los diagramas de procesos de negocio fue utilizada la herramienta que se detalla a continuación:

 $\div$  Bizagi Process Modeler: Es un freeware para diagramar, documentar y simular procesos de manera gráfica en un formato estándar conocido como BPMN (Business Process Modeling Notation). Los procesos y su documentación correspondiente pueden exportarse a Word, PDF, Visio, la web o SharePoint, para compartirlos y comunicarlos.

Para la planificación de actividades de nuestro proyecto se utilizó la siguiente herramienta:

 GanttProject: Es una herramienta de escritorio multiplataforma para la programación y gestión de proyectos. Se ejecuta en Windows, Linux y MacOSX, es libre y su código es opensource.

#### <span id="page-18-0"></span>**3.4 Definiciones, Siglas y Abreviaciones**

- **Ambiente:** Es un complejo de factores externos que actúan sobre un sistema y determinan su curso y su forma de existencia.
- **Requerimiento:** Son la descripción de un servicio proporcionado por el sistema y sus restricciones operativas.
- **Requerimientos Funcionales:** Son declaraciones de servicios que debe de entregar el sistema, de la manera en que debe reaccionar a entradas particulares y cómo se debe comportar en situaciones particulares.
- **Interfaz:** Conexión física y funcional entre dos sistemas o dispositivos de cualquier tipo dando una comunicación entre distintos niveles.
- **Caso de Uso:** Es una secuencia de transacciones que son desarrolladas por un sistema en respuesta a un evento que inicia un actor sobre el propio sistema.
- **MER:** Es una herramienta para el modelado de datos que permite representar las entidades relevantes de un sistema de información así como sus interrelaciones y propiedades.
- **Diccionario de Datos:** Lista de nombres ordenada incluida en los modelos de datos. Incluye una descripción e información adicional.
- **BPMN:** Es una notación gráfica estandarizada, creada por la OMG (Object Management Group), que permite el modelado de procesos de negocio, combinando el diseño del proceso con el proceso de implementación.
- **PHP:** Lenguaje de programación de uso general de código del lado del servidor, originalmente diseñado para el desarrollo web de contenido dinámico.
- **Login:** Se entiende por login al proceso donde el administrador o el usuario debe autenticarse con su identificador y contraseña.
- **Iterativo incremental:** Metodología de desarrollo de software basada en incrementos.

#### <span id="page-19-0"></span>**4 CAPÍTULO 4**

#### <span id="page-19-1"></span>**4.1 Gestión del Proyecto**

Todo proyecto conlleva la realización de una serie de actividades para su desarrollo, por lo tanto, se diseñó una planificación para guiar su ejecución y tener claro la distribución de tiempo para cada actividad a desarrollar. En la figura 3 se puede apreciar la planificación de actividades desarrollada para el proyecto.

| project                                                                       | feb - 14<br>marzo 2014 |    |                          | abril 2014 |    |    |    |                |             | mayo 2014      |    |    |                |    | junio 2014 |    |    |    |    |  |
|-------------------------------------------------------------------------------|------------------------|----|--------------------------|------------|----|----|----|----------------|-------------|----------------|----|----|----------------|----|------------|----|----|----|----|--|
|                                                                               | 18                     | ļ9 | 10                       | 11         | 12 | 13 | 14 | 15             | 16          | 17             | 18 | 19 | 20             | 21 | 22         | 23 | 24 | 25 | 26 |  |
| Propuesta de Proyecto de título                                               |                        |    |                          |            |    |    |    |                |             |                |    |    |                |    |            |    |    |    |    |  |
| Especificación de Objetivos                                                   |                        |    | $\overline{\phantom{a}}$ |            |    |    |    |                |             |                |    |    |                |    |            |    |    |    |    |  |
| Justificación del Proyecto                                                    |                        |    |                          | $\sim$     |    |    |    |                |             |                |    |    |                |    |            |    |    |    |    |  |
| Plan de Trabajo, descripción de Metodología, Bibliografía                     |                        |    |                          |            | B  |    |    |                |             |                |    |    |                |    |            |    |    |    |    |  |
| Documentos de respaldo institucional                                          |                        |    |                          |            | п  |    |    |                |             |                |    |    |                |    |            |    |    |    |    |  |
| Entrega propuesta Sistema ICI                                                 |                        |    |                          |            | Ţ  |    |    |                |             |                |    |    |                |    |            |    |    |    |    |  |
| Resolución propuesta de proyecto título (aceptada, con observaciones)         |                        |    |                          |            |    |    | I  |                |             |                |    |    |                |    |            |    |    |    |    |  |
| Entrega documento propuesta proyecto título, con correcciones                 |                        |    |                          |            |    |    |    | U              |             |                |    |    |                |    |            |    |    |    |    |  |
| Primera Etapa: Inicialización                                                 |                        |    |                          |            |    |    |    |                |             |                |    |    |                |    |            |    |    |    |    |  |
| Primera Reunión, Profesor Guía                                                |                        |    |                          |            |    |    | П  |                |             |                |    |    |                |    |            |    |    |    |    |  |
| Comienzo de redacción informe proyecto de título<br>Captura de Requisitos     |                        |    |                          |            |    |    |    | Ţ              |             |                |    |    |                |    |            |    |    |    |    |  |
| Actualización Planificación                                                   |                        |    |                          |            |    |    |    | П              |             |                |    |    |                |    |            |    |    |    |    |  |
| Primera Reunión, Diseñadora Gráfica                                           |                        |    |                          |            |    |    |    | H              |             |                |    |    |                |    |            |    |    |    |    |  |
| Segunda Reunión, Profesor Guía                                                |                        |    |                          |            |    |    |    | п              |             |                |    |    |                |    |            |    |    |    |    |  |
| Presentación de proyecto SGIC                                                 |                        |    |                          |            |    |    |    | П              |             |                |    |    |                |    |            |    |    |    |    |  |
| Presentación Planificación                                                    |                        |    |                          |            |    |    |    | П              |             |                |    |    |                |    |            |    |    |    |    |  |
| Segunda Reunión, Diseñadora Gráfica                                           |                        |    |                          |            |    |    |    | H              |             |                |    |    |                |    |            |    |    |    |    |  |
| Segunda Etapa: Análisis General                                               |                        |    |                          |            |    |    |    |                |             |                |    |    |                |    |            |    |    |    |    |  |
| Especificación de la problemática                                             |                        |    |                          |            |    |    |    | $\blacksquare$ |             |                |    |    |                |    |            |    |    |    |    |  |
| Descripción de la problemática                                                |                        |    |                          |            |    |    |    | П              |             |                |    |    |                |    |            |    |    |    |    |  |
| BPMN de la problematica                                                       |                        |    |                          |            |    |    |    | H              |             |                |    |    |                |    |            |    |    |    |    |  |
| Descripción de la posible solución                                            |                        |    |                          |            |    |    |    | T              |             |                |    |    |                |    |            |    |    |    |    |  |
| Segunda Reunión con diseñadora gráfica                                        |                        |    |                          |            |    |    |    | T              |             |                |    |    |                |    |            |    |    |    |    |  |
| Análisis                                                                      |                        |    |                          |            |    |    |    |                |             |                |    |    |                |    |            |    |    |    |    |  |
| Analisis de Requisitos                                                        |                        |    |                          |            |    |    |    |                | Đ.          |                |    |    |                |    |            |    |    |    |    |  |
| Análisis de Factibilidad de la solucion<br>Análisis de Riesgo                 |                        |    |                          |            |    |    |    |                | $\Box$<br>П |                |    |    |                |    |            |    |    |    |    |  |
| Tercera Reunión, Profesor Guía                                                |                        |    |                          |            |    |    |    |                | п           |                |    |    |                |    |            |    |    |    |    |  |
| Modelado Solución                                                             |                        |    |                          |            |    |    |    |                |             |                |    |    |                |    |            |    |    |    |    |  |
| Diagrama y Especificación de Casos de Uso                                     |                        |    |                          |            |    |    |    |                | T           |                |    |    |                |    |            |    |    |    |    |  |
| Modelo Proceso de Negocios (BPMN)                                             |                        |    |                          |            |    |    |    |                |             | п              |    |    |                |    |            |    |    |    |    |  |
| Modelo Entidad Relación                                                       |                        |    |                          |            |    |    |    |                |             | $\blacksquare$ |    |    |                |    |            |    |    |    |    |  |
| Modelo Físico de la Base de Datos                                             |                        |    |                          |            |    |    |    |                |             |                | Π  |    |                |    |            |    |    |    |    |  |
| Tercera reunion diseñadora gráfica                                            |                        |    |                          |            |    |    |    |                |             | I              |    |    |                |    |            |    |    |    |    |  |
| Cuarta Reunión, Profesor Guía                                                 |                        |    |                          |            |    |    |    |                |             | П              |    |    |                |    |            |    |    |    |    |  |
| Tercera Etapa:Desarrollo                                                      |                        |    |                          |            |    |    |    |                |             |                |    |    |                |    |            |    |    |    |    |  |
| Incremento 1: Actualización documentos y Primera versión aplicación operativa |                        |    |                          |            |    |    |    |                |             |                |    |    |                |    |            |    |    |    |    |  |
| Actualización de Planificación                                                |                        |    |                          |            |    |    |    |                |             |                | I  |    |                |    |            |    |    |    |    |  |
| Actualización Requerimientos, Análisis y Modelos                              |                        |    |                          |            |    |    |    |                |             |                | п  |    |                |    |            |    |    |    |    |  |
| Quinta Reunión, Profesor Guía                                                 |                        |    |                          |            |    |    |    |                |             |                | п  |    |                |    |            |    |    |    |    |  |
| Creación de Base de Datos                                                     |                        |    |                          |            |    |    |    |                |             |                |    | П  |                |    |            |    |    |    |    |  |
| Desarrollo Aplicación WEB<br>Creación de Mantenedores                         |                        |    |                          |            |    |    |    |                |             |                |    | ш  |                |    |            |    |    |    |    |  |
| Creacion de Reportes asociados                                                |                        |    |                          |            |    |    |    |                |             |                |    | П  |                |    |            |    |    |    |    |  |
| Sexta Reunión, Profesor Guía                                                  |                        |    |                          |            |    |    |    |                |             |                |    | П  |                |    |            |    |    |    |    |  |
| Pruebas de Aplicación                                                         |                        |    |                          |            |    |    |    |                |             |                |    |    | $\blacksquare$ |    |            |    |    |    |    |  |
| Manual de Usuario                                                             |                        |    |                          |            |    |    |    |                |             |                |    |    | E              |    |            |    |    |    |    |  |
| Entrega Primer incremento al cliente                                          |                        |    |                          |            |    |    |    |                |             |                |    |    | D              |    |            |    |    |    |    |  |
| Séptima Reunión Profesor Guía                                                 |                        |    |                          |            |    |    |    |                |             |                |    |    | T              |    |            |    |    |    |    |  |
| Incremento 2: Desarrollo modulo incripcion y renuncia de asignaturas          |                        |    |                          |            |    |    |    |                |             |                |    |    |                |    |            |    |    |    |    |  |
| Actualización de Planificación                                                |                        |    |                          |            |    |    |    |                |             |                |    |    | П              |    |            |    |    |    |    |  |
| Actualización Requerimientos, Análisis y Modelos                              |                        |    |                          |            |    |    |    |                |             |                |    |    |                | ш  |            |    |    |    |    |  |
| Desarrollo Aplicación WEB                                                     |                        |    |                          |            |    |    |    |                |             |                |    |    |                |    |            |    |    |    |    |  |
| Módulo Inscripción                                                            |                        |    |                          |            |    |    |    |                |             |                |    |    |                |    |            |    |    |    |    |  |
| Módulo Renuncia                                                               |                        |    |                          |            |    |    |    |                |             |                |    |    |                |    |            |    |    |    |    |  |
| Creación de Reportes asociados                                                |                        |    |                          |            |    |    |    |                |             |                |    |    |                |    |            | ı  |    |    |    |  |
| Octava Reunión Profesor Guía<br>Pruebas Aplicación SGIC                       |                        |    |                          |            |    |    |    |                |             |                |    |    |                |    |            | Г  |    |    |    |  |
| Novena Reunión, Profesor Guía                                                 |                        |    |                          |            |    |    |    |                |             |                |    |    |                |    |            |    | D  |    |    |  |
| Entrega Segunda Incremento al cliente                                         |                        |    |                          |            |    |    |    |                |             |                |    |    |                |    |            |    | U  |    |    |  |
| Entrega Versión Final SGIC                                                    |                        |    |                          |            |    |    |    |                |             |                |    |    |                |    |            |    | T  |    |    |  |
|                                                                               |                        |    |                          |            |    |    |    |                |             |                |    |    |                |    |            |    |    |    |    |  |

<span id="page-19-2"></span>Figura 3: Planificación Proyecto.

#### <span id="page-20-0"></span>**5 CAPÍTULO 5**

#### <span id="page-20-1"></span>**5.1 Análisis**

#### <span id="page-20-2"></span>**5.2 Especificación de requerimientos del Sistema**

Este capítulo define el alcance del proyecto y el objetivo que éste tiene. Además, describe el producto final del proyecto. Por último, expone los requerimientos del sistema y sus especificaciones.

#### <span id="page-20-3"></span>**5.3 Alcances**

El sistema permitirá a los estudiantes de la universidad del Bío-Bío, sede Chillán y Concepción realizar inscripciones de las asignaturas de inglés comunicacional, de manera automatizada e instantánea, facilitándoles el proceso de validación de las asignaturas cursadas y renunciadas. El sistema agrega funcionalidades para distintos usuarios, los cuales serán: el SuperAdministrador, Administrador y Estudiantes. Cada uno de estos tendrá acceso a su cuenta mediante autenticación institucional, esto para resguardar la privacidad de sus datos.

El sistema de gestión de inglés comunicacional poseerá las siguientes características:

- Ser una aplicación Web.
- Mantener actualizada la información de los usuarios, las asignaturas, las inscripciones y las renuncias.
- Generar reportes específicos para cada tipo de usuario, dependiendo de la funcionalidad que estos realicen.
- Enviar mails de confirmación al momento de realizar inscripciones y renuncias.
- Validar procesos de autenticación en el sistema, inscripciones y renuncias.

#### <span id="page-20-4"></span>**5.4 Objetivo del sistema**

Los objetivos del sistema son:

- Mantener y actualizar la información de los usuarios, asignaturas, inscripciones y renuncias.
- Registrar las inscripciones de los estudiantes a los cursos de inglés comunicacional y placement test.
- Registrar las renuncias de los estudiantes a los cursos de inglés comunicacional.
- Enviar correos de confirmación a los usuarios según corresponda.
- Generar reportes por nombre, Rut, correo, carrera y situación inscripción.
- Generar reportes por nombre, Rut y competencias genéricas cursadas.
- Generar reportes por nombre, Rut y créditos disponibles.
- Generar reportes por nombre, Rut, correo, código de la carrera, nivel, código de inglés, sección, estado de inscripción, tipo de inscripción, nombre del profesor y situación del estudiante.
- Generar reportes de estudiantes con su respectiva situación.

#### <span id="page-21-0"></span>**5.4.1 Requerimientos Funcionales del sistema**

En este apartado se enuncian cada uno de los requerimientos funcionales del sistema, como se puede apreciar desde la tabla 2 a la 6.

Es importante destacar que los requerimientos son de vital importancia, tanto para el cliente como para los desarrolladores, puesto que es necesario llegar a un consenso previo al comienzo de la codificación, lo que ayudará sustantivamente al proceso de verificación de calidad y cumplimiento.

**Nota: los requerimientos iniciales definidos cambiaron con el transcurso del tiempo, por lo que se confeccionó un documento de aprobación de los requerimientos definitivos, para que la unidad de formación integral avalara los cambios realizados.**

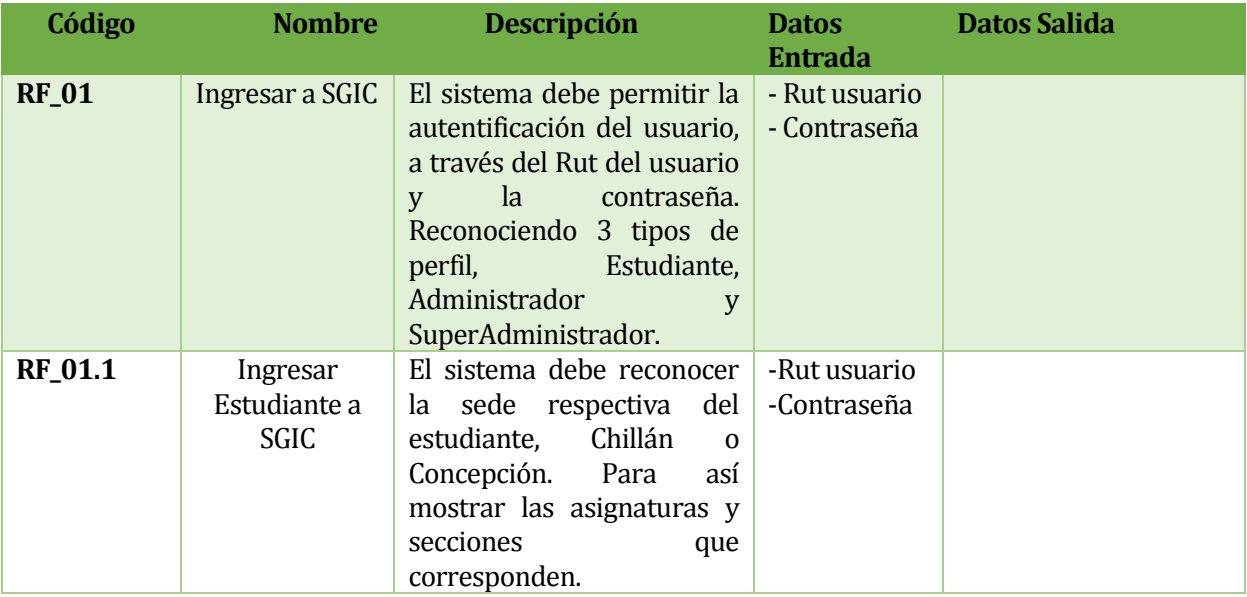

<span id="page-21-1"></span>*Tabla 2: Requerimientos funcionales (1-5).*

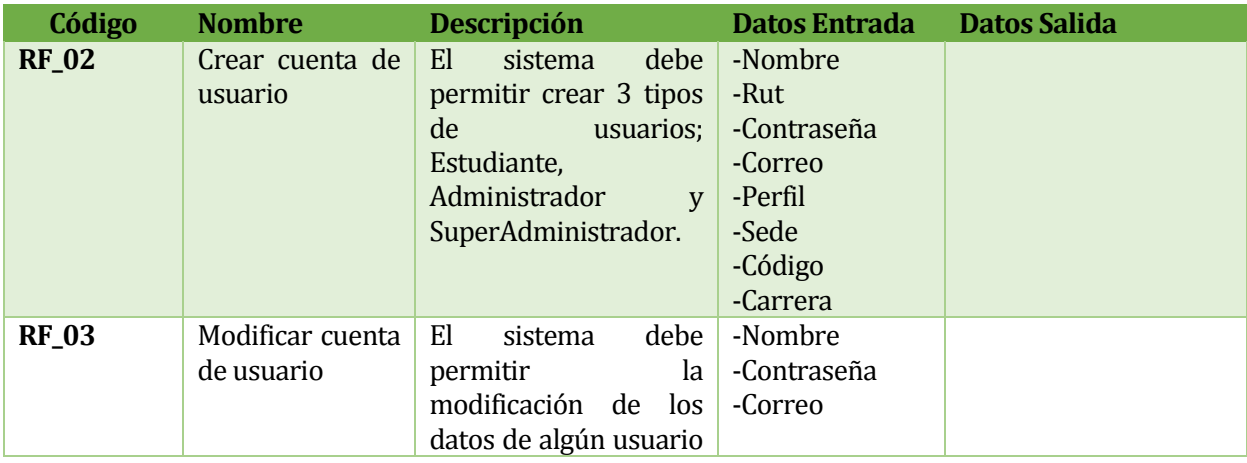

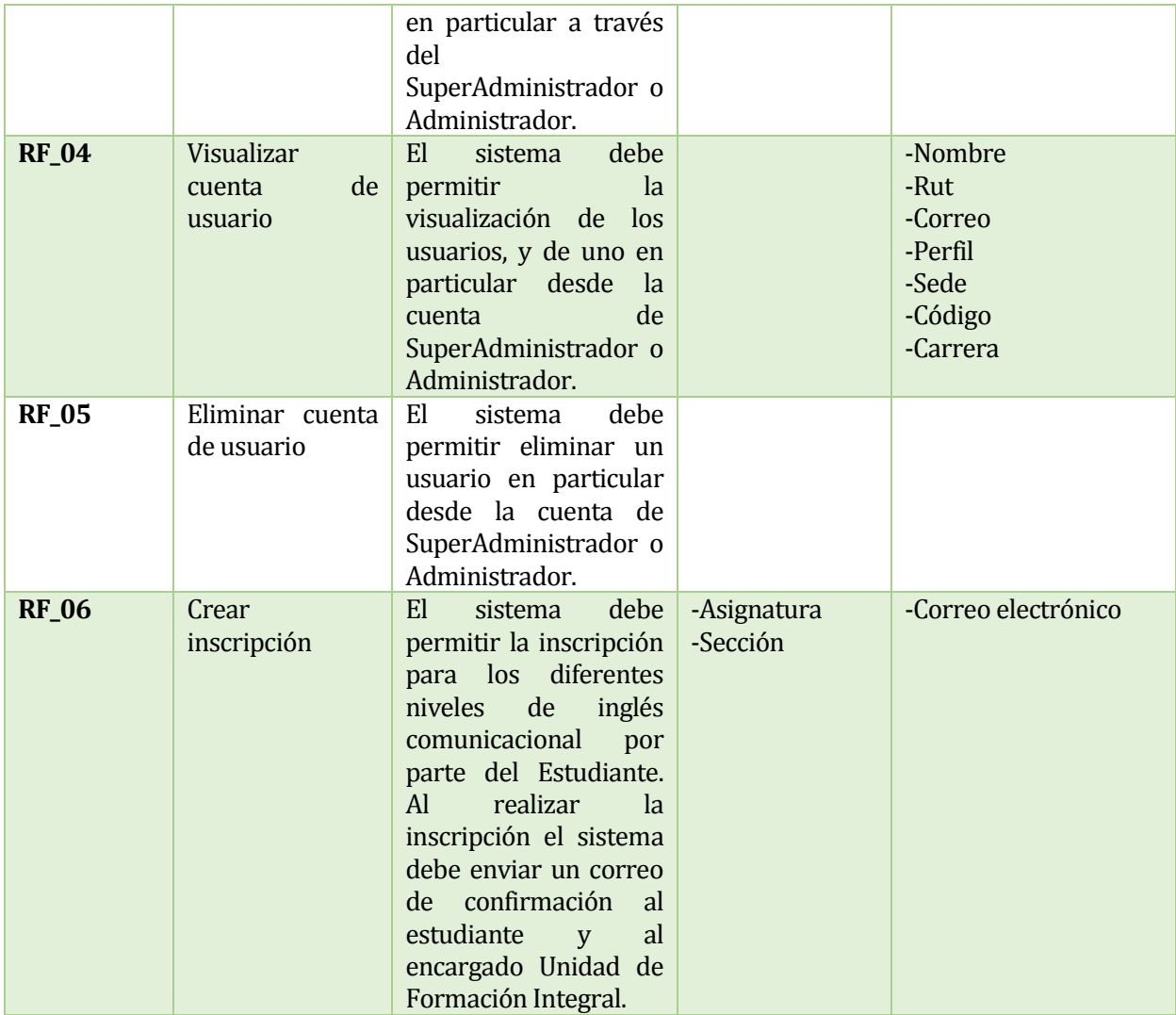

<span id="page-22-0"></span>*Tabla 3: Requerimientos Funcionales (2-5).*

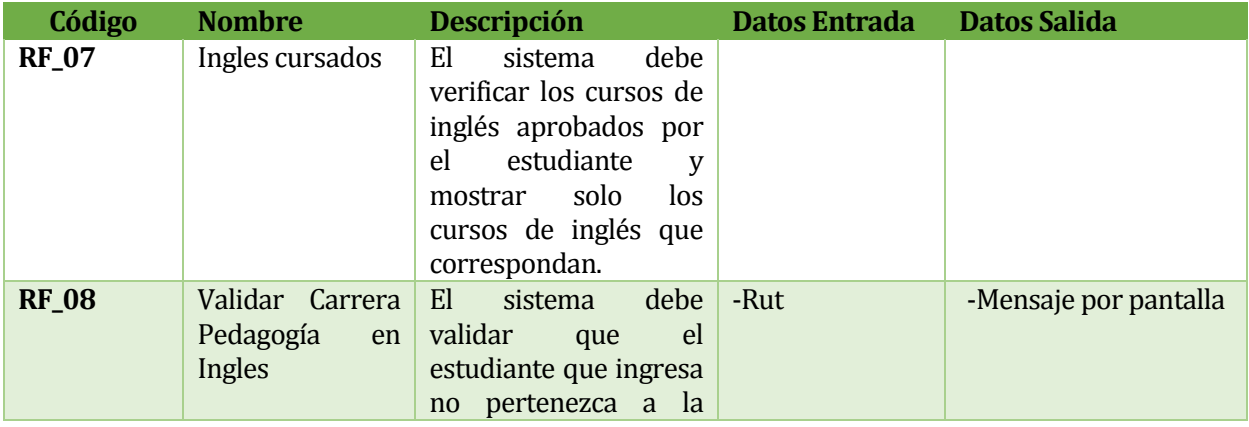

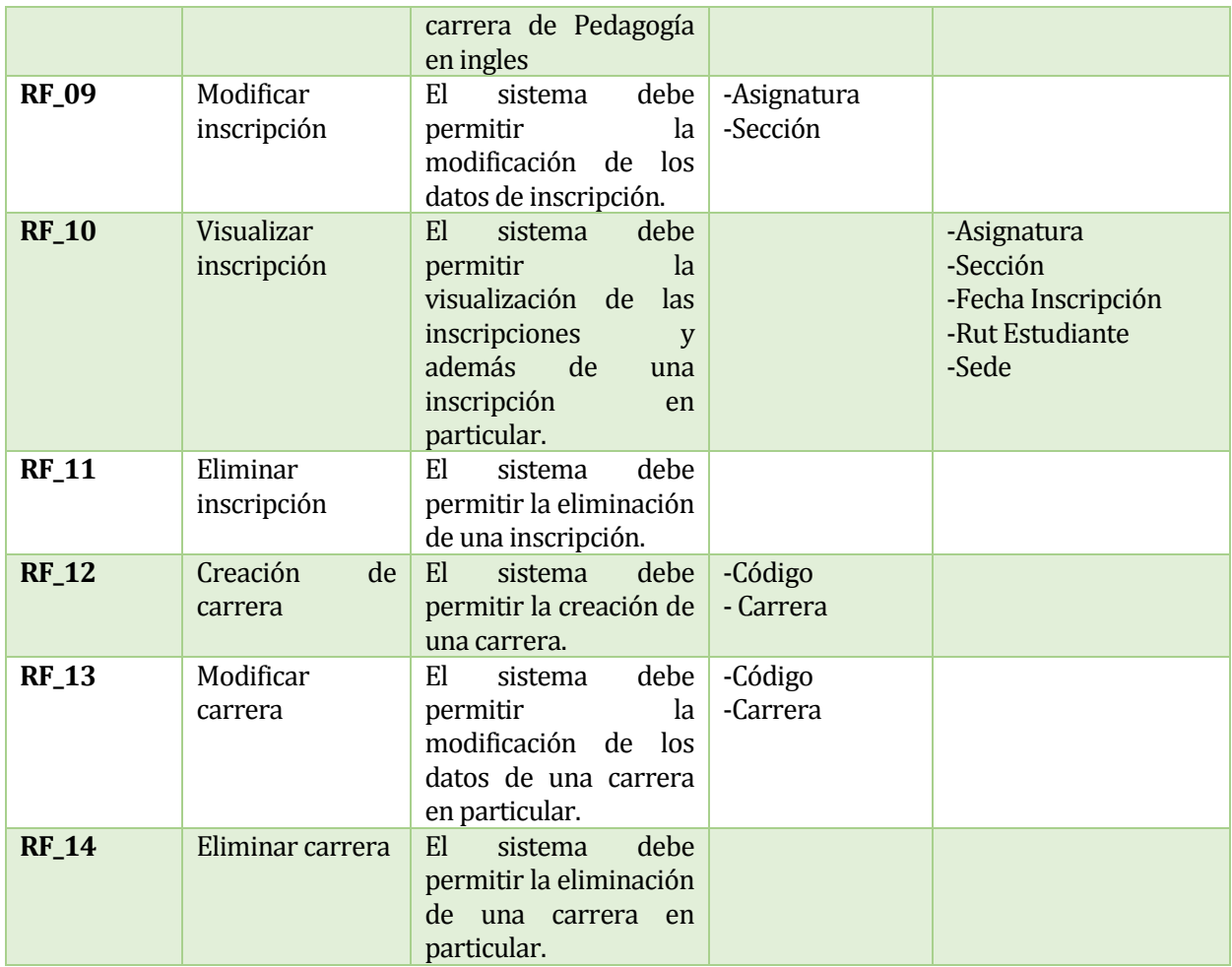

<span id="page-23-0"></span>*Tabla 4: Requerimientos Funcionales (3-5).*

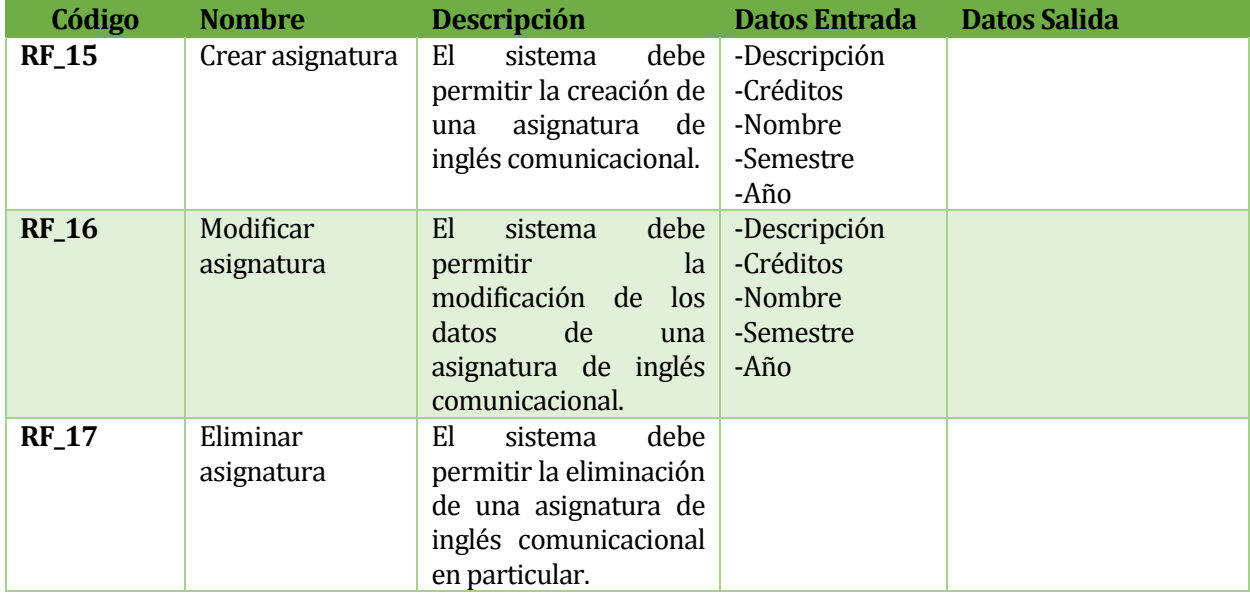

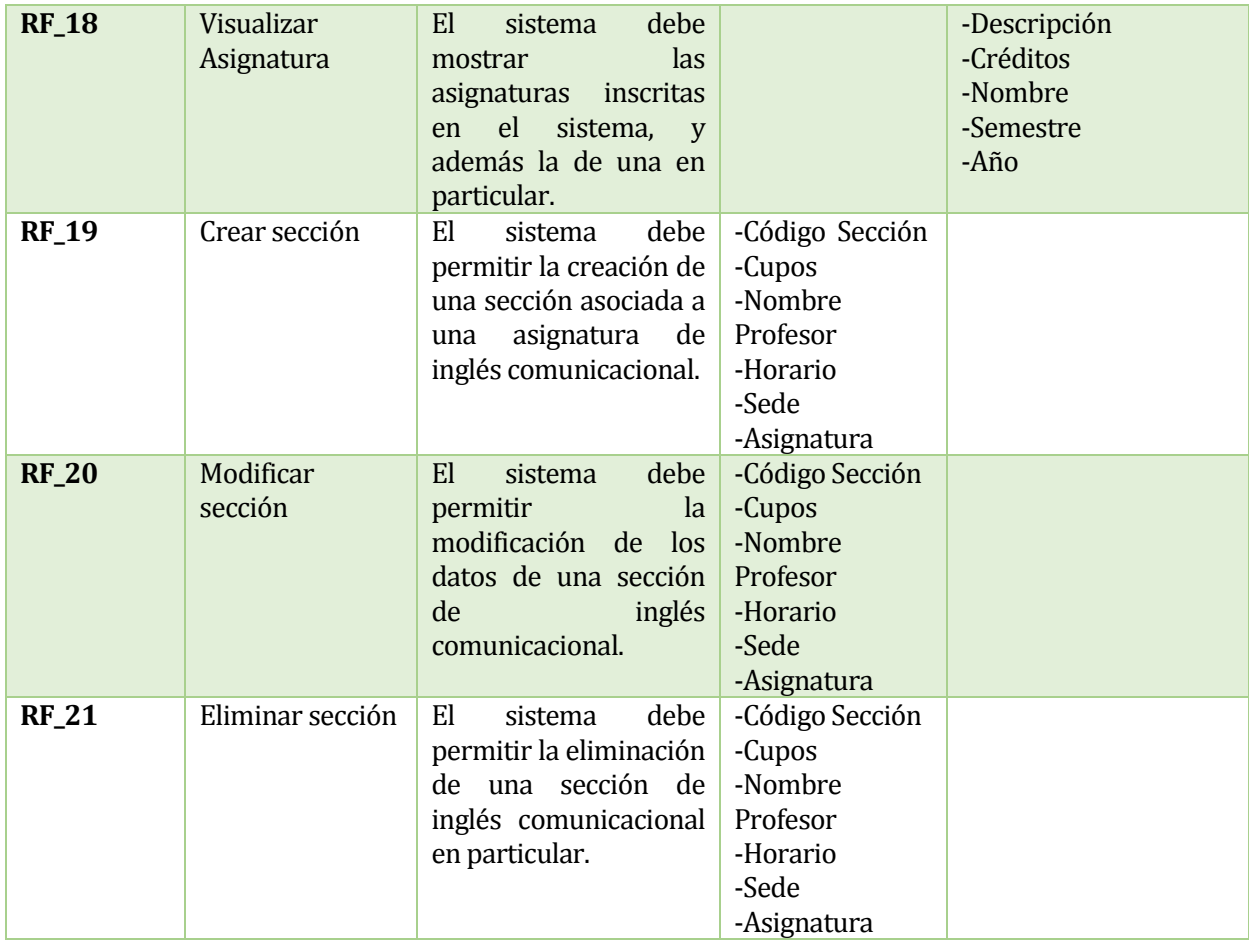

<span id="page-24-0"></span>*Tabla 5: Requerimientos Funcionales (4-5).*

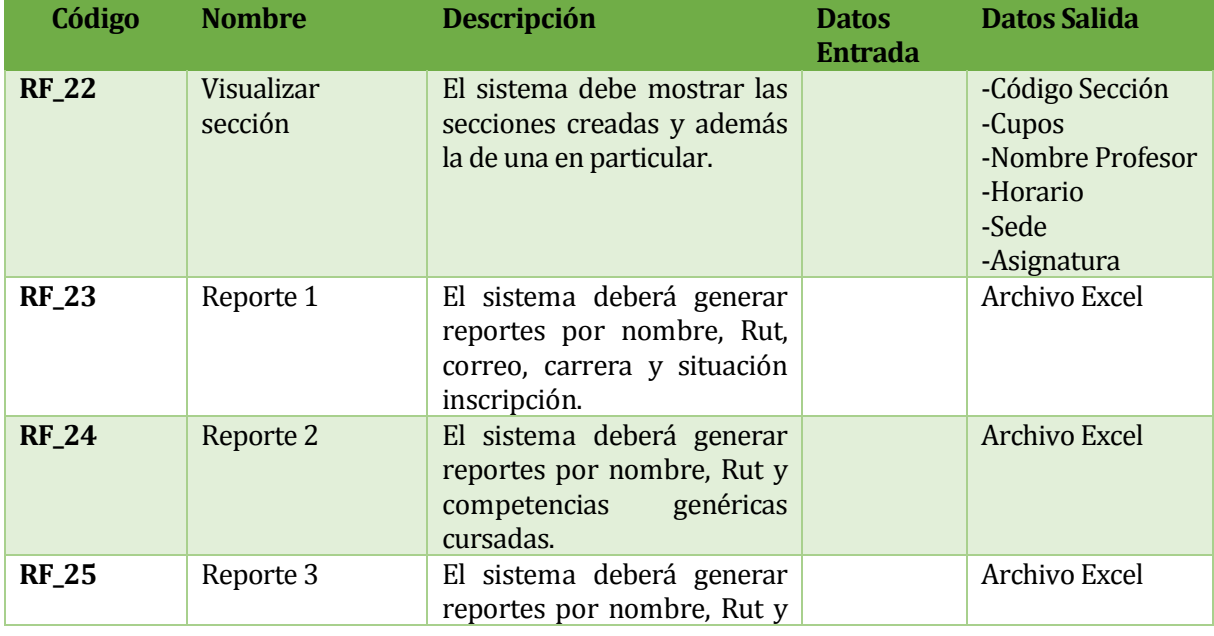

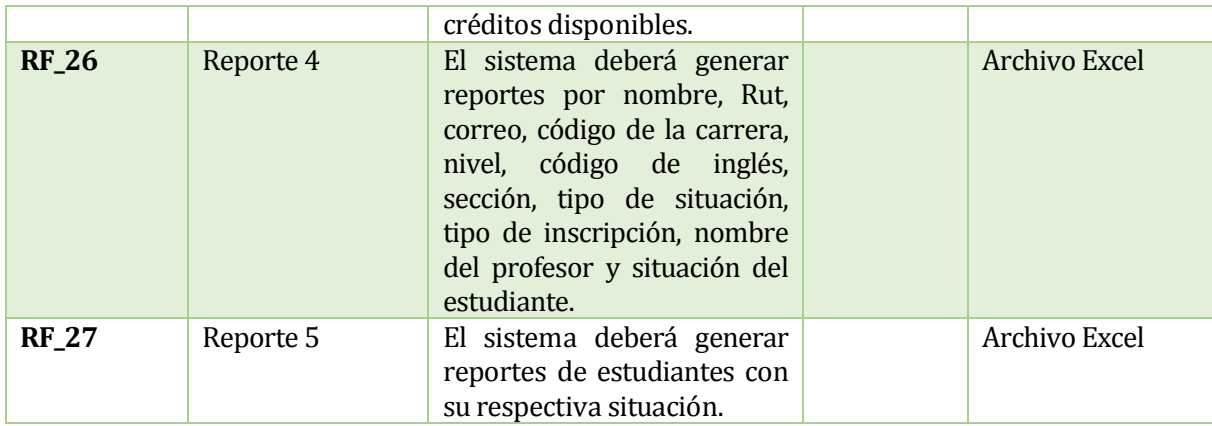

*Tabla 6: Requerimientos Funcionales (5-5).*

#### <span id="page-25-1"></span><span id="page-25-0"></span>**5.5 Atributos del producto**

En este apartado se tratan los atributos del sistema. Estos son los siguientes:

- **Seguridad**: El representante de la Institucion dio a entender que es de suma importancia mantener un control de acceso al sistema. Para ello, se implementará un sistema de cuentas de usuario con login y password, considerando los permisos para cada uno de ellas. El acceso a la base de datos se encuentra protegido mediante login y password. Respecto de los datos estos serán todos enviados por método POST. Las URL que requieren mostrar datos están codificadas, para proteger los datos a visualizar. Las contraseñas se encuentran encriptadas con distintos algoritmos además podrá ser recuperada con el correo que tiene asociado el usuario. El sistema será accesible sólo a través de una red local.
- **Usabilidad:** La mayor parte de los usuarios que darán uso a la aplicación no son personas experimentadas en el uso del sistema, por ende, el sistema deberá ser fácil de entender y utilizar, por lo tanto, se cuidará que los mensajes de error sean lo más representativo del error surgido en la operación, además de considerar los mensajes de confirmación para el caso de la modificación de datos. También asegurar el envío de mensajes indicando operaciones exitosas y/o fracasadas, esto ayudará al usuario a interpretar claramente errores en las transacciones.
- **Fiabilidad:** El representante de la empresa debe tener el 100% de confianza en el sistema, es por ello que en cada entrega del sistema, se deberá hacer pruebas de aceptación realizadas por el encargado respectivo.
- **Diseño Gráfico:** El representante de la empresa establece que el diseño de la interfaz del sistema, deberá enmarcarse en los colores que conforman el logo de la empresa (Unidad de formación integral).

#### <span id="page-26-0"></span>**5.6 Análisis de Factibilidad**

Este capítulo describe el análisis de factibilidad para el desarrollo e implantación del proyecto, a través de la evaluación de sus características.

#### <span id="page-26-1"></span>**5.7 Factibilidad técnica.**

Para el desarrollo e implantación del sistema de gestión, se necesitaron las siguientes herramientas, tanto de software como de hardware. En la tabla 7 se puede apreciar un paralelo entre el hardware y software utilizado para el desarrollo del sistema.

| <b>HARDWARE</b>                    | <b>SOFTWARE</b>                       |  |  |  |  |  |
|------------------------------------|---------------------------------------|--|--|--|--|--|
|                                    | ❖ Servidor HTTP Apache 2.2.3          |  |  |  |  |  |
| $\div$ Conexión a red de internet. | Motor base de datos MySQL versión 5.0 |  |  |  |  |  |
|                                    | $\div$ Sublime Text 2                 |  |  |  |  |  |
|                                    | $\div$ IDE Netbeans 7.4               |  |  |  |  |  |
|                                    | ❖ Servidor Web                        |  |  |  |  |  |
|                                    |                                       |  |  |  |  |  |

*Tabla 7: Hardware y software utilizados*

<span id="page-26-2"></span>Como se ha mencionado anteriormente el sistema será utilizado por administradores, superAdministradores y estudiantes, por lo tanto, la aplicación debe ser vista por estos desde un navegador en su PC (ingresando a la página principal de formación integral). Para realizar dicha tarea basta que los computadores en los cuales estén ingresando tengan conexión a internet.

Al analizar los recursos a utilizar, es posible determinar claramente que los encargados del laboratorio de idiomas y de la unidad de formación integral facilitaran solamente la conexión a internet, ya que, por ejemplo las herramientas de software propuestas son de uso libre (freeware).

Respecto de las capacidades técnicas del equipo de trabajo del laboratorio de idiomas, estos cuentan con los conocimientos necesarios para poder ejecutar y/o manipular la aplicación web.

Se distinguirán diferentes permisos, los cuales están estrechamente relacionados con los roles definidos.

Por lo tanto, se puede concluir que es técnicamente factible realizar el proyecto.

#### <span id="page-27-0"></span>**5.8 Factibilidad operativa.**

El sistema de gestión comprende un nivel de complejidad medio, esto quiere decir, que los componentes y funcionalidades de este no impiden la fácil accesibilidad de los estudiantes y administradores, así como también la correcta orientación al uso de este.

Este sistema no genera un gran impacto para con el usuario, en este caso los estudiantes, ya que la funcionalidad es similar a la que actualmente trabaja la universidad del Bío-Bío en el tema de inscripciones de asignatura. Además, este posee una interfaz de navegación muy explicativa, para evitar que el usuario no pierda la orientación y lo que debe hacer para realizar las inscripciones y seguir el proceso de calificaciones.

Dado esto, no es necesario una capacitación para el estudiante. Sin embargo, como anteriormente se menciona, el usuario administrador no tendrá problemas para acceder al sistema y orientarse dentro de él, pero si es necesario capacitar para que conozca la mayor parte de las funcionalidades del sistema, y herramientas de administración que posee.

Como actualmente los estudiantes realizan el proceso de inscripción de inglés comunicacional a través de la plataforma intranet, la utilización del sistema de gestión no genera una resistencia al uso, ya que la lógica de inscripción es muy similar a la generada por la plataforma anterior. Esto permite que el estudiante no realice un esfuerzo mayor al que ya está acostumbrado, esto gracias a que el sistema posee una interfaz intuitiva. Lo mismo sucede para el caso del administrador, ya que, como este manejaba la información no a través de una interfaz, sino que solicitando los datos al sistema intranet, se le facilitaran más las labores de administración de los datos de cada estudiante y de cada asignatura.

#### <span id="page-27-1"></span>**5.9 Factibilidad económica.**

Para el estudio de factibilidad económica se tomará en cuenta el análisis de la tabla 9, que detalla la mano de obra, y la tabla 12 con respecto a las tecnologías a utilizar. Para analizar de mejor manera el coste, se detallará a continuación los ingresos percibidos, que básicamente se refieren a ahorros que se generarán al utilizar la aplicación.

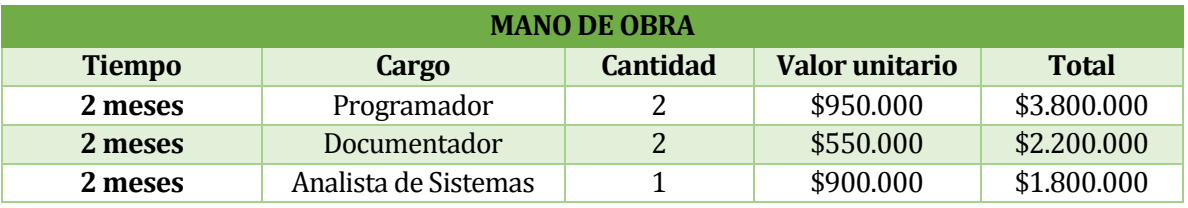

*Tabla 9: Costo mano de obra.*

<span id="page-27-2"></span>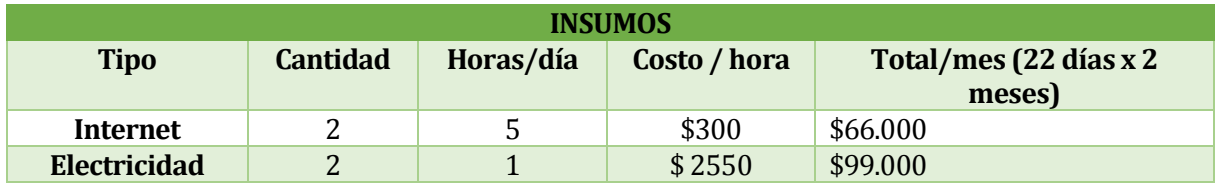

<span id="page-27-3"></span>*Tabla 10: Costo insumos.*

Los datos de la tabla anterior fueron facilitados por los encargados del laboratorio de idiomas, en cuanto a gastos que ellos realizan en este.

A continuación, en las tablas 11 y 12, se resumen los costos totales, con respecto a mano de obra e insumos:

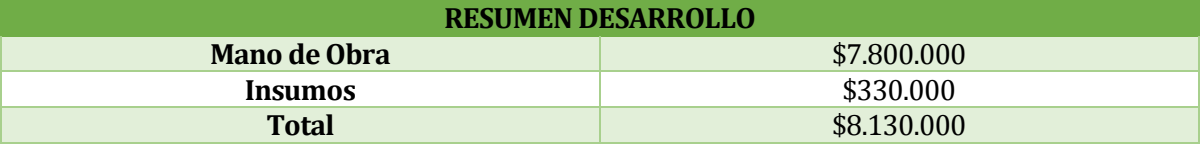

<span id="page-28-0"></span>*Tabla 11: Resumen costos mano de obra e insumos.*

| <b>SOFTWARE</b>             | <b>VALOR</b> |  |  |  |  |
|-----------------------------|--------------|--|--|--|--|
| <b>Licencia Motor MySQL</b> | \$0          |  |  |  |  |
| <b>IDE Netbeans 7.4</b>     | \$0          |  |  |  |  |
| <b>Sublime Text 2</b>       | \$0          |  |  |  |  |
| <b>Servidor Apache</b>      | \$0          |  |  |  |  |
| <b>Total</b>                | \$0          |  |  |  |  |

<span id="page-28-1"></span>*Tabla 12: Resumen Costo del software a utilizar.*

Respecto a las herramientas de software a utilizar en el desarrollo están conllevaran un costo cero, ya que son gratuitas, por lo el laboratorio de idiomas no incurrirá en estos gastos ni en los de recursos humanos, analizados en la tabla **Costo de mano de obra.**

Para la etapa de implantación se consideró costos de capacitación, estimando 4 capacitaciones en total, que contemplan un valor promedio estimado de \$2500 por hora. En las tablas 13 y 14 se puede apreciar el resumen de implantación y mantención.

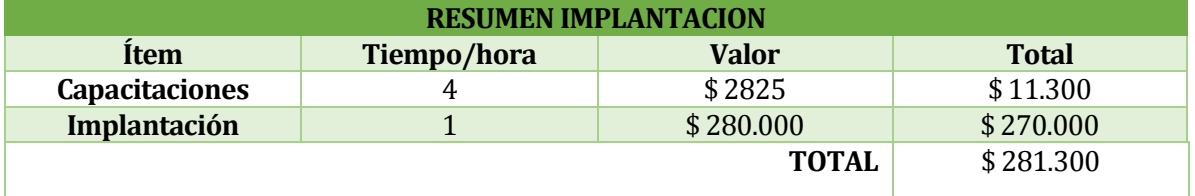

*Tabla 13: Resumen Implantación.*

<span id="page-28-2"></span>En cuanto a la mantención del sistema se contempló un valor que asciende a \$ 170.000, esto dependiendo de las necesidades y nuevos requerimientos del sistema. Los valores se detallan a continuación:

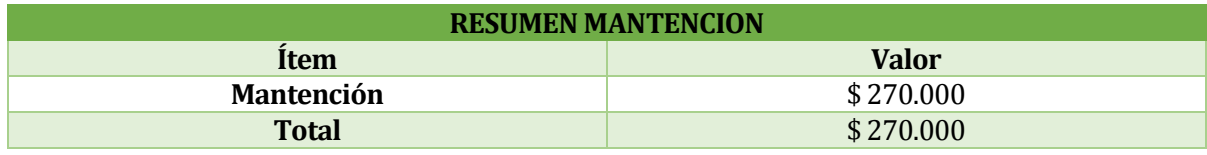

<span id="page-28-3"></span>*Tabla 14: Resumen Mantención.*

Los gastos fijos a considerar en este análisis, son los proporcionados por el laboratorio de idiomas y en la tabla 15 se puede apreciar el detalle de cada ítem.

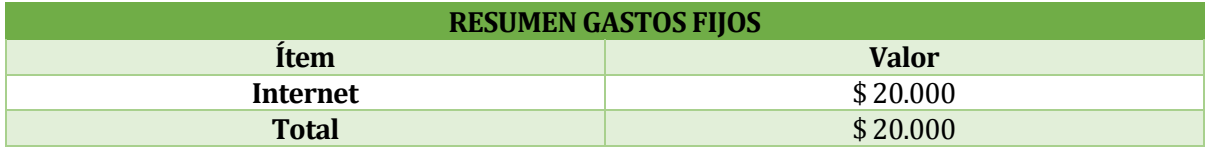

<span id="page-29-0"></span>*Tabla 15: Detalle Gastos fijos.*

Respecto de los ahorros que tendrá la unidad de formación integral una vez implantado el sistema, se consideró la disminución de las horas hombre (**tiempo Administrativo**) en un gran porcentaje (90%). Este ahorro está definido por los siguientes parámetros: En promedio se trabajan 8 semanas en este tema, considerando media jornada diaria dedicada y a un valor hora aproximado de \$5.400 la hora. Esto equivaldría a 8 semanas \* 4.4 horas diarias \* 5 días a la semana \* \$5.400 valor hora aproximado de \$ 950.400.

En la tabla 16 se detallan los gastos Horas-Hombre.

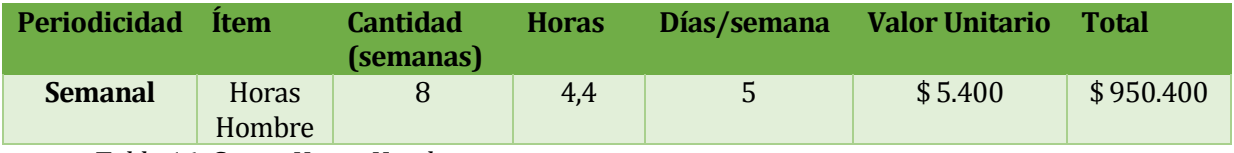

*Tabla 16: Gastos Horas-Hombre* 

<span id="page-29-1"></span>En la tabla 17 se detallan los costos totales del proyecto.

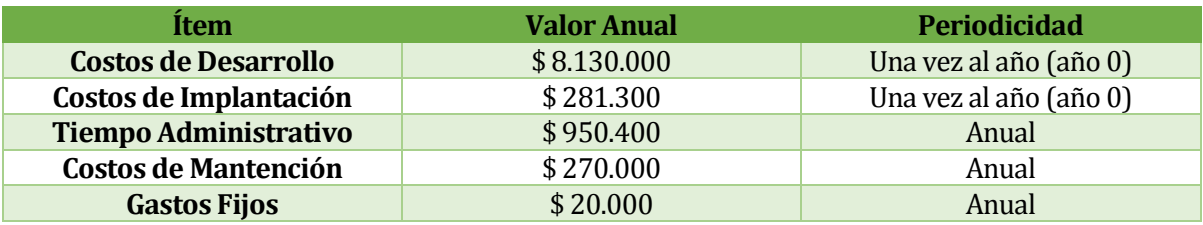

*Tabla 17: Costos y beneficios del proyecto.*

<span id="page-29-2"></span>En la tabla 18 se detalla el flujo de caja del proyecto.

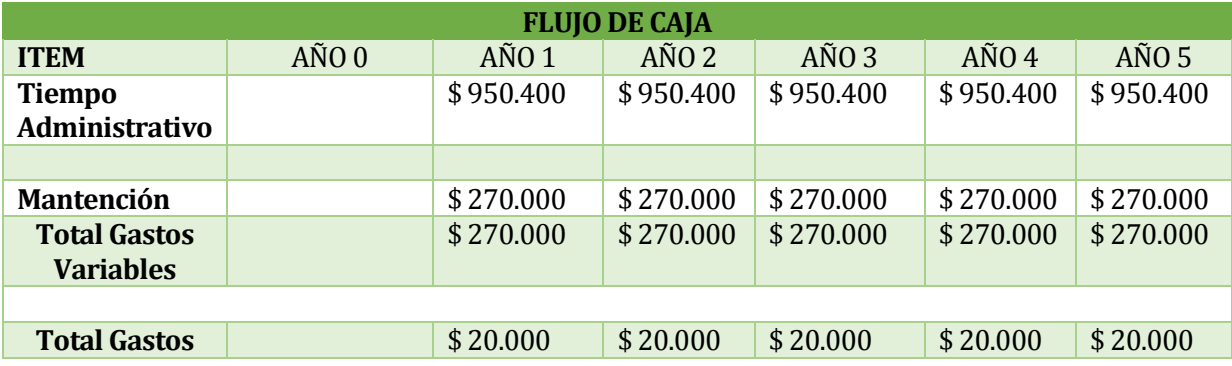

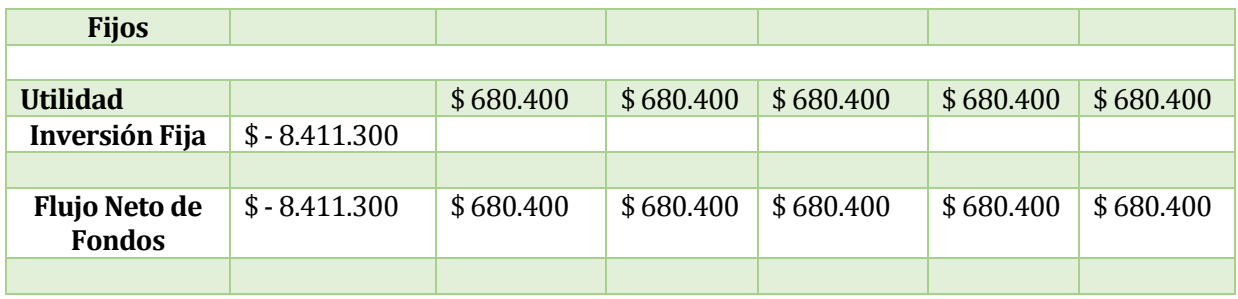

*Tabla 18: Flujo de Caja del proyecto.*

<span id="page-30-2"></span>La tabla 19 se muestra el VAN del proyecto.

<span id="page-30-3"></span>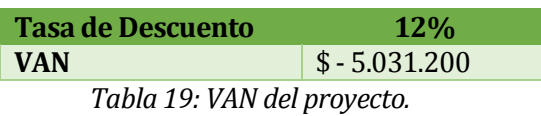

Los resultados obtenidos en el Valor Actual Neto indican que el proyecto no es factible económicamente.

#### <span id="page-30-0"></span>**5.10 Conclusión de la factibilidad**

Lata tabla 19 se puede apreciar el resultado de cada estudio de factibilidad.

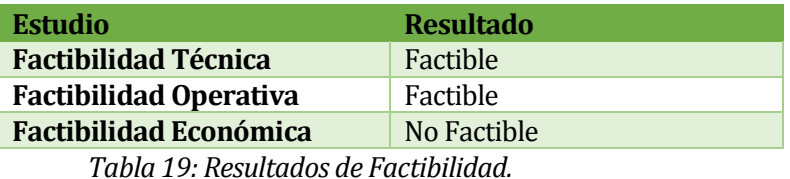

<span id="page-30-4"></span>Como se observa en la tabla 19, se demuestra que el proyecto es factible en lo referente a lo técnico y operativo, en cambio no es factible económicamente.

Sin embargo, dado que el sistema será desarrollado por los autores de este proyecto de título, la empresa no incurrirá en los costos asociados a la construcción del mismo, esto provoca que el VAN sea de \$ 5.031.200, lo que lo convierte en factible.

#### <span id="page-30-1"></span>**5.11 Análisis de Riesgos**

Este capítulo trata sobre el análisis de riesgos del proyecto, cabe destacar que estos riesgos son estimativos por lo cual serán actualizados a medida que se generen nuevos.

#### <span id="page-31-0"></span>**5.11.1 Cálculo nivel de incidencia de riesgos**

Se deben detallar procedimientos y/o fórmulas de cálculo usadas para determinar el nivel de incidencia de los riesgos identificados en el proyecto a partir de sus niveles de riesgo e impacto.

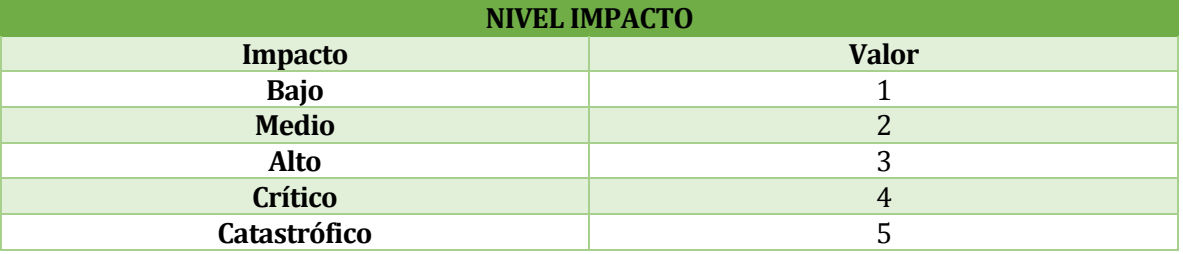

<span id="page-31-2"></span>*Tabla 20: Nivel impacto de riesgo.*

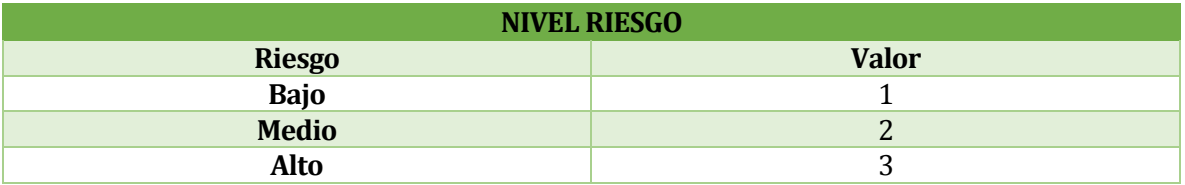

<span id="page-31-3"></span>*Tabla 21: Nivel de Riesgo.*

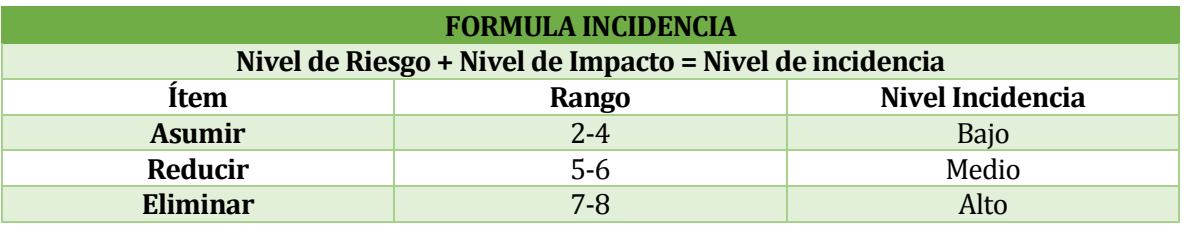

<span id="page-31-4"></span>*Tabla 22: Formula de Incidencia.*

#### <span id="page-31-1"></span>**5.11.2 Resultados de la gestión de riesgos**

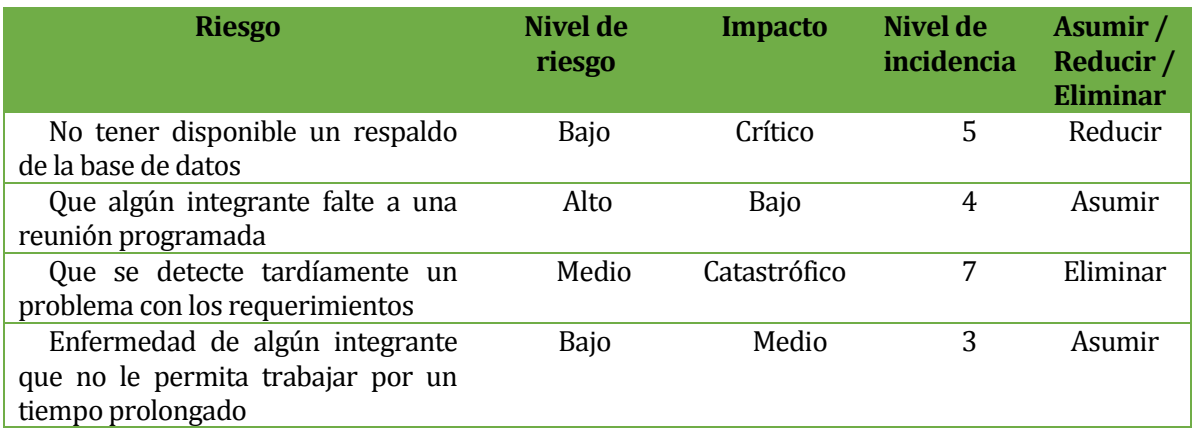

| Que en la etapa de programación<br>se fijen demasiados certámenes                                                                 | Medio | Alto         | 4 | Asumir  |
|----------------------------------------------------------------------------------------------------|-------|--------------|---|---------|
| Que se dificulte el uso de alguna<br>herramienta, por ejemplo el entorno<br>de desarrollo                                         | Medio | Alto         | 5 | Reducir |
| Por responsabilidades en otras<br>asignaturas, que alguien del grupo<br>desarrollador no pueda avanzar en<br>las tareas asignadas | Medio | Alto         | 5 | Reducir |
| Que a la profesora guía no le guste<br>el proyecto final                                                                          | Bajo  | Catastrófico | 6 | Reducir |
| realizar<br>cantidad<br>N <sub>0</sub><br>una<br>suficiente de pruebas                                                            | Medio | Alto         | 5 | Reducir |
| Que las pruebas no sean de<br>calidad                                                                                             | Medio | Alto         | 5 | Reducir |
| Que cierren algún servicio de<br>repositorio usado para guardar los<br>documentos                                                 | Bajo  | Alto         | 4 | Asumir  |
| Falta de disponibilidad de la<br>profesora guía para fijar reuniones                                                              | Medio | Alto         | 5 | Reducir |
| Que algún laptop se indisponga<br>por un tiempo prolongado                                                                        | Bajo  | Medio        | 3 | Asumir  |
| Que la tarea de algún integrante<br>no se entregue a tiempo                                                                       | Medio | Alto         | 5 | Reducir |

<span id="page-32-0"></span>*Tabla 23: Resultado gestión de riesgos (1-4).*

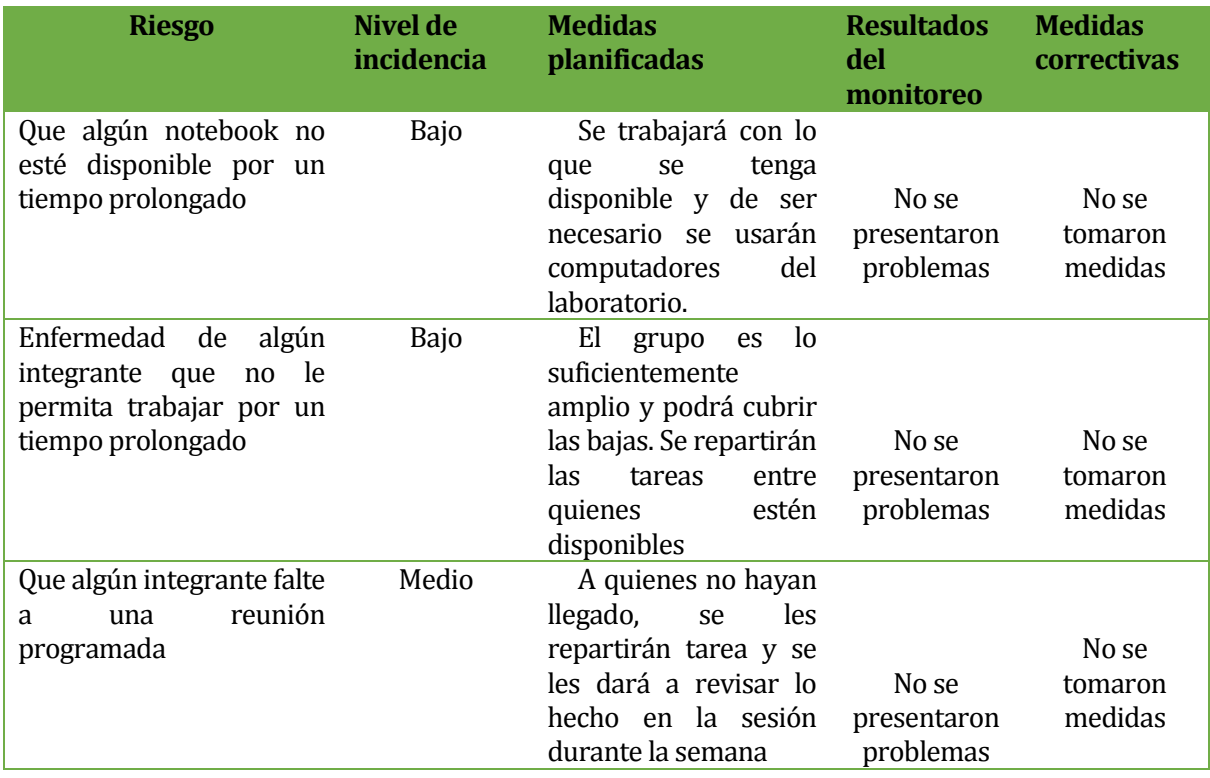

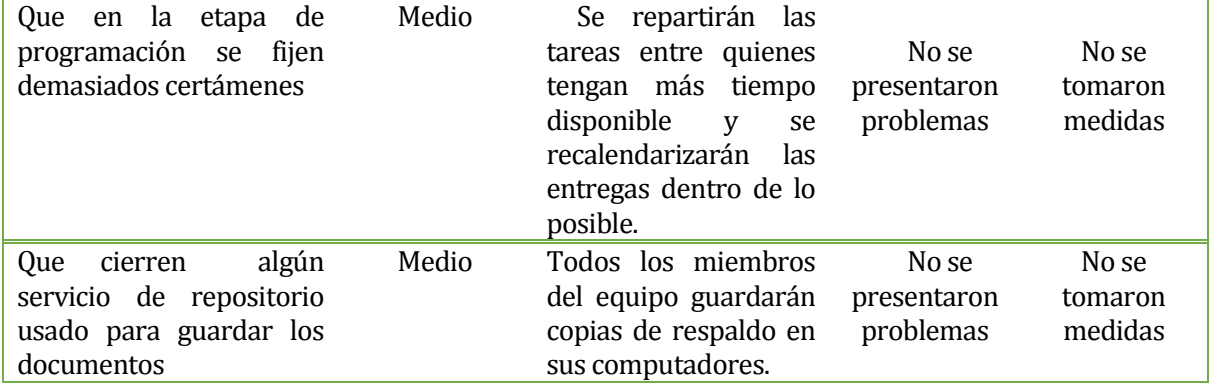

<span id="page-33-0"></span>*Tabla 24: Resultado de Riesgos (2-4).*

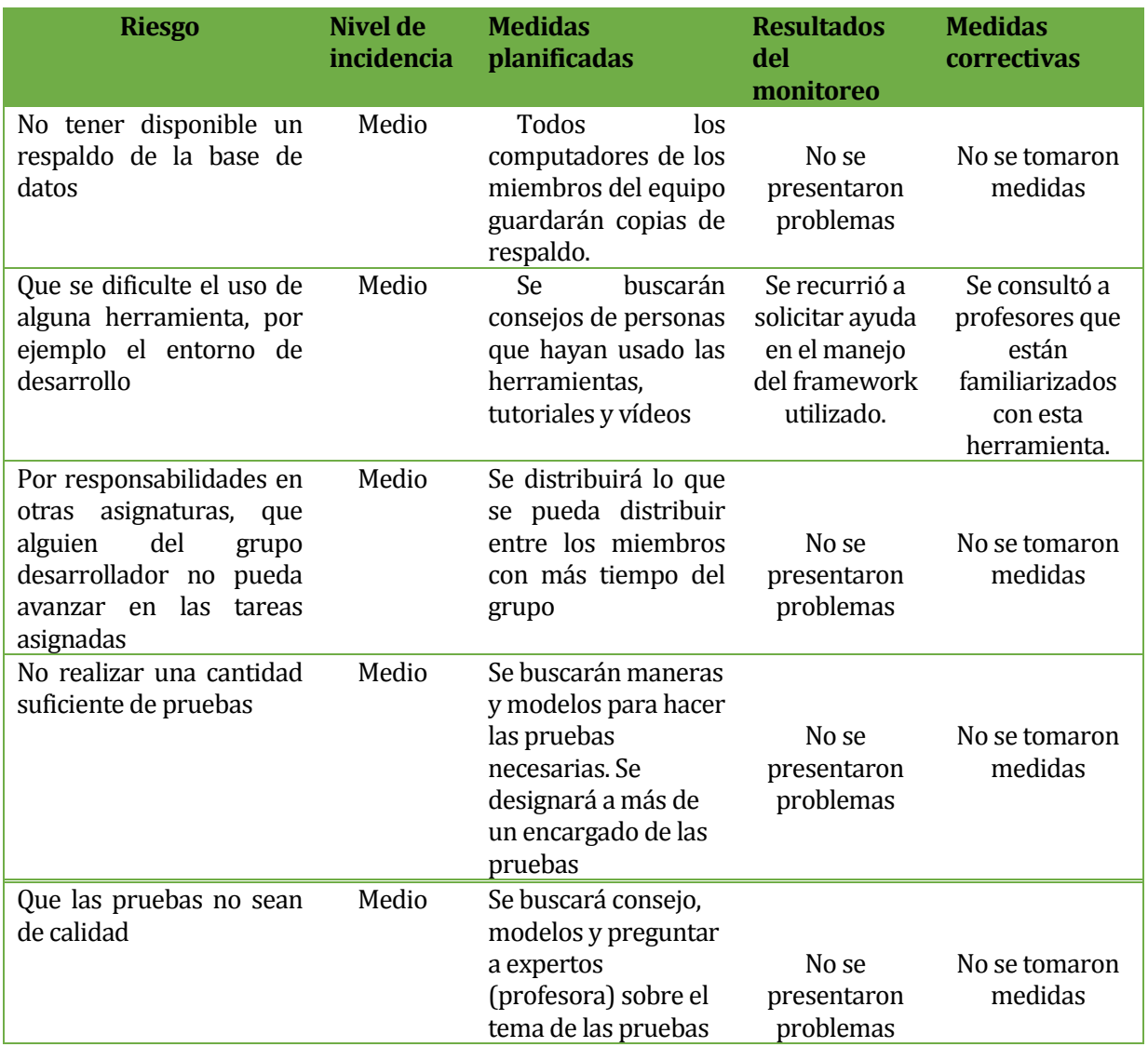

<span id="page-33-1"></span>*Tabla 25: Resultados de Riesgos (3-4).*

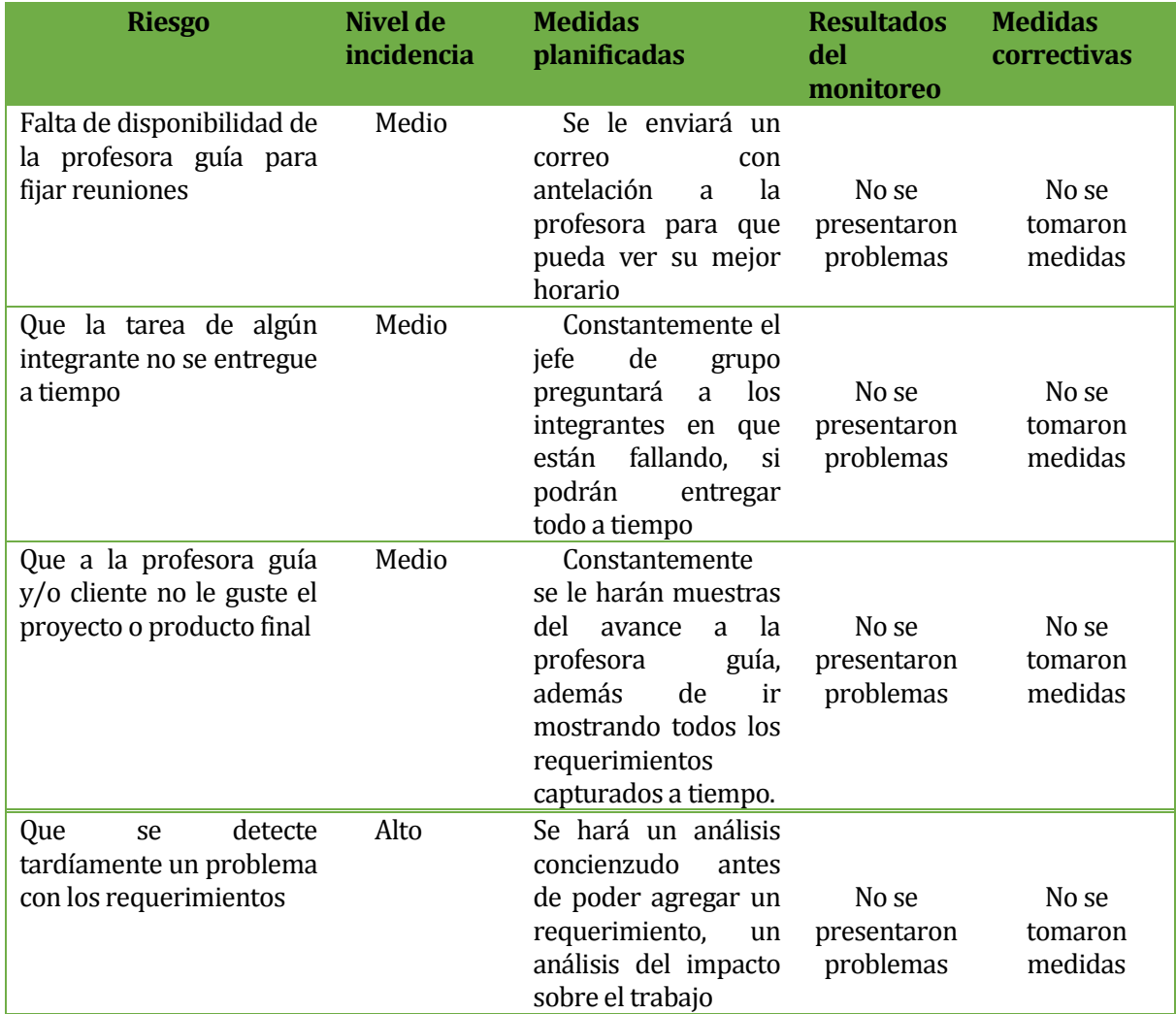

<span id="page-34-0"></span>*Tabla 26: Resultados de Riesgos (4-4).*

#### <span id="page-35-0"></span>**6 CAPÍTULO 6**

#### <span id="page-35-1"></span>**6.1 Modelado de la solución**

#### <span id="page-35-2"></span>**6.2 Diagrama BPMN Solución**

En este apartado se presenta el diagrama de procesos de negocios para solución del sistema. En la figura 4 se puede apreciar el Diagrama de Procesos de Negocio para la solución.

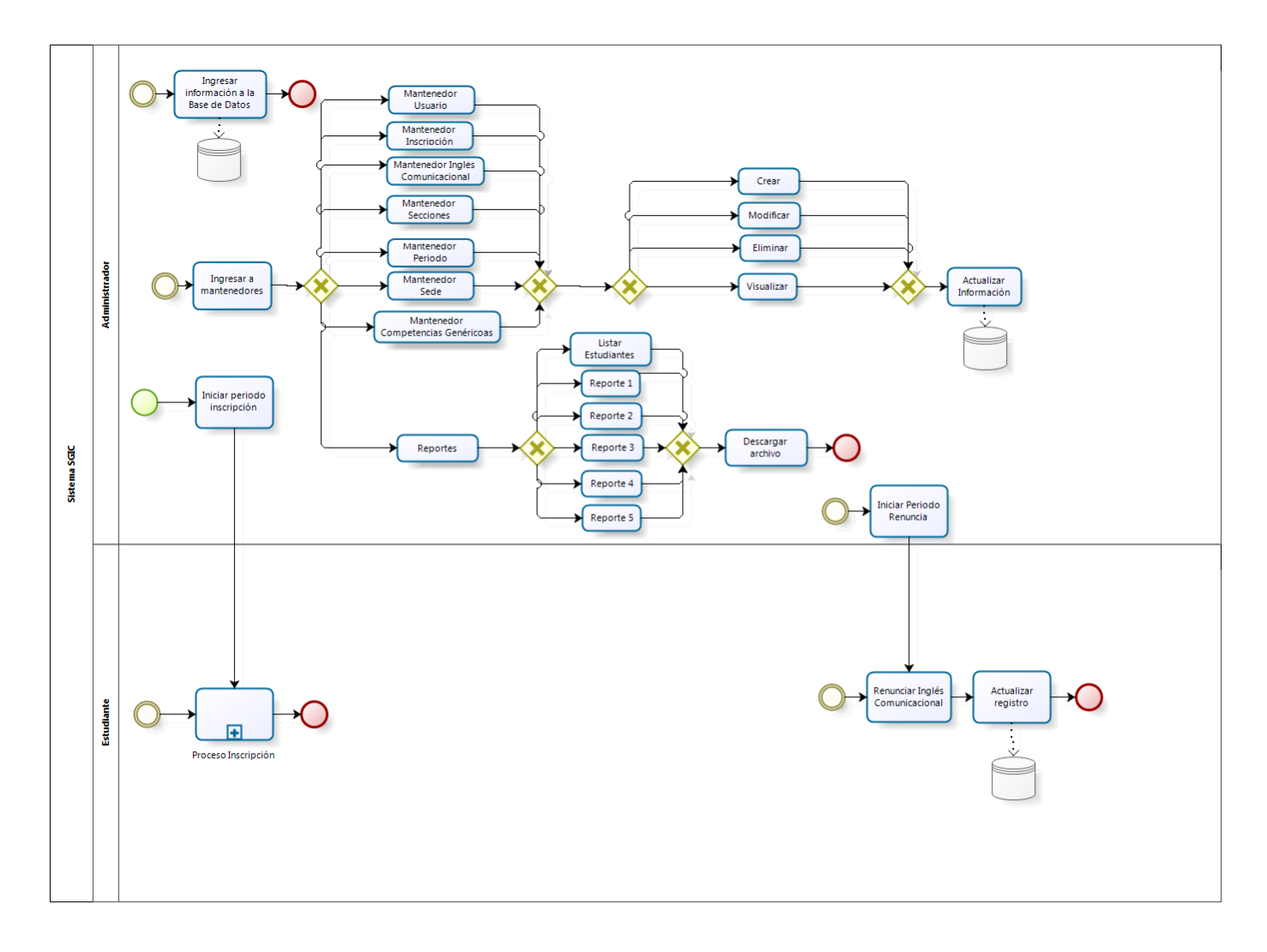

bizagi

<span id="page-35-3"></span>Figura 4: BPMN solución.
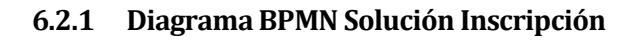

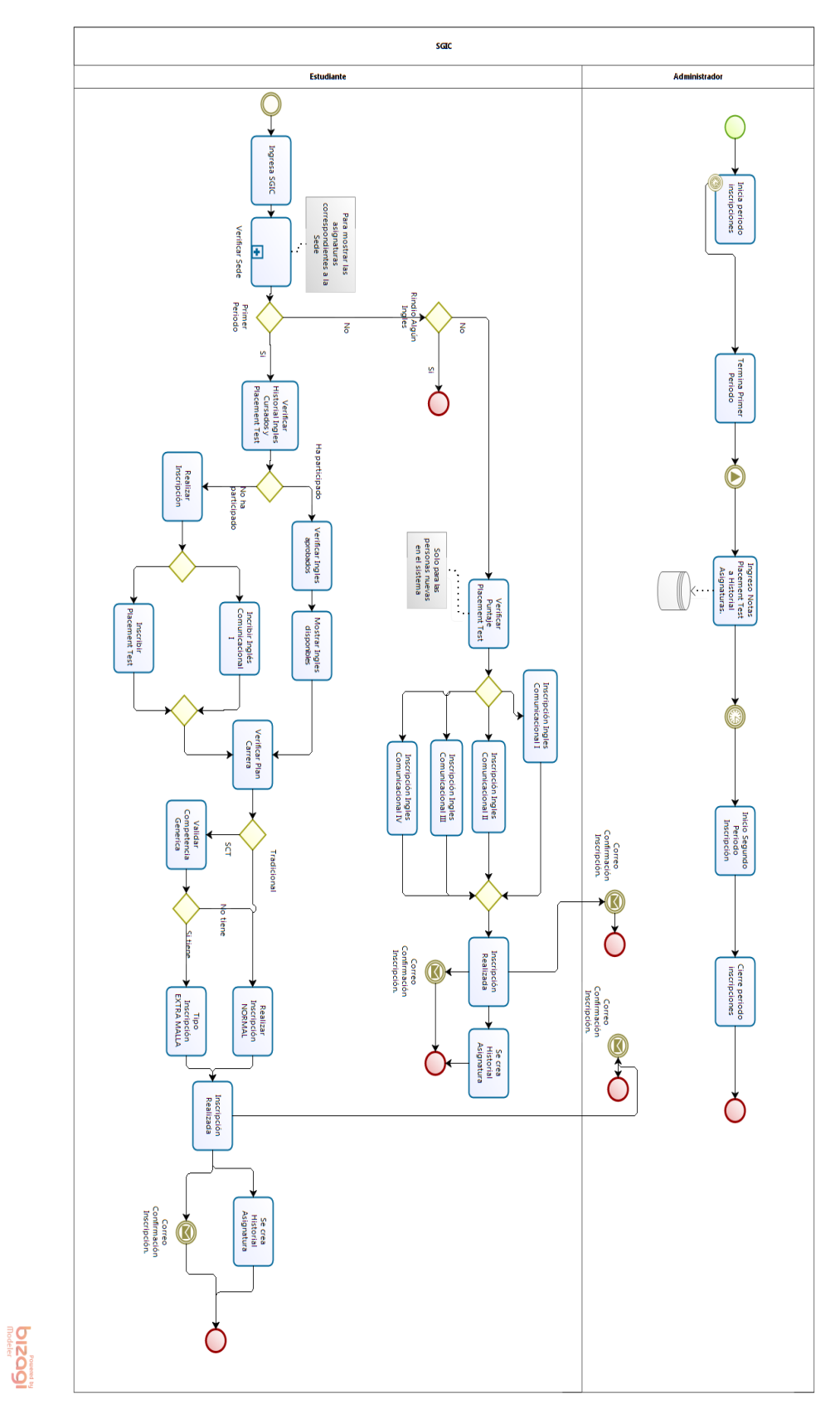

Figura 5: BPMN solución inscripción.

# **6.3 Diagrama y Especificación de casos de uso**

### **6.3.1 Actores**

A continuación, en las tablas 27 a la 29, se presentan los actores del sistema y los casos de uso con los que se relaciona cada uno de ellos.

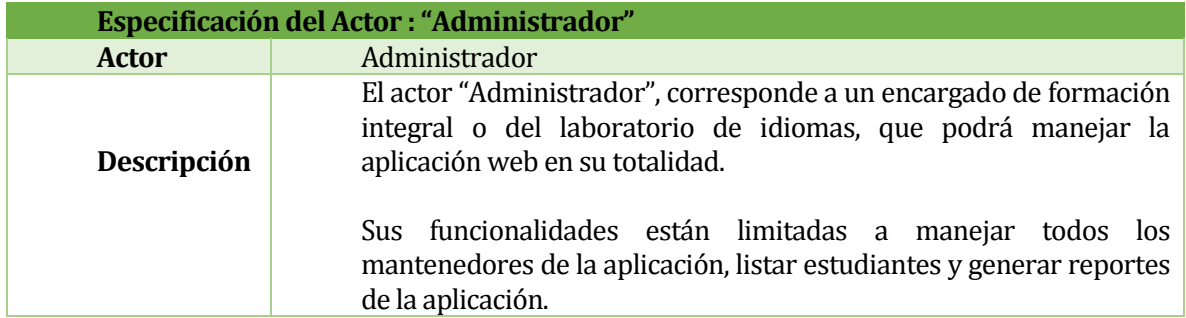

*Tabla 27: Actor "Administrador".*

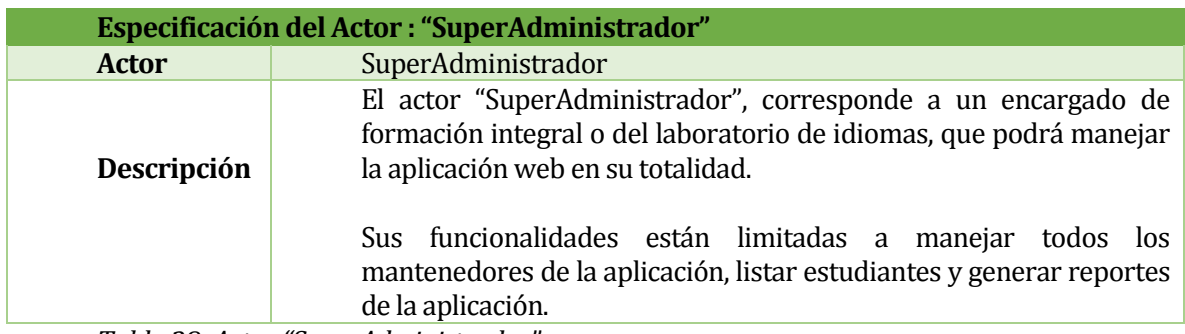

*Tabla 28: Actor "SuperAdministrador".*

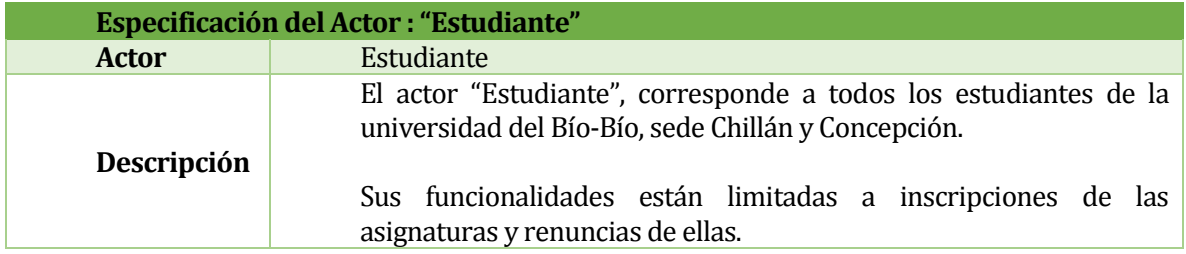

*Tabla 29: Actor "Estudiante".*

# **6.3.2 Diagrama de Casos de Uso**

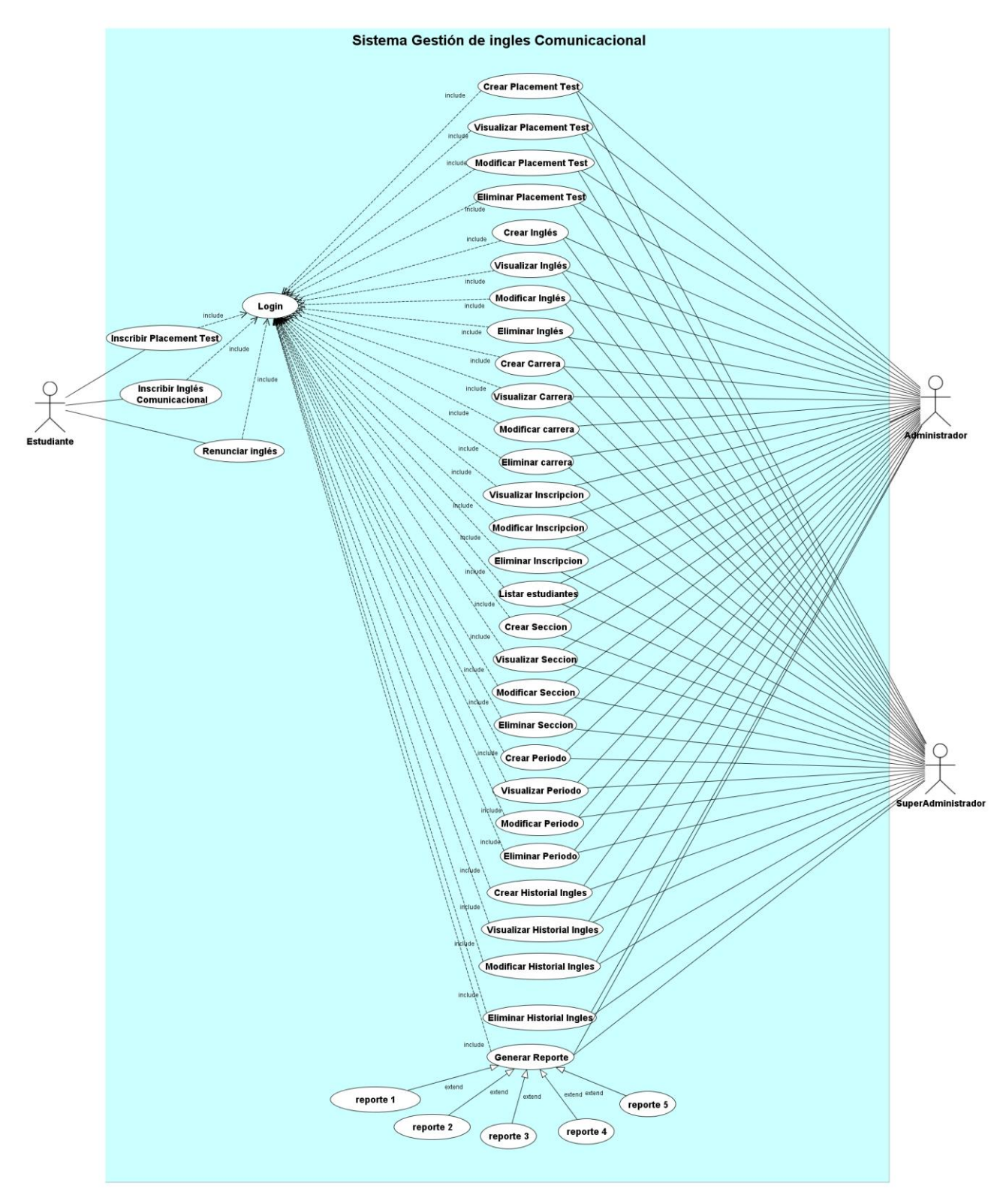

Figura 5: Diagrama de casos de uso.

# **6.4 Especificación de los Casos de Uso**

En este apartado, tablas 30 a la 37, se especifican los principales casos de uso del sistema.(los demás casos de uso puede ser revisados en el Anexo 3).

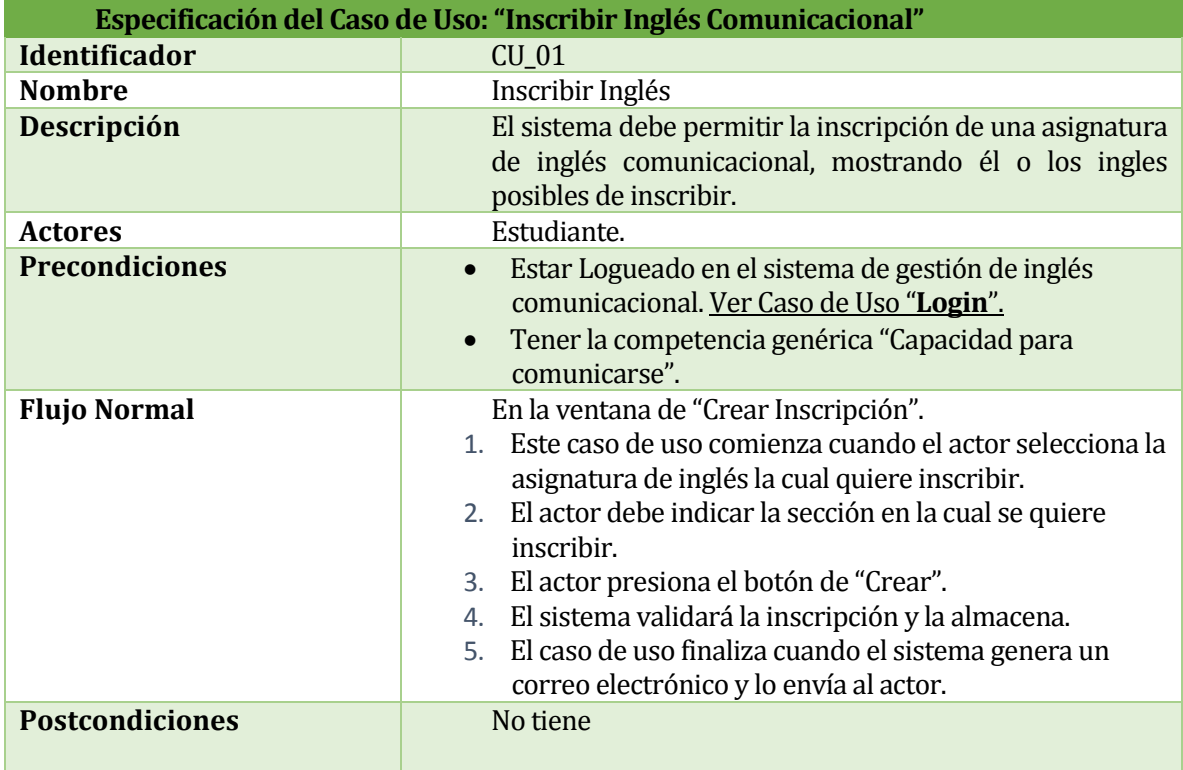

*Tabla 30: Caso de uso "Inscribir Inglés Comunicacional".*

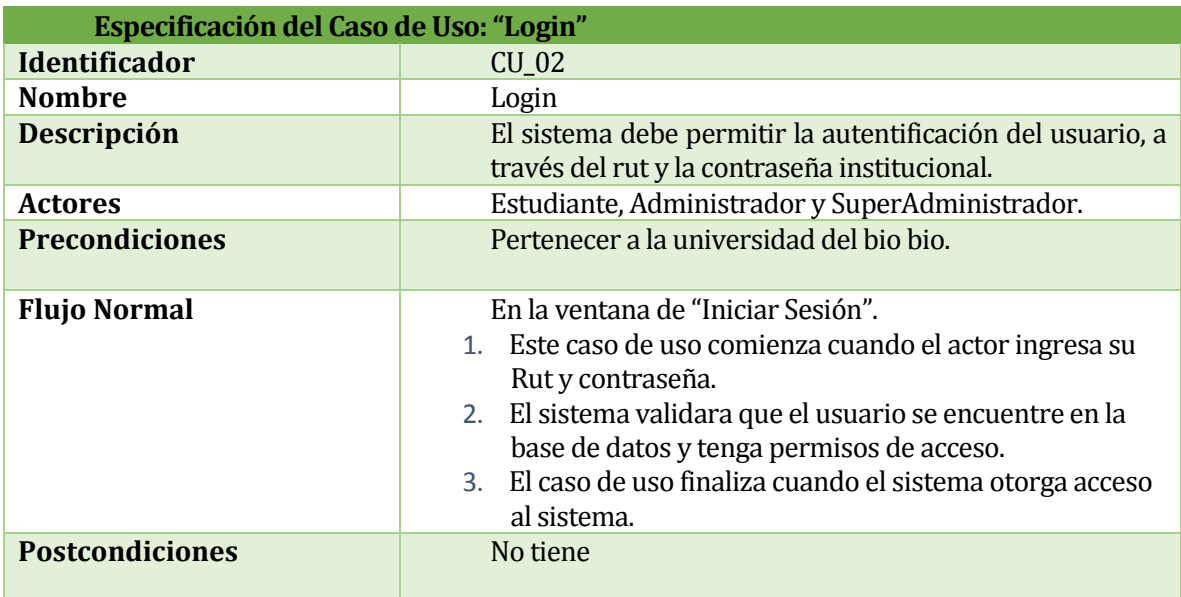

*Tabla 31: Caso de uso "Login".*

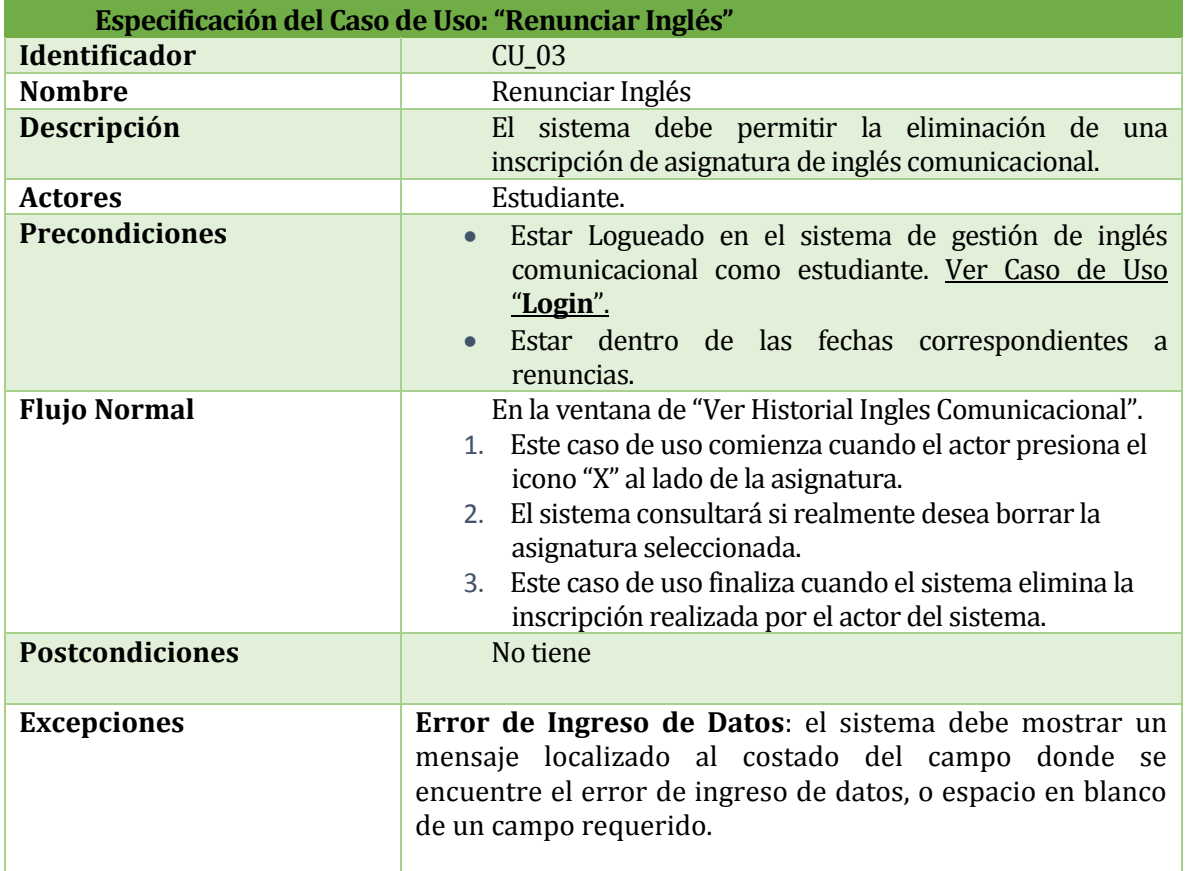

*Tabla 32: Caso de uso "Renunciar Inglés".*

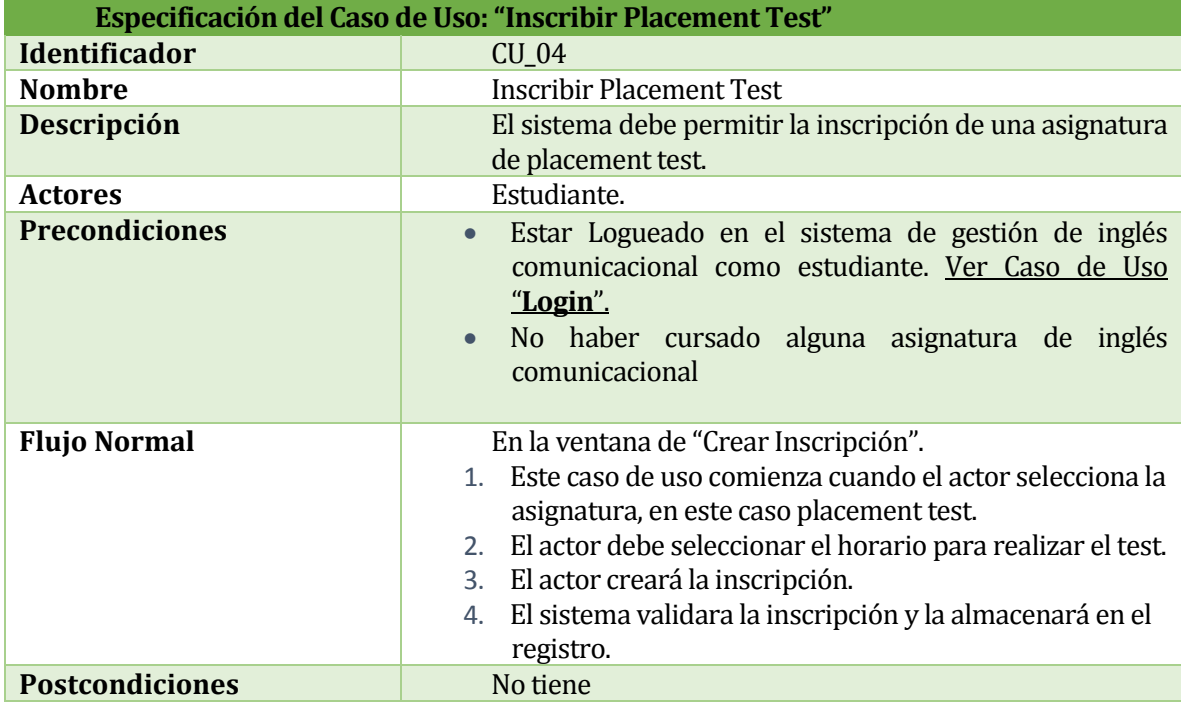

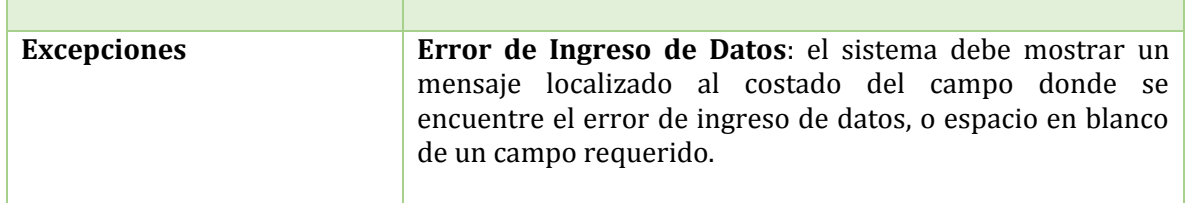

*Tabla 33: Caso de uso "Inscribir Placement Test".*

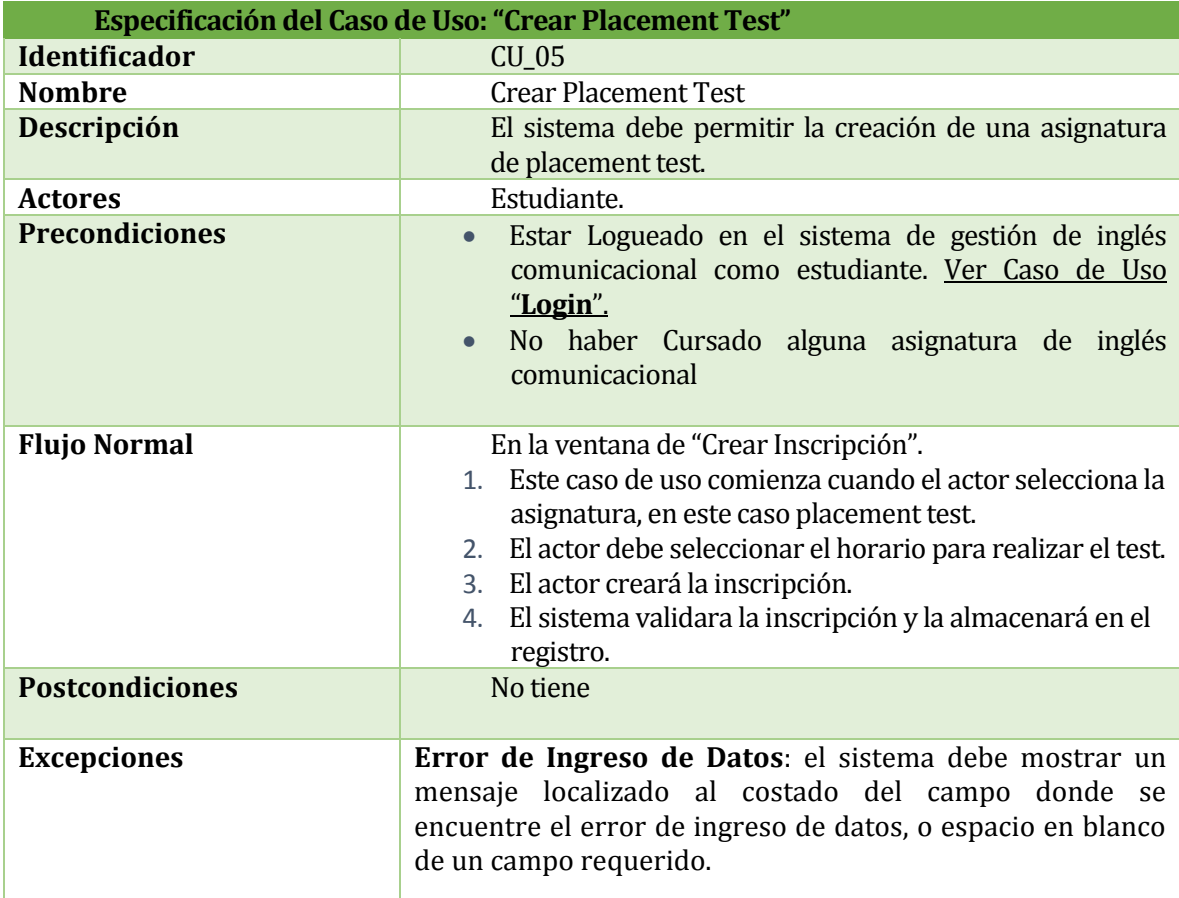

*Tabla 34: Caso de uso "Crear Placement Test".*

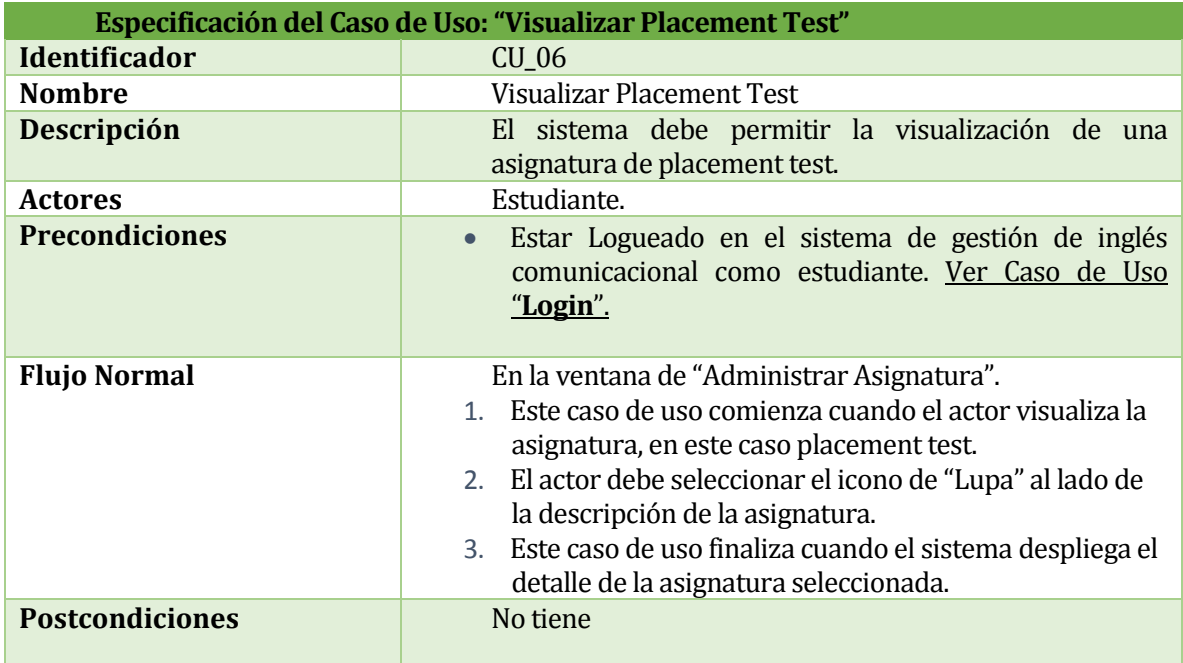

*Tabla 35: Caso de uso "Visualizar Placement Test".*

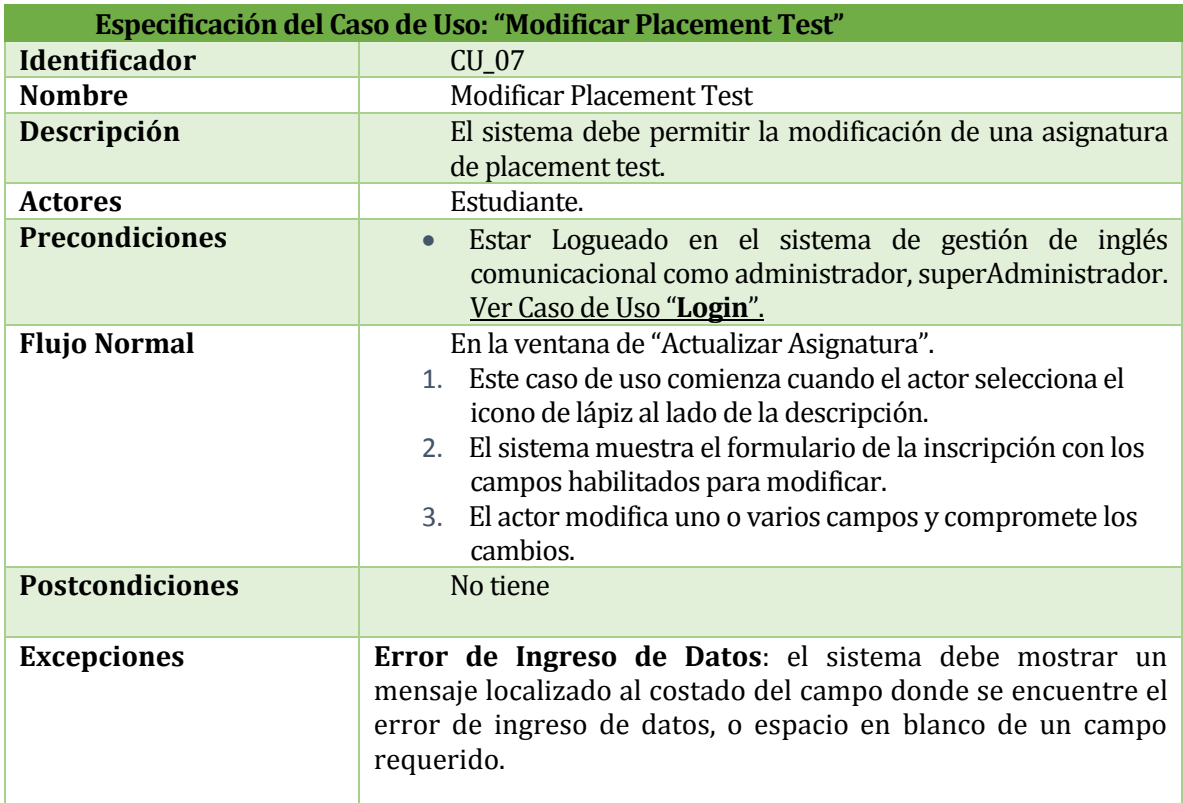

*Tabla 36: Caso de uso "Modificar Placement Test".*

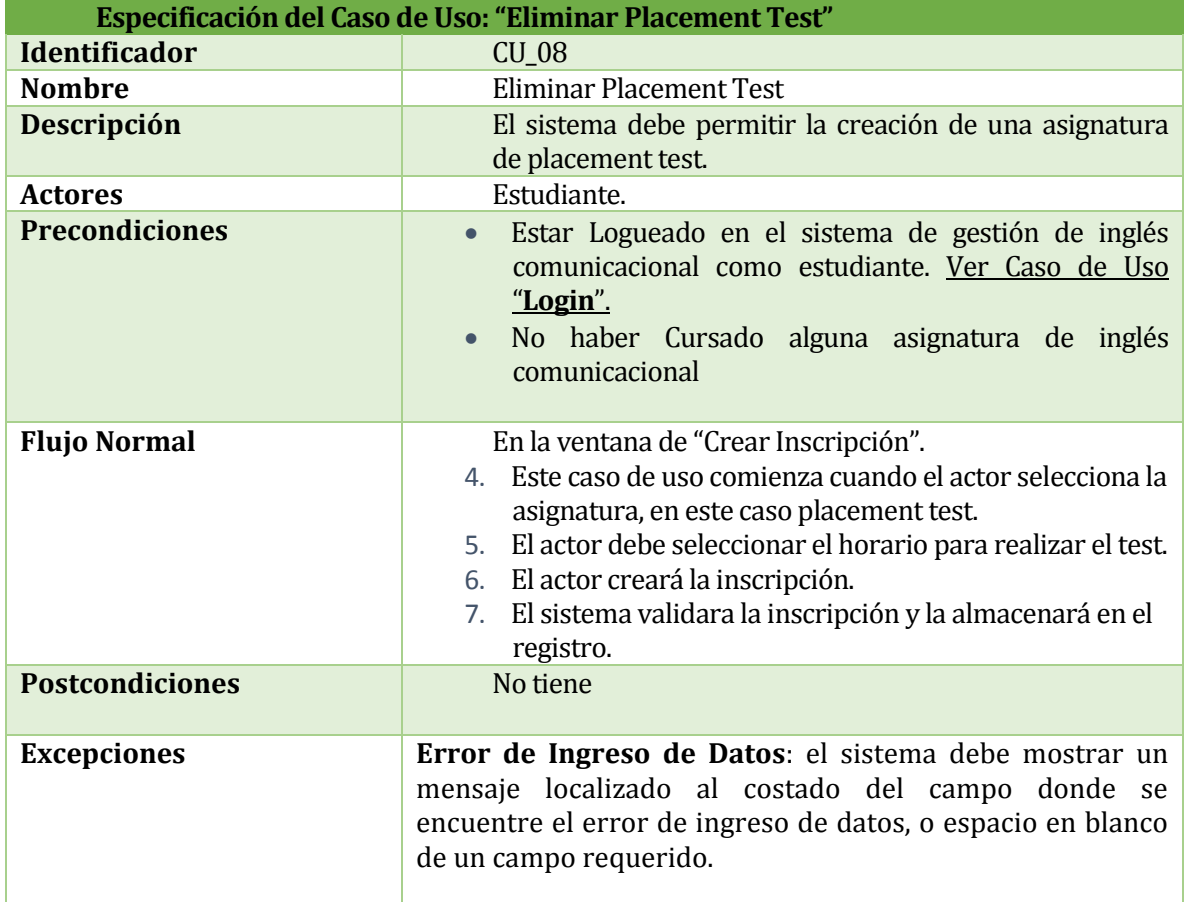

*Tabla 37: Caso de uso "Eliminar Placement Test".*

Para ver las otras especificaciones de casos de uso, debe ir al Anexo 3.

# **7 CAPÍTULO 7**

### **7.1 Diseño del sistema**

#### **7.2 Modelo de datos conceptual**

En la figura 6 se utilizó el modelo de entidad relación para la realización de los esquemas iniciales, las tablas y campos que van a ser usadas en el almacenamiento de datos, así como también la definición de las entidades y atributos.

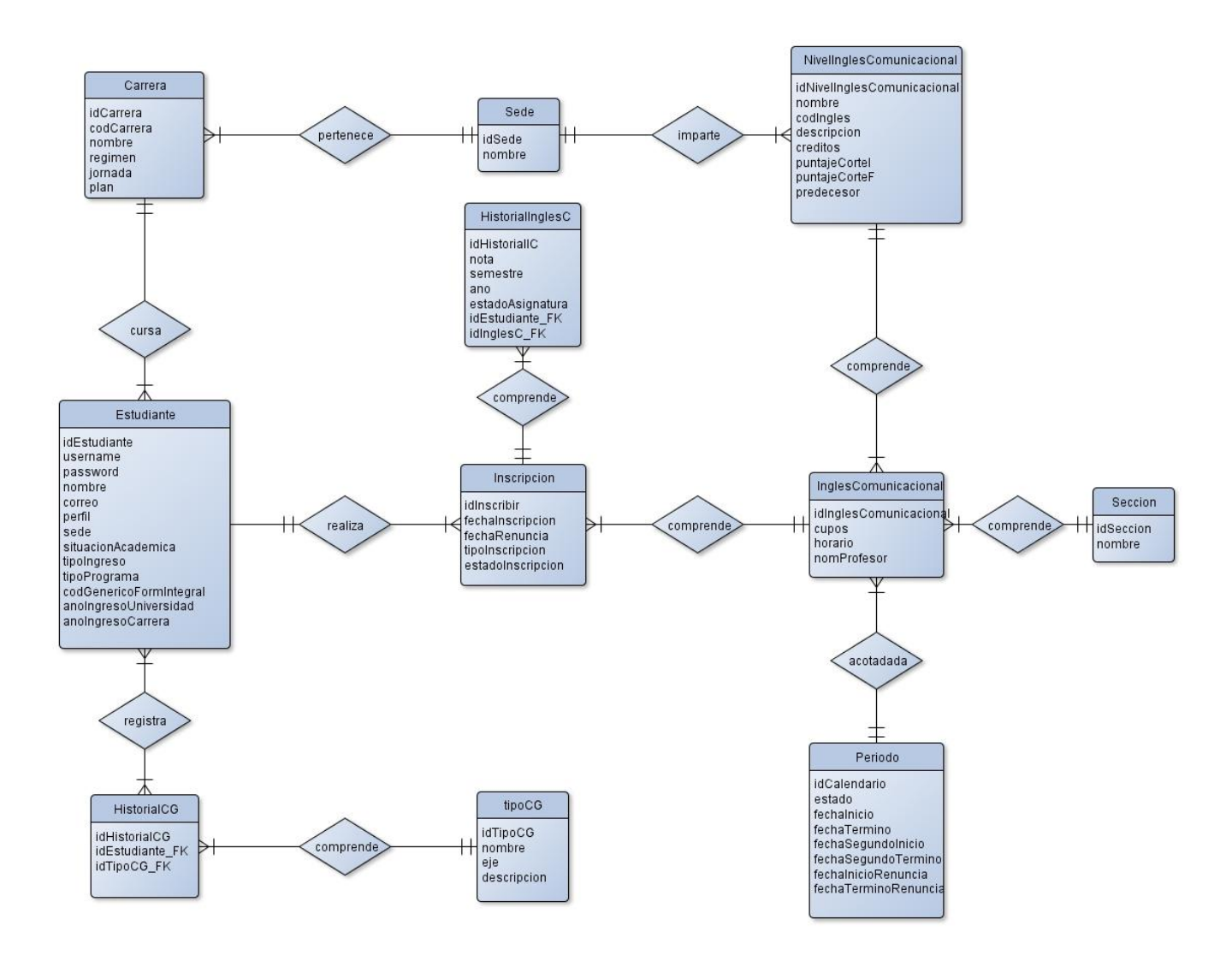

Figura 6: Modelo Entidad-Relación.

# **7.2.1 Descripción de Entidades**

A continuación se detallan las entidades del modelo Entidad-Relación para el SGIC, compuesto por 11 tablas.

Estudiante

Entidad que registra información de los 3 actores que utilizan el sistema. Estos son Estudiante, Administrador y superAdministrador. Está relacionada con la tabla Carrera, Inscripción e HistorialCG. La relación entre Estudiante y Carrera, es de muchos a uno, ya que un estudiante puede cursar una sola carrera, pero carrera puede tener de uno a muchos estudiantes. Entre la entidad Estudiante e Inscripción, se genera una relación de uno a muchos, ya que un Estudiante puede realizar más de una inscripción a lo largo de su estadía en la Universidad, en cambio una Inscripción pertenece a un Estudiante. La relación Estudiante e HistorialCG, es de uno a muchos, ya que un Estudiante puede poseer más de una competencia genérica, en cambio una competencia genérica pertenece a un solo Estudiante.

tipoCG

Entidad que registra información de los tipos de competencias genéricas existentes en la Universidad del Bío-Bío. Su relación es de uno a muchos, con la tabla historialCG, ya que un tipo de competencia genérica puede estar en muchos historiales de competencias genéricas, en cambio un historial pertenece a un tipo de competencia genérica.

Carrera

Entidad que registra información sobre las carreras que existen en la Universidad del Bío-Bío. Está relacionada con la tabla Sede y Estudiante. La relación entre Carrera y Estudiante se describe la entidad Estudiante, la relación entre Carrera y Sede, es de muchos a uno, ya que una carrera pertenece a una sola Sede, en cambio en una Sede existen muchas Carreras.

Inscripción

Entidad que registra información sobre la inscripción que realiza un estudiante de la Universidad. Está relacionada con InglesComunicacional, HistorialInglesC y Estudiante. La relación de Inscripción y Estudiante, se describe en la entidad Estudiante. Entre la relación de Inscripción e HistorialInglesC, se genera una relación de uno a muchos, ya que una inscripción puede contener varios Historiales de Inglés Comunicacional, en cambio un Historial de Inglés Comunicacional, pertenece a una Inscripción. La relación de Inscripción e InglesComunicacional, es de muchos a uno, ya que una inscripción se realiza para un Inglés Comunicacional, en cambio un Inglés Comunicacional puede contener varias inscripciones.

InglesComunicacional

Entidad que registra la combinación de las tablas de nivel inglés comunicacional y sección, formando así una asignatura de inglés comunicacional, con la información

de los cupos, nombre de profesor, y horario en que se dictará. Está relacionada con las entidades Sección, PeriodoInscripcion y NivelInglesComunicacional. Con la entidad Sección, se genera una relación de muchos a uno, ya que una sección se puede encontrar en varios inglés comunicacionales, en cambio un inglés registra un tipo de sección. Entre la relación con NivelInglesComunicacional, se genera una relación de muchos a uno, ya que un inglés comunicacional comprende un nivel de inglés comunicacional, en cambio un nivel de inglés comunicacional, puede encontrarse en más de un inglés comunicacional. En la relación con Periodo se genera una relación de muchos a uno, ya que un inglés comunicacional contiene un periodo con fechas determinadas, en cambio dentro de un periodo, pueden existir varios ingles comunicacionales creados.

Sección

Entidad que registra información de las secciones. Se relaciona con la entidad InglesComunicacional, se detalla en aquella entidad.

• PeriodoInscripcion

Entidad que almacena las diferentes fechas que acotan el periodo de inscripción y renuncia de las asignaturas de inglés comunicacional y placement test. Se relaciona con la entidad InglesComunicacional, y se detalla en aquella entidad.

Sede

Entidad que registra las sedes en donde se ubica la Universidad del Bío-Bío. Se relaciona con Carrera y NivelInglesComunicacional, sus relaciones se detallan en las entidades respectivas.

HistorialCG

Entidad que registra las competencias genéricas realizadas por los estudiantes. Se relaciona con la entidad Estudiante y TipoCG. Sus relaciones son explicadas en las entidades respectivas.

NivelInglesComunicacional

Entidad que registra los niveles de inglés y placement test que se dictan en la Universidad del Bío-Bío. Se relaciona con las entidades InglesComunicacional y Sede. Relaciones explicadas en las entidades respectivas.

HistorialInglesC

Entidad que registra información relacionada a los ingles comunicacionales realizados por los estudiantes. Se relaciona con Estudiante e InglesComunicacional.

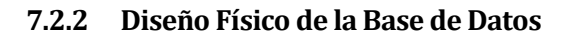

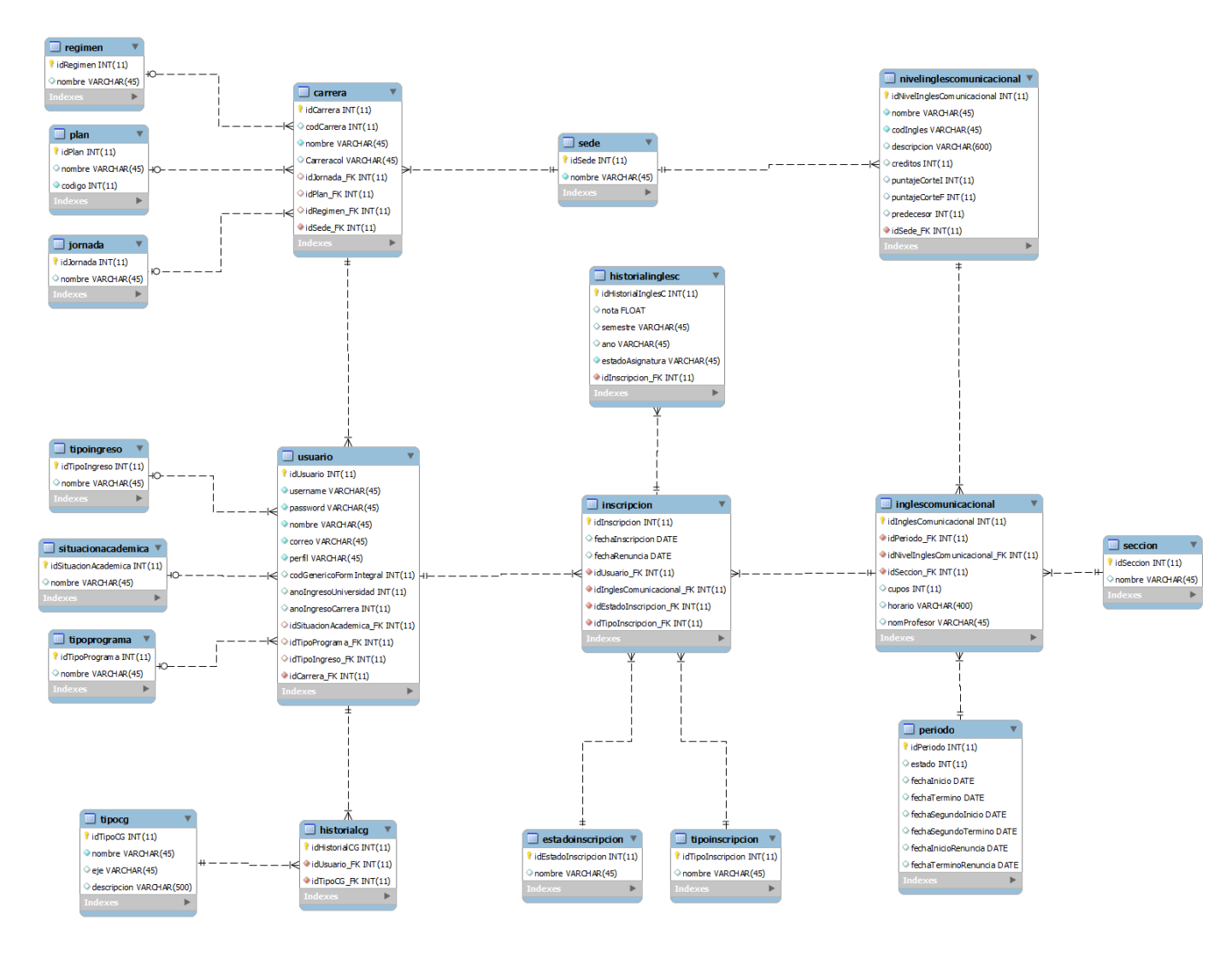

Figura 7: Modelo Físico de la Base de Datos

## **7.3 Arquitectura**

Para el desarrollo del sistema se utilizó el framework Yii, el que está basado en el patrón arquitectónico MVC, que permite la separación del modelo, vistas, y controladores, lo que genera un código más limpio y mantenible.

Una de las principales ventajas de utilizar un framework es la capacidad de generar automáticamente código y archivos, puesto que ya incorpora una estructura mediante el uso de carpetas. Esto permite seguir estándares, manteniendo tal organización. Por otra parte, proveen un gran número de herramientas y librerías que ayudan a la validación de formularios, utilidades para manejar e-mails, calendarios, paginación, entre otras.

El framework apoyó específicamente en la generación de los CRUD de las entidades de la base de datos. Además, facilitó tareas de validación de campos en los formularios, la paginación en los listados, la generación de consultas y, finalmente, facilitó la utilización de elementos de JQuery con el uso de los Widget.

Respecto a la seguridad del framework, se puede decir que este realiza el acceso a los datos a través de configuraciones y no en forma directa. Además, se preocupa de administrar la base de datos. El diagrama que representa la arquitectura se presenta en la Figura 8. Este diagrama está conformado por un archivo de acceso al sistema llamado index.php, y una serie de paquetes que contienen, el modelo, vista y controlador codificados por el desarrollador, además de los Widget y componentes que posee el framework, los que brindan apoyo al desarrollo de la aplicación.

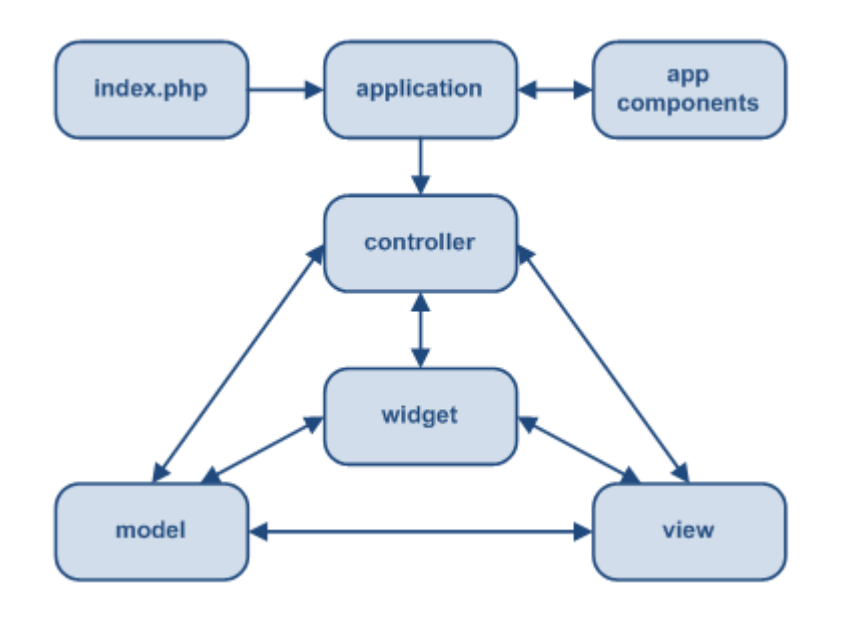

Figura 8: Diagrama de aplicación Yii (Framework MVC).

A continuación en la Figura 9 se presenta un diagrama que muestra un típico flujo de tareas de una aplicación Yii cuando resuelve un pedido del usuario. Una descripción de los flujos se encuentra en

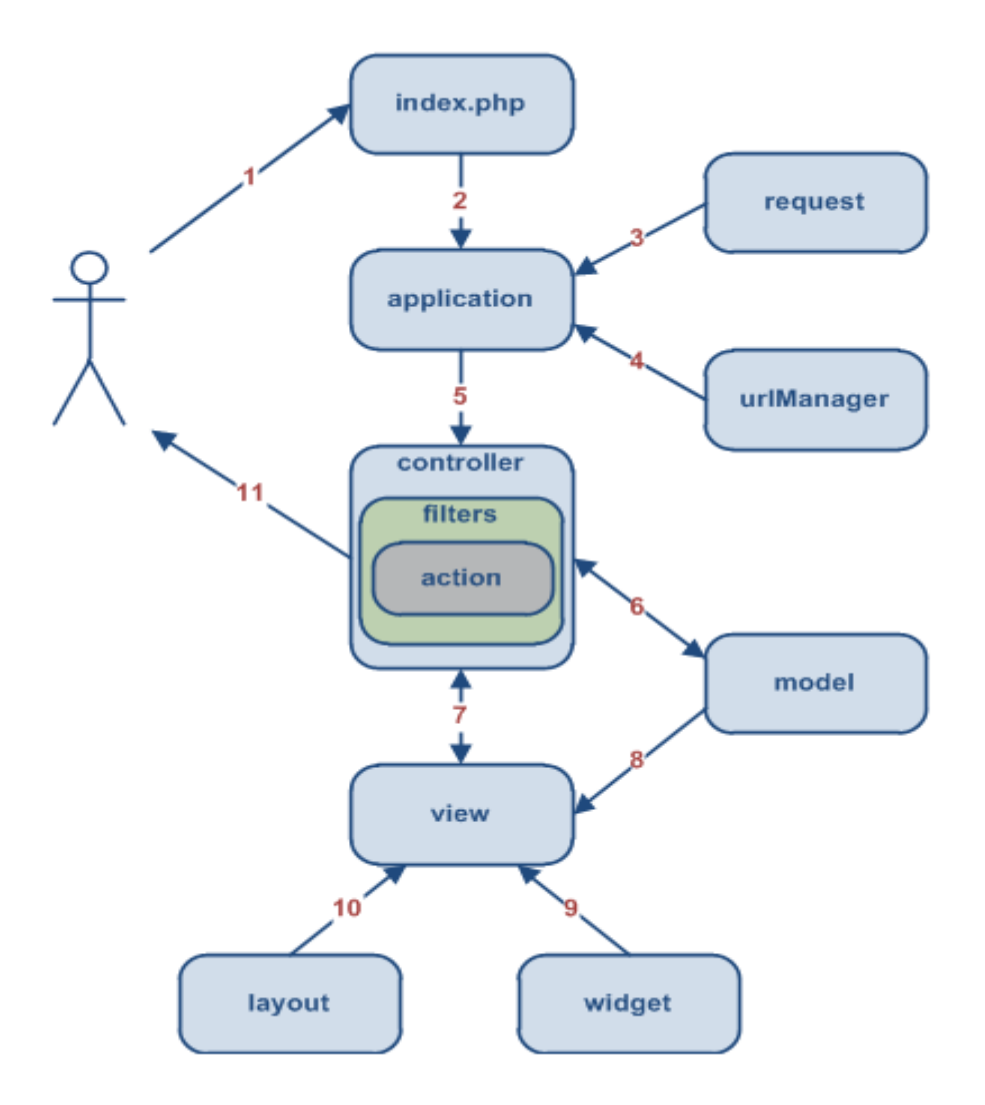

Figura 9: Flujo de tareas de la aplicación Yii

## **7.4. Diseño interfaz y navegación**

El diseño de la interfaz y navegación del sistema, presentado a continuación, se realizó teniendo como fin ayudar al usuario a navegar de la manera más práctica, haciendo hincapié en la clara visualización de los datos. Con ello se busca mejorar la experiencia del usuario. El sistema está compuesto de 4 secciones:

- Encabezado
- Menú
- Contenido
- Pie de página

En la figura 10 se muestra la sección del encabezado de la aplicación (**Header**), se observa el logo del sistema de esta conjunto al logo de la unidad de formación integral.

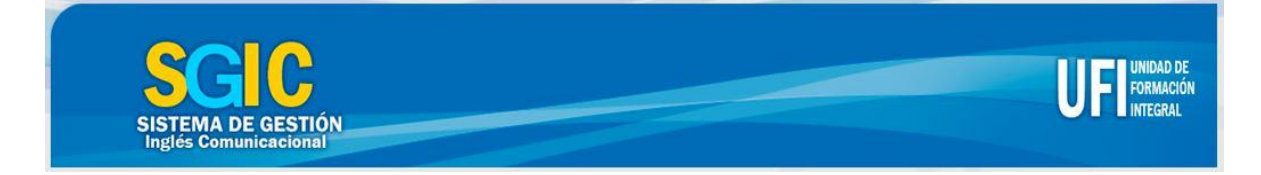

Figura 10: Vista del Encabezado de la aplicación.

En la figura 11 se muestra la sección del pie de página de la aplicación (**Footer**) dando a conocer el nombre del sistema y el logo institucional.

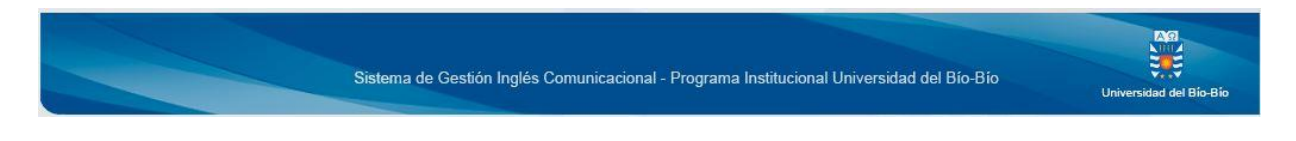

Figura 11: Vista del pie de página de la aplicación.

En la figura 12 se puede apreciar el menú principal de la aplicación, antes del registro por usuario.

**INICIO** ACERCA DE V **INICIAR SESION** 

Figura 12: Vista del Menú Principal de la aplicación.

La pantalla de login especificada en la figura 13, muestra los datos que debe ingresar el usuario para registrarse al sistema, utilizando los parámetros entregados por la plataforma de intranet.

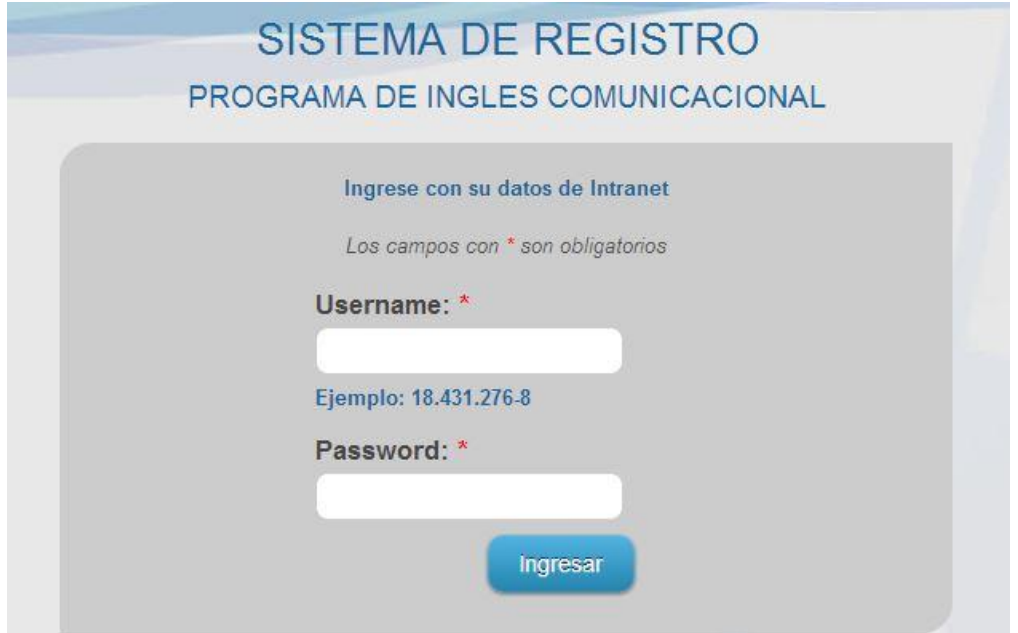

Figura 13: Ventana de Login de la aplicación.

Las demás vistas de la navegación del sistema se encuentran en el apartado ANEXO 2 (Página 73).

## **7.5. Implementación del diseño**

Para la implementación del diseño, se contó con el apoyo de una diseñadora gráfica. En primera instancia se realizó una reunión con la diseñadora para darle a conocer el proyecto y algunas funcionalidades a implementar. Se le mostraron algunas vistas propuestas por nosotros para la aplicación para que nos diera sus observaciones y qué mejoras podrían generarse, con respecto a la navegabilidad, iconos y layouts de la aplicación. (Distribución de la página).

Posterior a la primera reunión, se acordaron reuniones semanales, dependiendo de la disponibilidad de la diseñadora. Para nuestra aplicación nos facilitó el diseño de los botones, el encabezado, los menús desplegables y el pie de página.

# **8 CAPÍTULO 8**

A continuación se da a conocer el resultado de las pruebas realizadas a la aplicación "Sistema de gestión para inglés comunicacional". Es importante que los resultados sean satisfactorios, ya que éstas pruebas, están estrechamente relacionados con la calidad del producto que se entregará al cliente.

#### **8.1 Elementos de prueba**

#### **8.1.1 Módulo de Carrera**

Es aquel donde se administran las diferentes Carreras que existen en la Universidad del Bío-Bío, diferenciándose en la Sede y Plan según corresponda. Todos los Usuarios con privilegios administrativos tienen acceso a éste módulo.

#### **8.1.2 Módulo Usuario**

Es aquel donde se administran los diferentes tipos de usuarios del sistema. En éste apartado se pueden listar, modificar, eliminar y buscar usuarios. Solo los Usuarios con privilegios administrativos tienen acceso a éste módulo.

#### **8.1.3 Módulo Inscripción**

Es aquel donde se administran las inscripciones y renuncias del sistema. Los estudiantes pueden registrar sus inscripciones, sujetas a validaciones como la Situación Académica, Periodo y Cupos. Todos los Usuarios pueden acceder, pero solo los con privilegios administrativos, pueden realizar cambios en cualquier fecha.

#### **8.1.4 Módulo Asignatura Inglés Comunicacional**

Es aquel donde se administran las asignaturas de Inglés Comunicacional y Placement test, las cuales se mostraran en el módulo de inscripción, para el correcto registro de éstas. Los Usuarios con privilegios administrativos, pueden ingresar a crear, modificar, eliminar o buscar.

#### **8.1.5 Módulo Reportes**

Es aquel donde se podrán generar distintos reportes de información útil, para análisis del proceso de gestión de asignaturas de Inglés Comunicacional. Solo los Usuarios con privilegios administrativos pueden ingresar a extraer reportes.

#### **8.1.6 Módulo Periodo**

Es aquel donde se administran los periodos que serán ocupados para acotar la gestión de las asignaturas de Inglés comunicacional y Placement Test. Solamente los Usuarios con privilegios administrativos pueden ingresar a modificar los periodos.

## **8.2 Calendario de Pruebas**

Las pruebas realizadas abarcaron un periodo de 11 días, estas fueron dividas entre los módulos de login hasta historial de inglés y el siguiente comprendió los módulos de inscripción y reporte. La figura 14 muestra el calendario Gantt de pruebas al sistema.

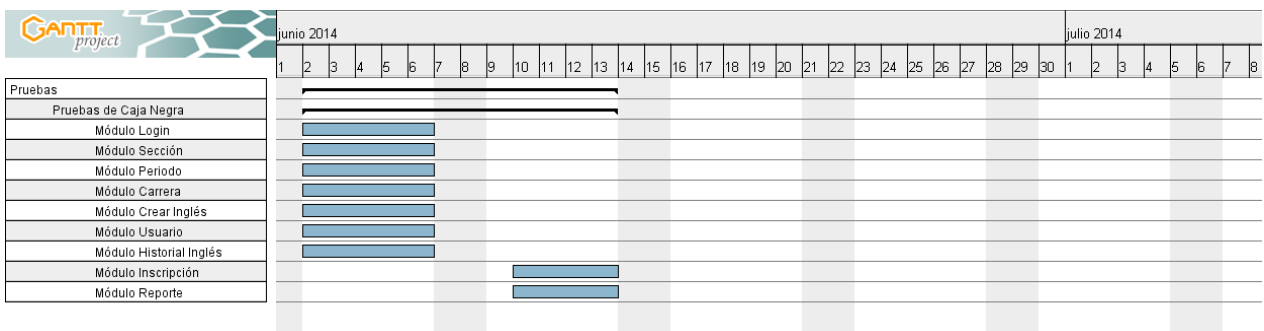

Figura 14: Calendario de pruebas.

#### **8.3 Responsables de las pruebas**

Los responsables de las pruebas serán los desarrolladores, esto permitirá que los errores y/o ambigüedades se encuentren más rápido, para luego generar una solución respectiva al caso.

Estas personas son los estudiantes memoristas:

- Tophandd Caro Fuentes
- Pablo Saravia Barros

## **8.4 Pruebas de Casos de Uso**

El objetivo de las pruebas de casos de uso, será comprobar la correcta concordancia entre los casos de uso, y la interfaz propiamente tal de SGIC. Para esto se tomarán en cuenta los casos de uso más complejos e importantes de la aplicación. Desde la tabla 38 a la 45 se detallan las principales pruebas de casos de uso.

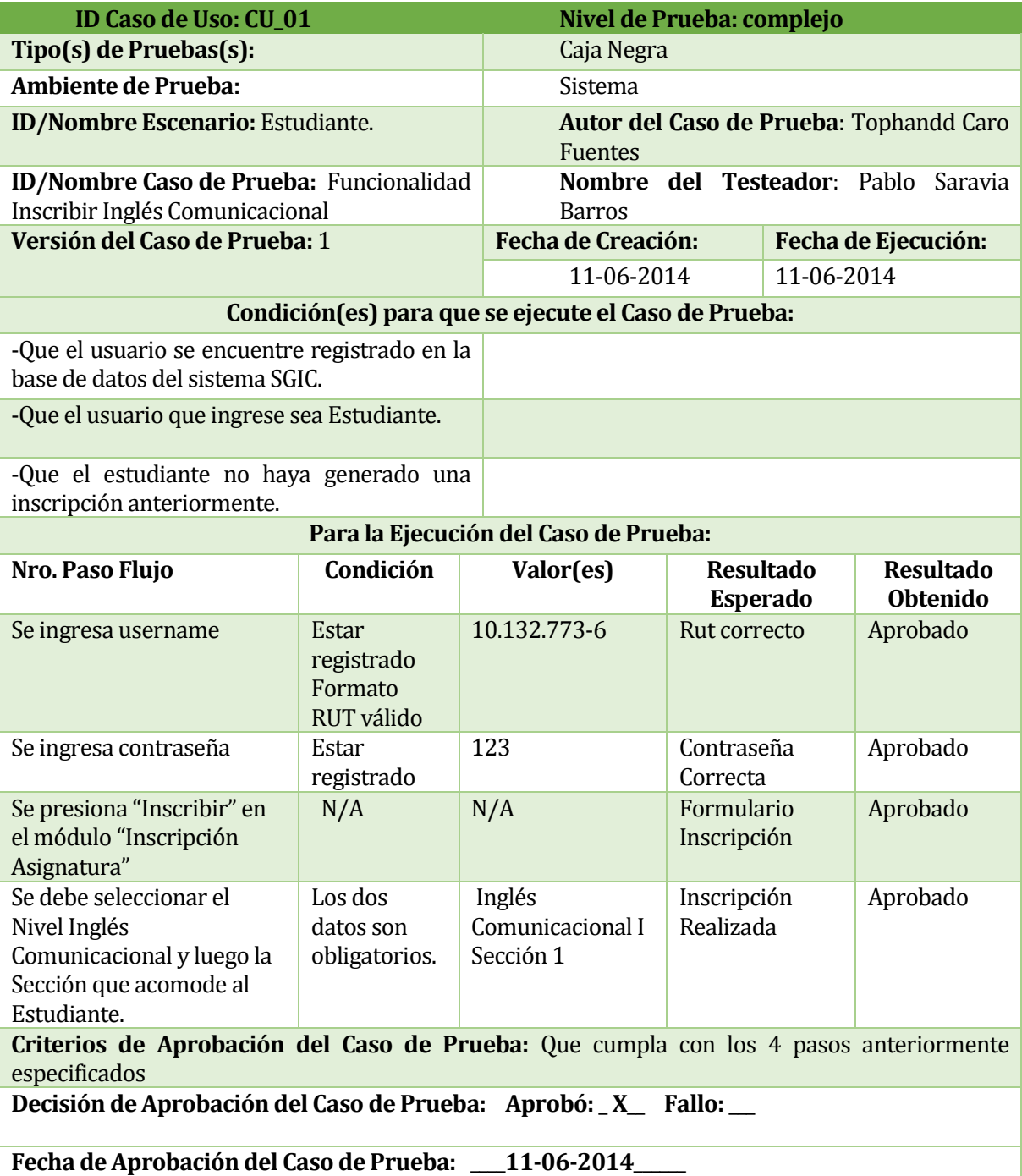

*Tabla 38: Caso de prueba "Inscribir Inglés Comunicacional".*

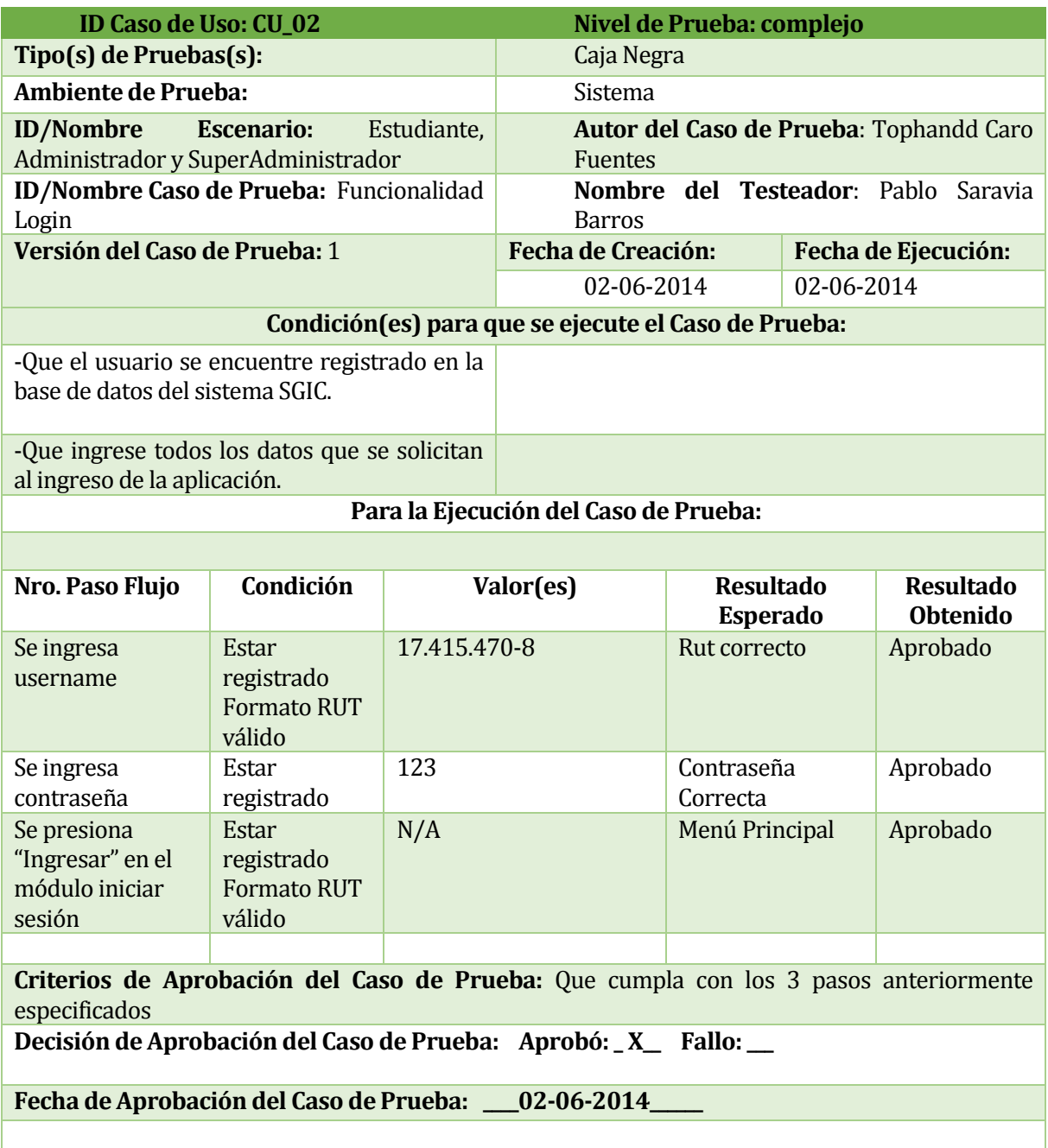

*Tabla 39: Caso de prueba "Login".*

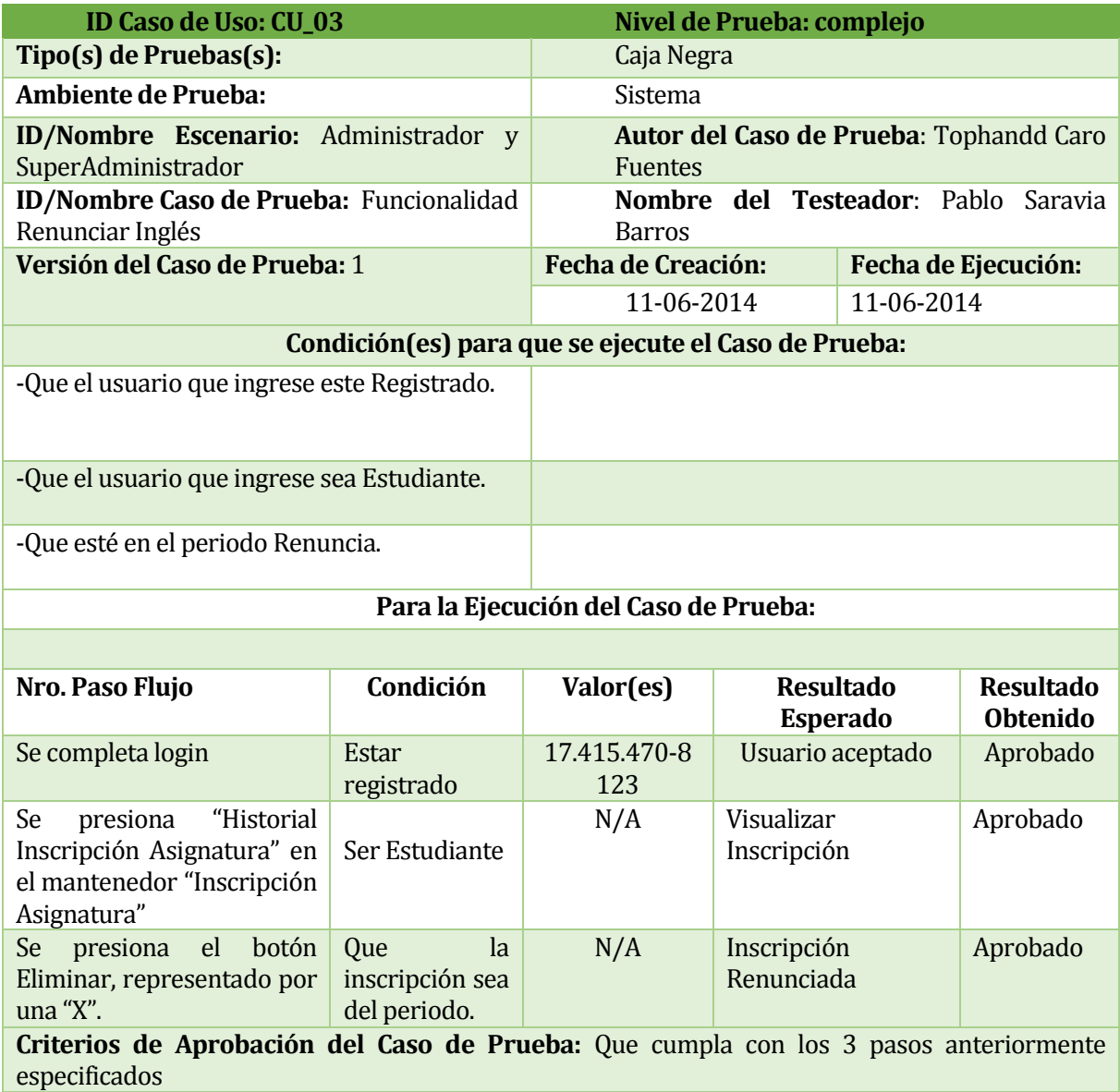

**Decisión de Aprobación del Caso de Prueba: Aprobó: \_ X\_\_ Fallo: \_\_\_**

**Fecha de Aprobación del Caso de Prueba: \_\_\_\_11-06-2014\_\_\_\_\_\_**

*Tabla 40: Caso de prueba "Renunciar Inglés".*

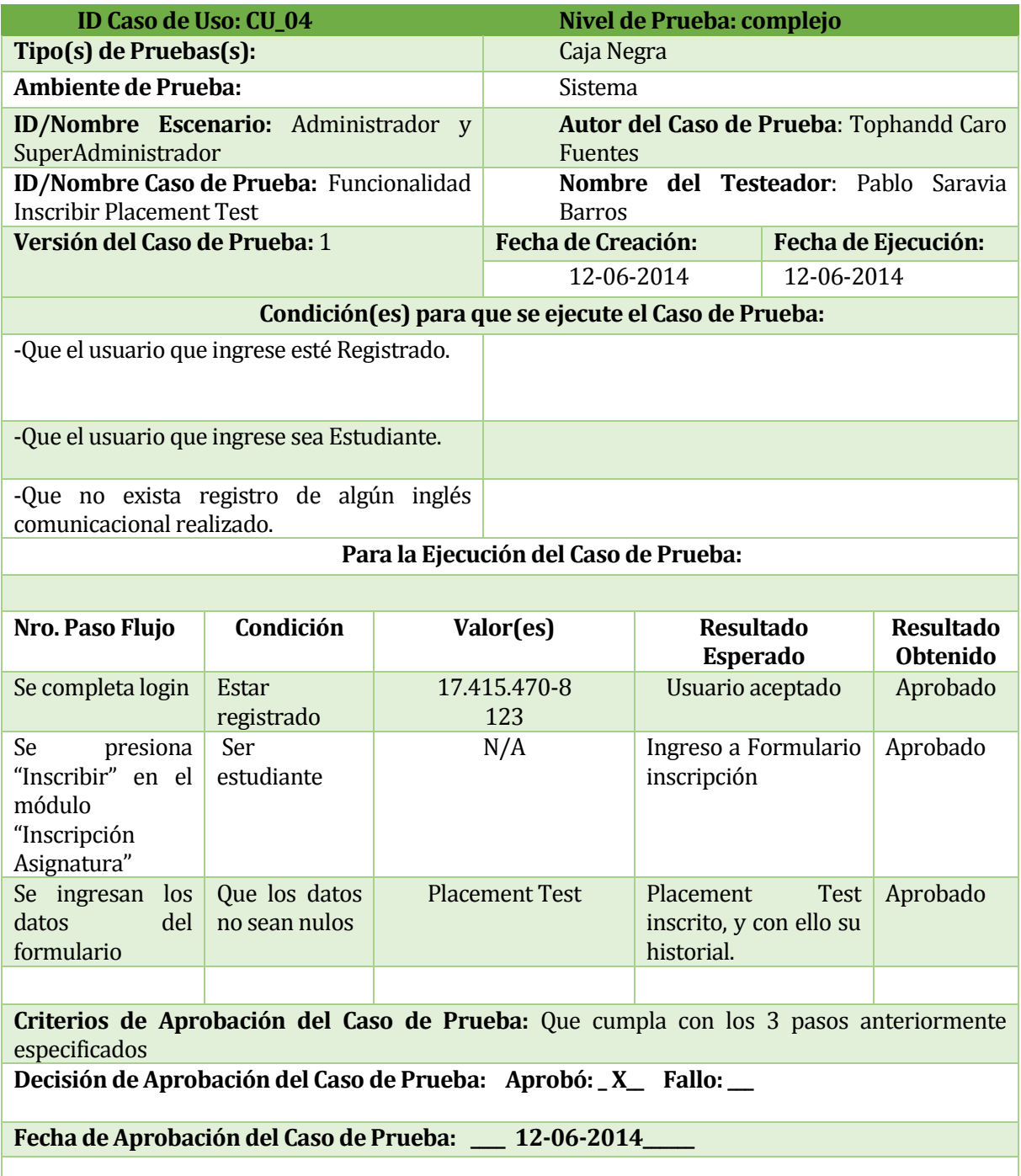

*Tabla 41: Caso de prueba "Inscribir Placement Test".*

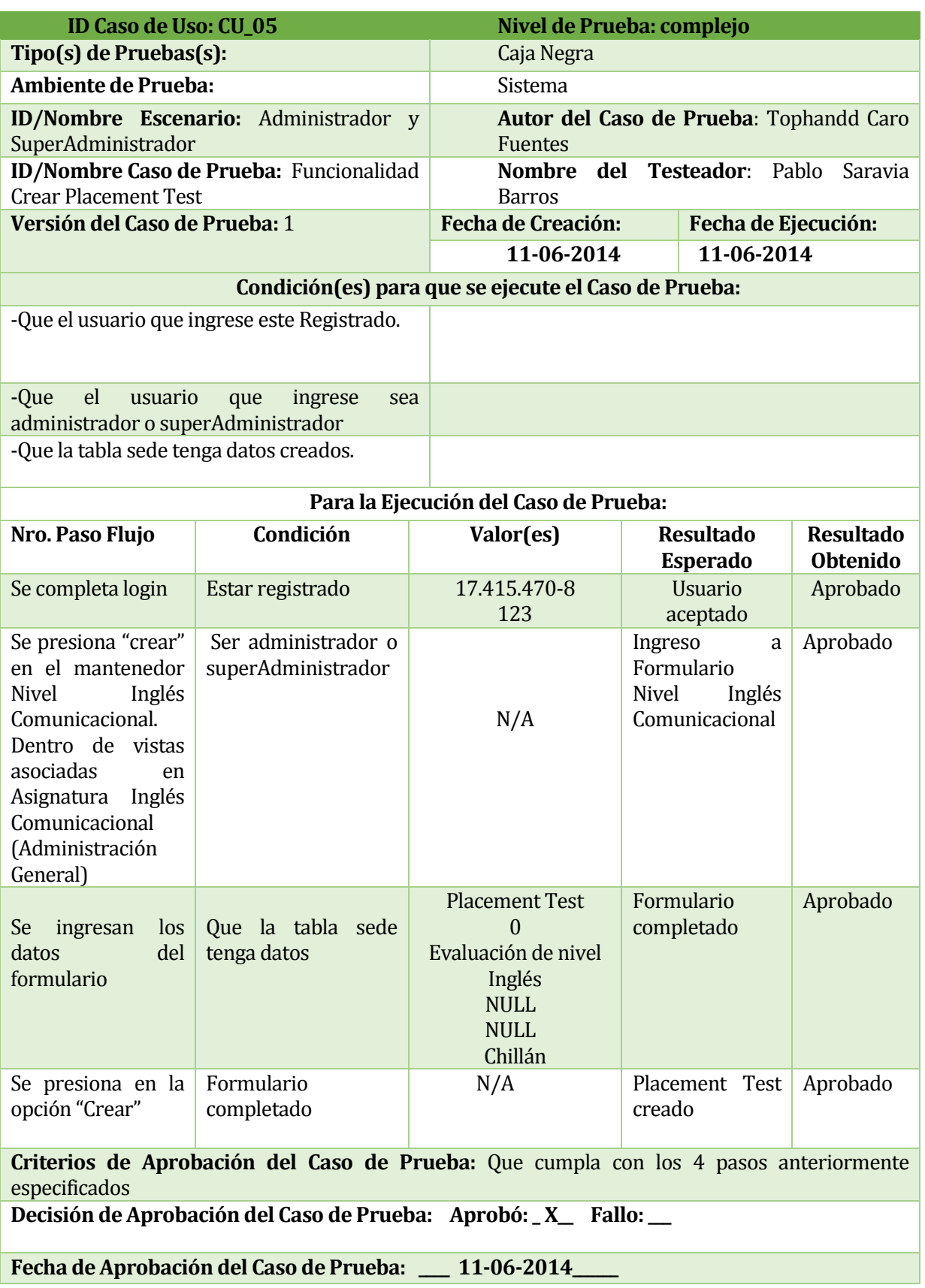

*Tabla 42: Caso de prueba "Crear Placement Test".*

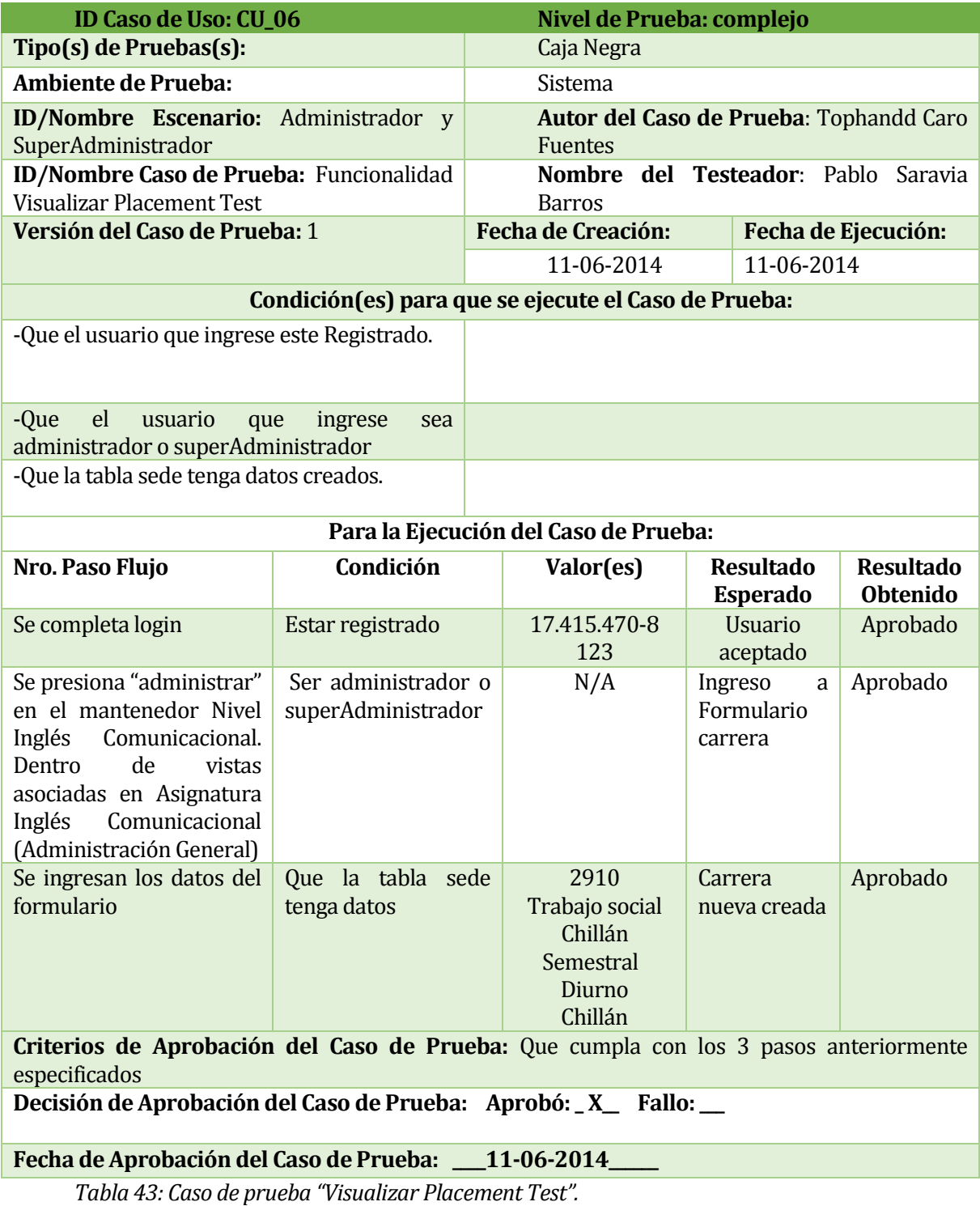

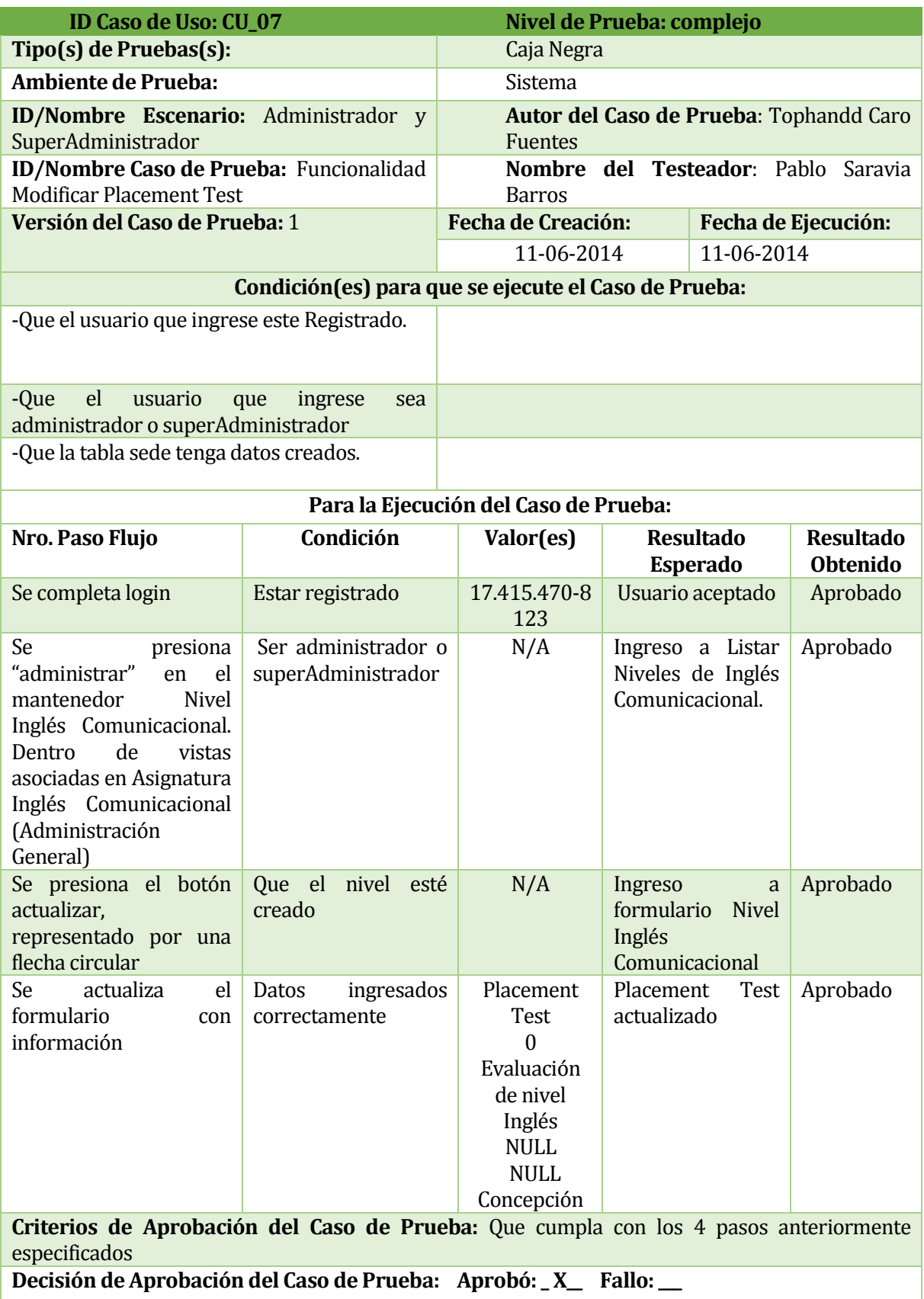

# **Fecha de Aprobación del Caso de Prueba: \_\_\_\_11-06-2014\_\_\_\_\_\_**

*Tabla 44: Caso de prueba "Modificar Placement Test".*

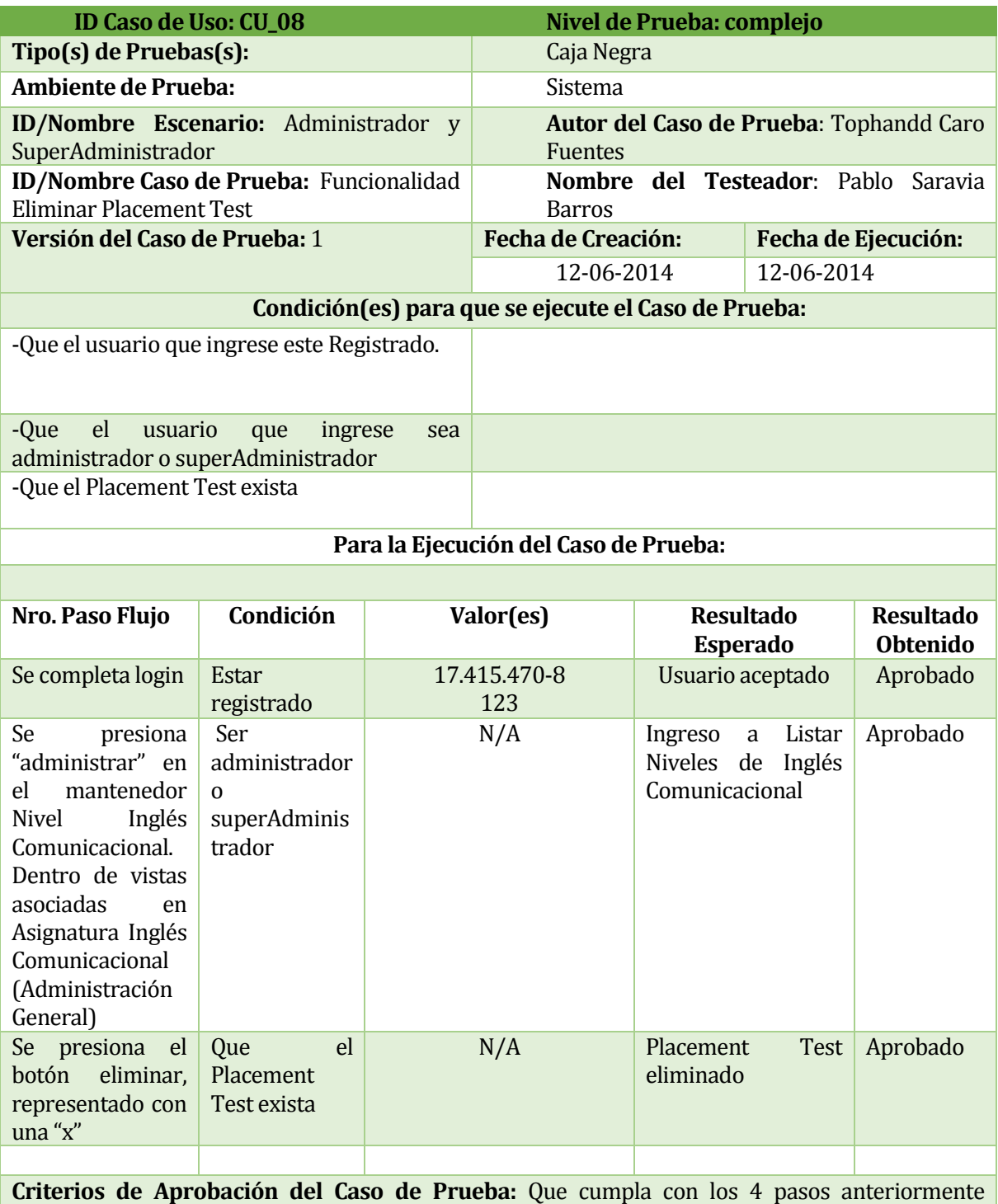

especificados

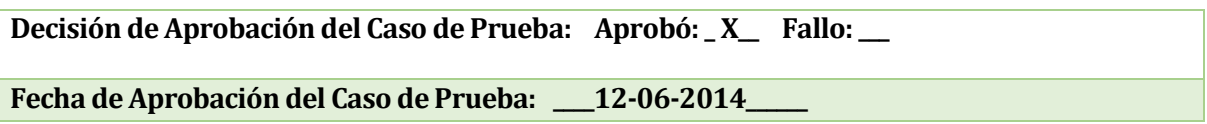

*Tabla 45: Caso de prueba "Eliminar Placement Test".*

Para ver las demás pruebas debe ir al Anexo 4.

### **8.5 Pruebas de carga**

El objetivo de las pruebas de carga será probar los tiempos de respuesta de todas las inscripciones que se podrían generar en un caso extremo.

Para la optimización de las pruebas se utilizará la herramienta **Apache JMeter**, programa Java diseñado para hacer pruebas de carga en servidores. En este caso, el sistema se encontrará alojado en la dirección [http://eq42.fdo-may.ubiobio.cl/sgic,](http://eq42.fdo-may.ubiobio.cl/sgic) espacio facilitado por la unidad de formación integral de la Universidad del Bío-Bío.

Los datos serán reales, también facilitados por la misma unidad, cargados al programa mediante un archivo con formato CSV, en donde se encontraran estudiantes de la Universidad del Bío-Bío.

Según la **Tabla 1,** la información registrada por la Unidad de Formación Integral, el primer semestre del año 2014, fue el año con más inscritos en los cursos de Inglés Comunicacional, llegando a 676 estudiantes en total, entre las dos sedes, Chillán y Concepción. Por lo tanto, cabe reflexionar que en el peor de los casos, 676 estudiantes podrían ingresar a inscribir en el sistema, en un tiempo determinado.

Es por eso que probaremos el sistema, con un total de 800 estudiantes, superando en 124 estudiantes la cifra total de inscripciones realizadas en un periodo de varios días, colocando como tiempo fijo para cada proceso de inscripción 2 minutos 30 segundos, ya que dentro del proceso de inscripción, existen 4 etapas, con mensajes emergentes y lecturas de información importantes para el estudiante dentro de los formularios de ingreso.

Etapas para crear una inscripción:

- 1. Ingreso al sistema.
- 2. Ingreso al Login del sistema, donde el estudiante debe autentificarse antes de ingresar.
- 3. Ingreso al módulo de inscripción, en donde se generarán las validaciones correspondientes a cada caso de estudiante que ingrese.
- 4. Correo de confirmación, enviado tanto al estudiante que inscribe, como también al correo institucional que llevará los registros de los procesos dentro del sistema.

#### **8.5.1 Desarrollo pruebas de carga**

Para el correcto análisis de las pruebas de carga, se generó un caso donde existían 800 peticiones de estudiantes, los cuales generaban una inscripción, dentro de un tiempo de 2 minutos y 30 segundos. Éste caso se repitió 6 veces, obteniendo el total de inscripciones realizadas, y la cantidad de inscripciones no realizadas, además del tiempo de ejecución en cada prueba.

Luego del término de todas las pruebas, se determinó eliminar la mejor y peor prueba, considerando como variables la cantidad de inscripciones realizadas con éxito y el tiempo de demora. Luego se generó un promedio dentro de las 4 restantes. Obteniendo así, 666 inscripciones realizadas con éxito, y 134 con errores, obtenidas en una duración de 3 minutos con 44 segundos.

|                          | Petición | Éxito | Error | <b>Tiempo</b> |
|--------------------------|----------|-------|-------|---------------|
| Primera prueba           | 800      | 683   | 117   | 3,5 minutos   |
| Segunda prueba           | 800      | 672   | 128   | 3,42 minutos  |
| Tercera prueba           | 800      | 663   | 137   | 3,4 minutos   |
| <del>Cuarta prueba</del> | 800      | 621   | 179   | 3.52 minutos  |
| Quinta prueba            | 800      | 652   | 148   | 3.43 minutos  |
| Sexta prueba             | 800      | 675   | 125   | 3,45 minutos  |
| <b>Promedio</b>          |          | 666   | 134   | 3.44 minutos  |

*Tabla 45.a: Pruebas de Carga.*

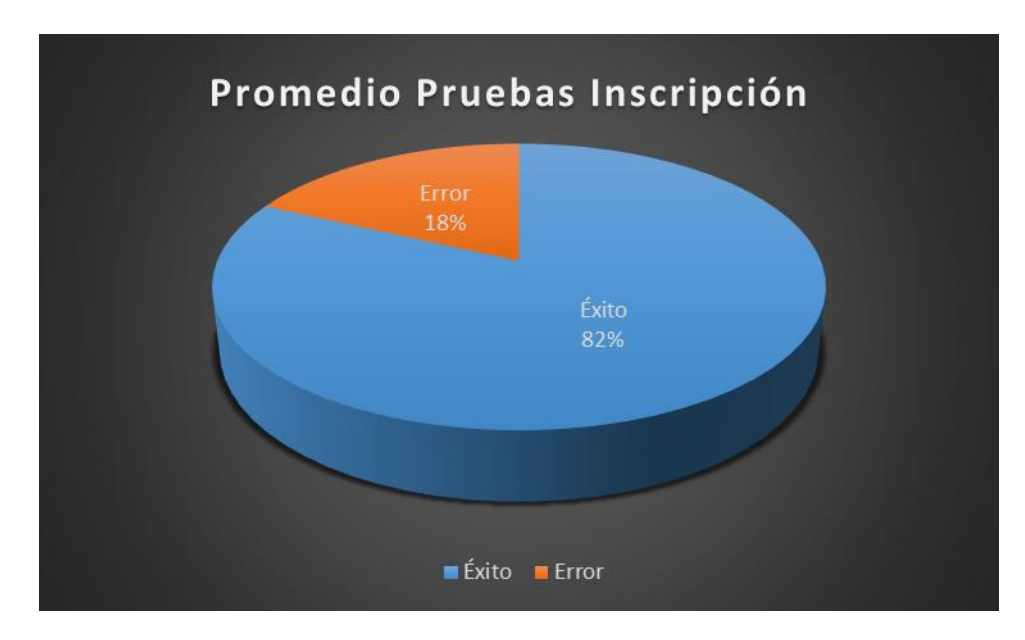

Figura 22: Gráfico de promedio pruebas inscripción.

### **8.6 Conclusiones de las pruebas**

Las pruebas realizadas permitieron crear un escenario ficticio que se asemejaba a la realidad del uso de la aplicación. Permitiendo observar los errores funcionales que afectaban a la aplicación, provocando una realimentación exitosa en cuanto a la solución de los conflictos.

Las pruebas de Casos de Uso, permitieron verificar el cumplimiento de los requerimientos a cabalidad, y además, permitieron conocer errores no funcionales que los usuarios consideraban relevantes.

Las pruebas de carga, por otro lado, permitieron demostrar que en el peor de los casos, incluso cuando éste sea difícil de cumplirse, el sistema responde con un 82% de efectividad, cuando 800 estudiantes ingresan al mismo tiempo a generar una inscripción, proceso de mayor complejidad dentro del sistema, ya que cuenta con varias validaciones y funcionalidades internas.

# **9 CAPÍTULO 9**

### **9.1 Implantación del sistema**

Para instalar el sistema SGIC, el equipo de desarrollo propuso coordinar una fecha específica, en donde los datos necesarios para la aplicación, estén listos y discutidos internamente. Dicha proposición fue aceptada por los clientes, agregando que de igual manera la aplicación, se podría subir en cualquier fecha, debido a la disposición de los encargados del laboratorio de idiomas.

Fecha límite para subir el sistema y puesta en marcha: lunes 28 de julio 2014.

# **10 CAPÍTULO 10**

### **10.1 Conclusiones**

De acuerdo a los objetivos específicos definidos para el proyecto fueron cumplidos a cabalidad, a diferencia del objetivo "*Comprobar inscripciones realizadas en intranet y validarlas en el sistema SGIC, para futuras inscripciones por parte de los estudiantes",* ya que la lógica de inscripción cambio, quedando no valido el requerimiento.

La utilización de un framework no masificado, significó poner en práctica habilidades de investigación desarrolladas a lo largo de la carrera. La investigación aportó significativamente a crear las funcionalidades de la aplicación, puesto que fue posible la creación de formularios dinámicos, cambio radical en los estilos por defecto del framework, y la inclusión de librerías para la visualización de archivos PDF y Excel.

Realizar el proyecto con una metodología iterativa-incremental nos facilitó la modificación de requerimientos y errores, además de llevar a cabo la utilización de diversas tecnologías de carácter universal, dando así una mayor rapidez, solidez y dinamismo al sistema.

Entre las dificultades encontradas durante el desarrollo del proyecto podríamos recalcar el proceso de captura de requerimientos, ya que se prolongó más de lo definido en la planificación inicial, esto debido a que varios requerimientos fueron agregados en etapas posteriores a la de análisis. No obstante, los conocimientos adquiridos durante la etapa universitaria nos ayudaron a enfrentar éste proceso, comprendiendo y visualizando la necesidad del cliente.

Para la etapa de requerimientos se realizaron varias reuniones con el cliente, en las cuales se detallaban las funcionalidades que debería cumplir el sistema. Participaban los encargados del laboratorio de idiomas, así como también la encargada de análisis de datos y gestión de proyecto de la unidad de formación integral. Esta última es actualmente la encargada de gestionar las inscripciones de las asignaturas de inglés de ambas sedes. Estas reuniones nos ayudaron a manejar los detalles que pudieran afectar al producto final, el cual fue aprobado finalmente por el jefe de la unidad de formación integral.

El sistema para la unidad de formación integral es vital puesto que, como no se disponía de un proceso automatizado para la gestión de las asignaturas de inglés comunicacional, se producían altos costos asociados a horas-hombre, falta de formalidad, errores de digitación, entre otros. Con este sistema no existirán tales errores, generando además un gran apoyo a nivel administrativo en cuanto a la toma de decisiones, liberando las pesadas cargas académicas que en cada semestre se producían.

Es grato dar a conocer que la experiencia de trabajar con un diseñador gráfico se cataloga como buena. Un aspecto importante para la unidad de formación integral es mantener los colores institucionales en toda la aplicación, por lo que la asesoría de la diseñadora fue de gran ayuda para poder determinar las mejores combinaciones de colores, distribución de los componentes, entre otras.

Dada la experiencia adquirida durante el proyecto y la realización de todos los requerimientos es posible proyectar nuevas funcionalidades para el sistema. Sin lugar a duda, son funcionalidades que permitirían dar mayor automatización al sistema. Entre algunas de las funcionalidades que se podrían desarrollar están las siguientes:

- Módulo de Historial de Inglés Comunicacional, para que cada estudiante pueda ver sus asignaturas cursadas durante el año o años anteriores.
- Módulo para que se puedan cargar datos masivamente a la aplicación, en este caso archivos con extensión CSV.
- Implementar la comprobación de códigos genéricos de formación integral, para el cálculo de créditos disponibles de cada estudiante (créditos de formación integral).
- Permitir la conexión del sistema con registro académico, de manera que los datos correspondientes a notas y asignaturas cursadas puedan ser registrados en este sistema.
- Mejorar el módulo de inscripción, agregando más dinamismo e información en línea sobre posibles cambios con respecto a horarios, secciones y profesores asignados.
- Expandir el sistema de gestión de asignaturas de inglés comunicacional, para las demás asignaturas de formación integral de la universidad del Bío-Bío.
- Implementar la generación de reportes estadísticos e históricos con el fin de tomar decisiones para cada siguiente periodo.
- Implementar el sistema de gestión para la sede de concepción, de manera que este pueda ser administrado en dicha sede.
- Implementar el sistema de gestión para dispositivos móviles, ayudando a los estudiantes a realizar inscripción de manera más dinámica.
- Mejorar el diseño de visualización de los horarios, secciones y profesores en el módulo de inscripción.

Dadas estas posibles mejoras, el sistema de gestión podría ser más escalable, y sin duda, más acorde a las normas que actualmente rigen la calidad de los productos de sistema. En este caso al desarrollar mayor funcionalidad se debe tener cuidado de mantener los estándares de usabilidad y seguridad del sistema.

# **11 CAPÍTULO 11**

### **11.1 Bibliografía y Linkografía**

- 1. Ecured, Metodología Iterativa Incremental. [en línea] <http://www.ecured.cu/index.php/Metodolog%C3%ADa\_de\_desarrollo\_iterativo\_y\_ creciente> [**Consulta**: 01 de abril de 2014].
- 2. ApacheFriends. XAMPP for Windows. [en línea] <http://www.apachefriends.org/es/xampp-windows.html> [**Consulta**: 3 de abril de 2014].
- 3. Documento de Requisitos de sistema. Universidad Politécnica de Madrid <http://www.dat.etsit.upm.es/~carol/DocumentoCasosDeUso.pdf> [**Consulta**: 17 de abril de 2014]
- 4. Manual Básico de Yii <http://www.programacion.com.py/web/php/manual-basico-de-yii> [**Consulta**: 10 – 29 de mayo]
- 5. Pruebas de Caja Negra < http://www.ecured.cu/index.php/Pruebas\_de\_caja\_negra> [**Consulta**: 29 de mayo-16 de junio]
- 6. Monge, I. XDebug. [en línea] <http://otroblogmas.com/configurar-xampp-para-debugar-con-xdebug-en netbeans/> [**Consulta**: 10 de junio – 20 de junio de 2014].
- 7. PRESSMAN, Roger. Ingeniería del Software: Un Enfoque Práctico. Madrid, McGraw-Hill, (2002). 601p.

#### **Video Tutoriales**

- 8. Código Facilito http://codigofacilito.com/cursos/Yii [**Consulta**: 10 – 29 de mayo de 2014]
- 9. Blog Tutorial Yii http://www.youtube.com/watch?v=BvJjCsidunM [Consulta: 10-29 de mayo de 2014]
- 10. Yii Framework- JS + AJAX + JSON http://www.youtube.com/watch?v=Lxk6G9ctWxI [**Consulta**: 10 – 29 de mayo de 2014]

## **ANEXO 1: CARTA DE REQUERIMIENTOS DEL CLIENTE**

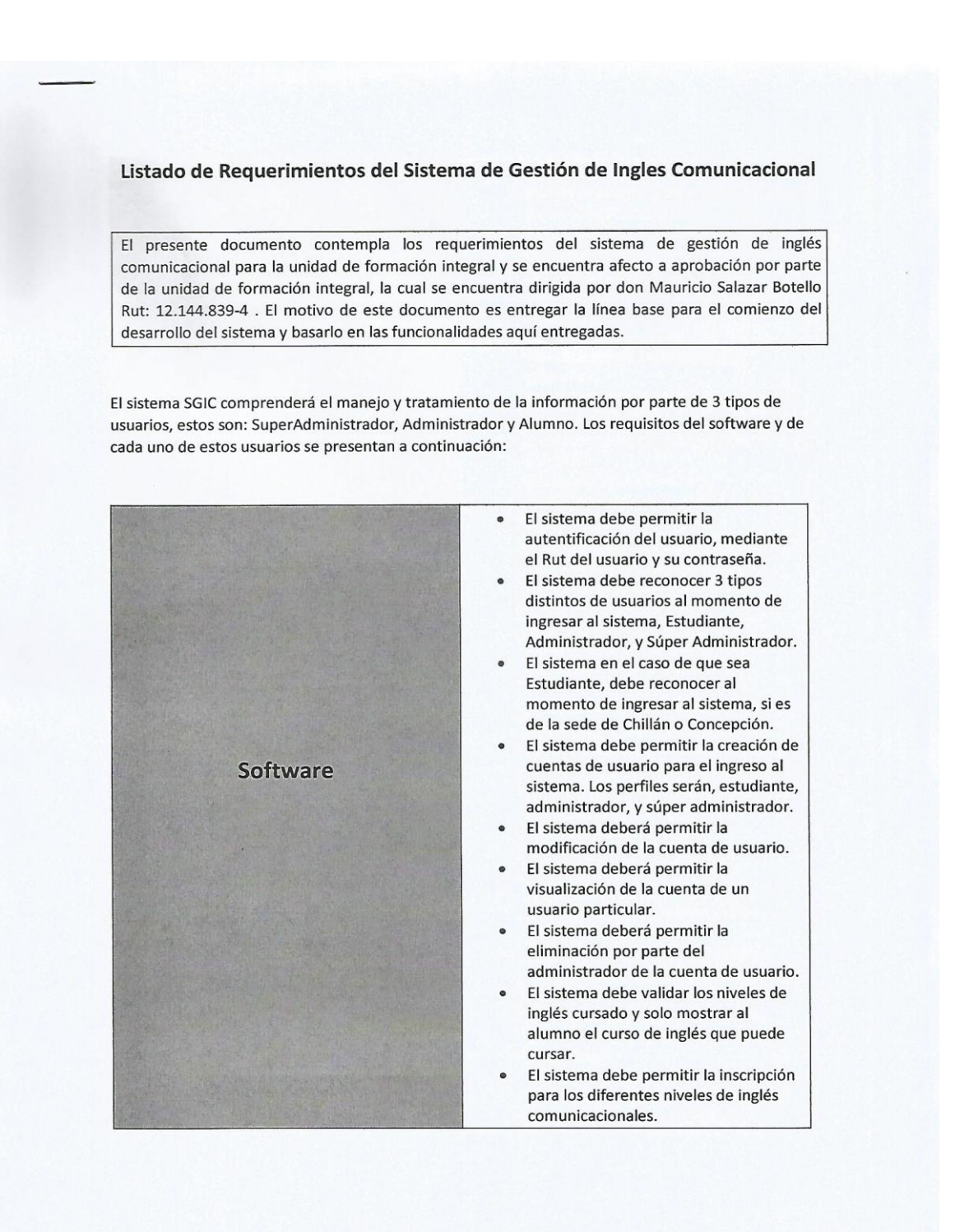

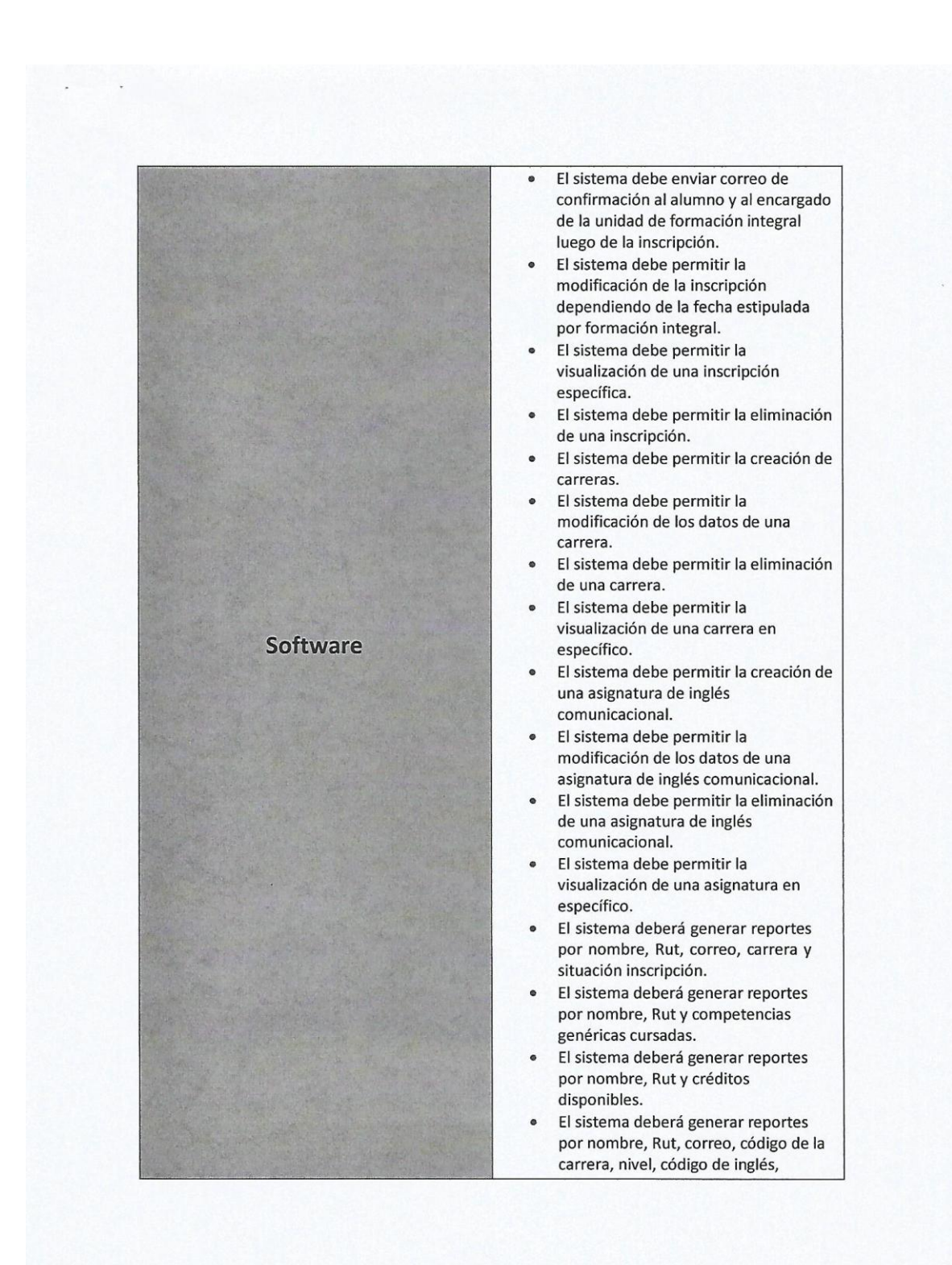

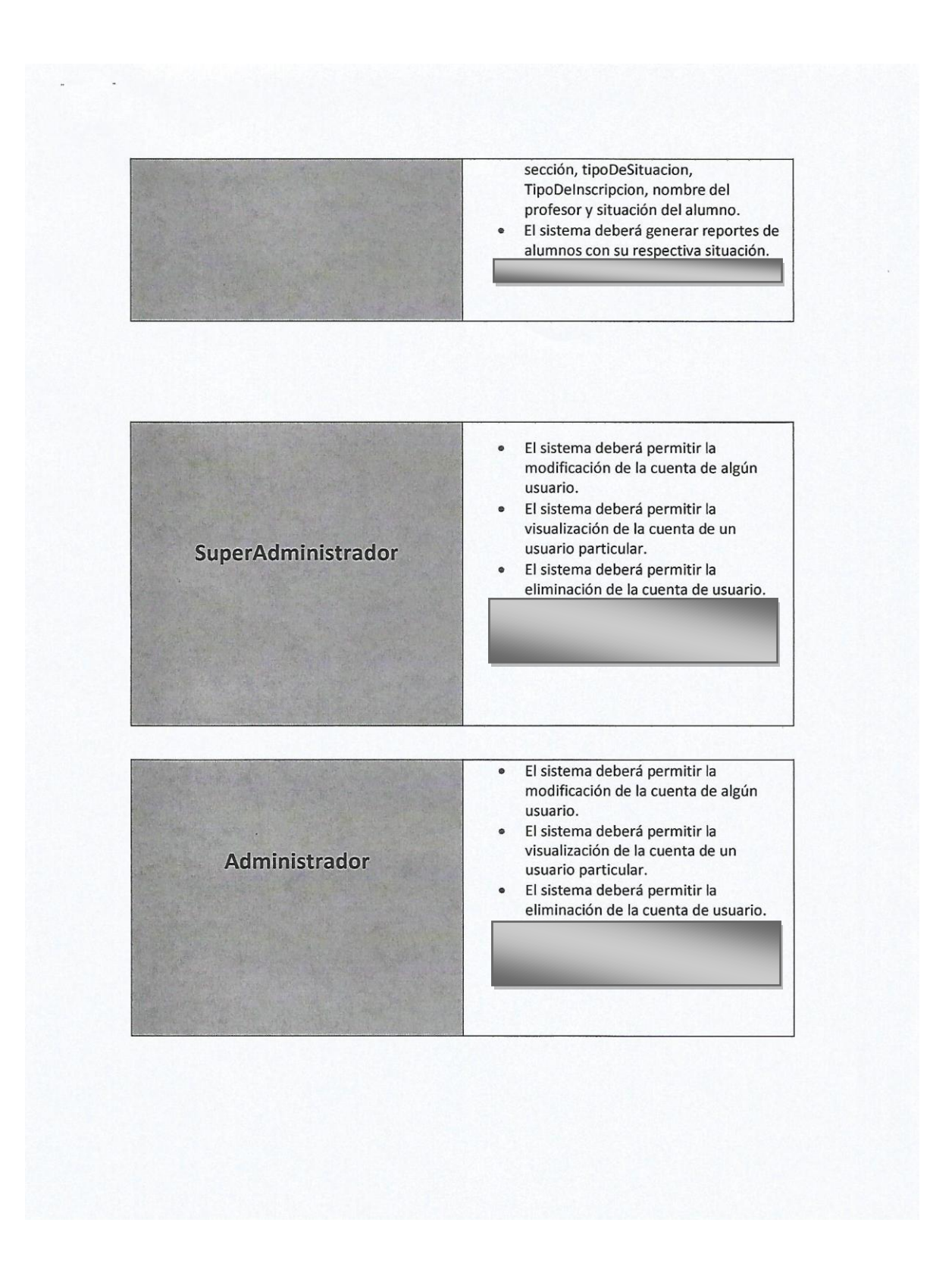
**Alumno** 

El sistema deberá permitir ingresar con  $\bullet$ login institucional, esto es, usuario y contraseña.

El sistema deberá permitir visualizar el o  $\bullet$ los cursos de inglés que son posibles inscribir.

Se espera la aprobación de este documento por parte del jefe de unidad de formación integral y los encargados del laboratorio de idiomas.

#### Observaciones:

- El requerimiento "Inscripción de Asignatura" está bajo revisión por parte de la Unidad L. de Formación Integral, en cuanto a la lógica y forma de realizar una inscripción. El requerimiento seguirá, pero con otra modalidad la cual se informará oportunamente.
- Agregar campo para guardar resultado del Placement Test, notal final asignatura y estado asignatura.
- Agregar requerimiento para "Abrir y Cerrar Inscripción y Renuncia Asignaturas", esto en base a periodos controlados por administrador.
- SuperAdministrador contar con facultad para subida de información de forma masiva (CSV) para mantenedores carreras, asignaturas, alumnos.
- Dentro de la "Modificación datos asignaturas" considerar el tema de los cupos  $\omega$ (aumentar o disminuir).
- Contar con la opción de cerrar o abrir una sección de asignatura, según sea necesario.
- Considerar como filtro que estudiantes de la carrera Pedagogía en Ingles (código 2976) NO pueden realizar inscripción de asignaturas.
- Los reportes deben ser entregados en formato Excel (para cruces de información facilita L. el tema).
- Considerar en los reportes correspondientes que estén además del nombre de asignatura su respectivo código.
- Considerar en los reportes correspondientes que estén además del nombre de carrera su respectivo código.
- Considerar en reportes que corresponda N° sección y sede.
- Considerar en reportes que corresponda el Rut debe ir con dígito verificador en columna independiente.

Sistema verifique si tiene la competencia genérica "Capacidad para Comunicarse", de ser así, la asignatura debería quedar extramalla. Debe aparecer algún mensaje para que le indique al estudiante que ya tiene cursada la competencia genérica y que la asignatura le quedará inscrita extramalla. Considerar los campos año de ingreso, situación académica para que sea un dato posible de visualizar en la base de datos y reportes. Considerar que al momento de realizar una renuncia de asignatura el registro no se borre  $\overline{a}$ de la base de datos, sino que se marque con un tipo de "estado". dad de mació Integra Mauricio Salazar Botello Jefe Unidad de Formación Integral able Gajardo Díaz Sergio Roca Encargado Laboratorio de Encargado laboratorio de Idiomas idiomas

# **13 ANEXO 2: VISTAS DE LA APLICACION**

En la figura 15 se puede apreciar la ventana de inicio, que comprende una bienvenida al sistema con un slider de imágenes. El parte superior izquierda un visor de la fecha y hora.

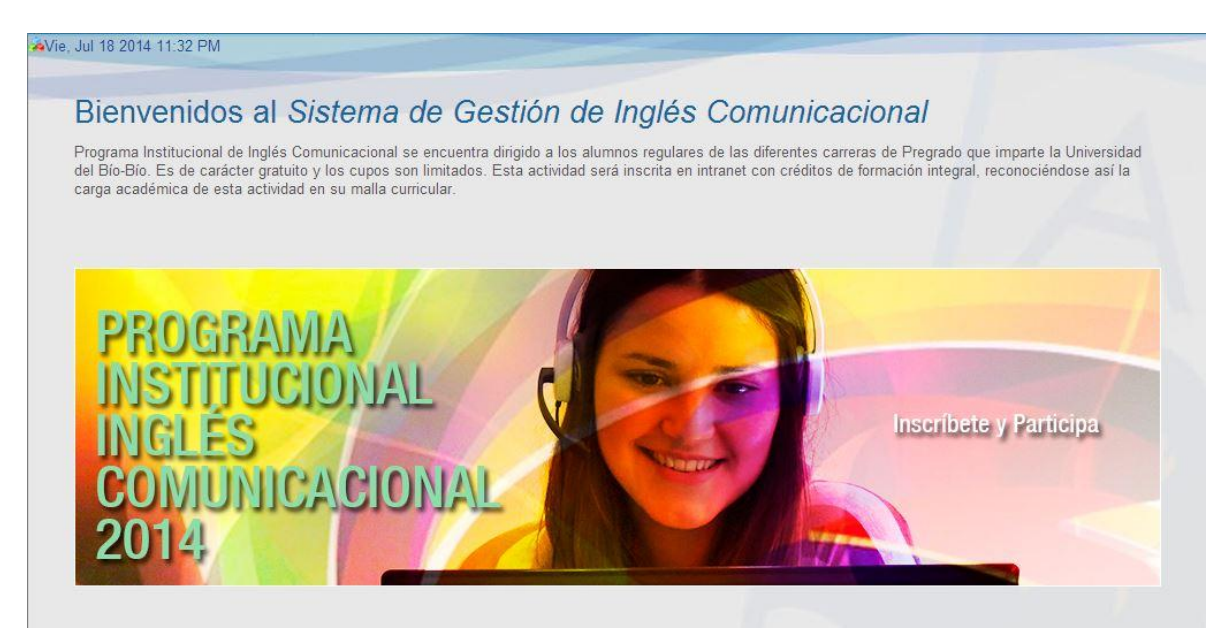

Figura 15: Pantalla de Bienvenida de la aplicación.

En la figura 16 se puede apreciar la interfaz para crear la inscripción de asignaturas.

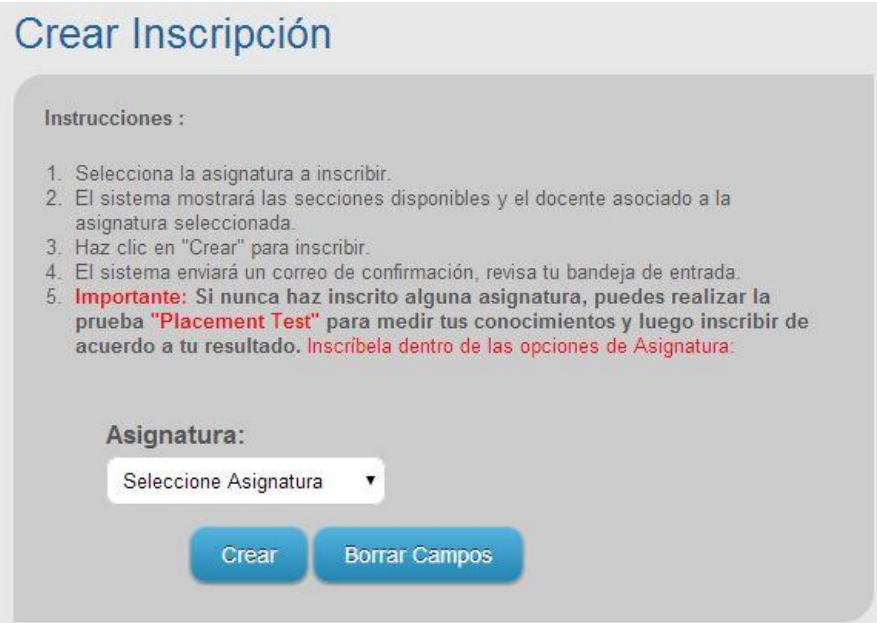

Figura 16: Pantalla de crear inscripción 1/2

En figura 17 se puede apreciar la interfaz de inscripción pero con el filtro el campo de sección, una vez seleccionada la asignatura.

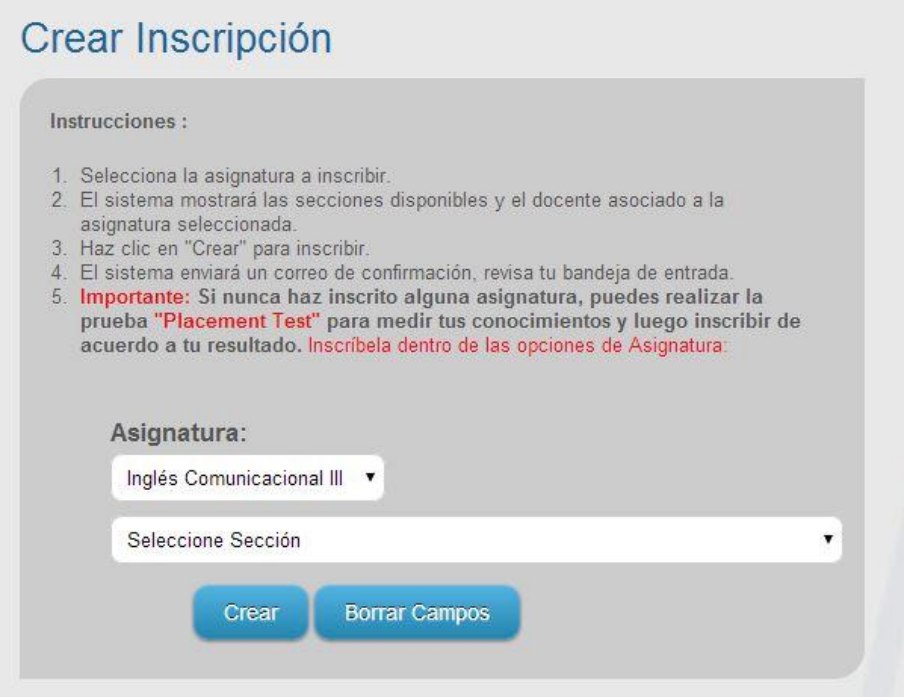

Figura 17: Pantalla de crear Inscripción 2/2

En la figura 18 se puede apreciar la vista para los reportes en PDF.

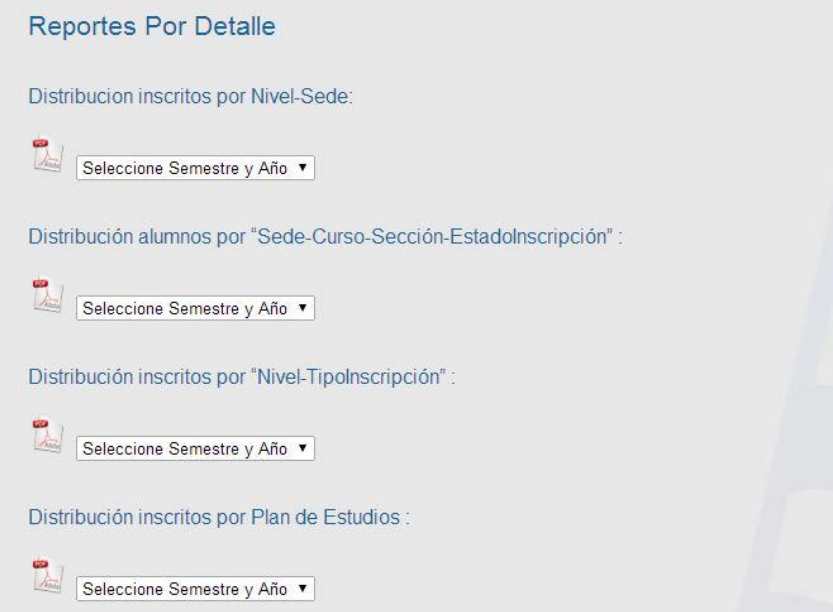

Figura 18: Pantalla de reportes en PDF.

En la figura 19 se puede apreciar la vista para los reportes en Excel.

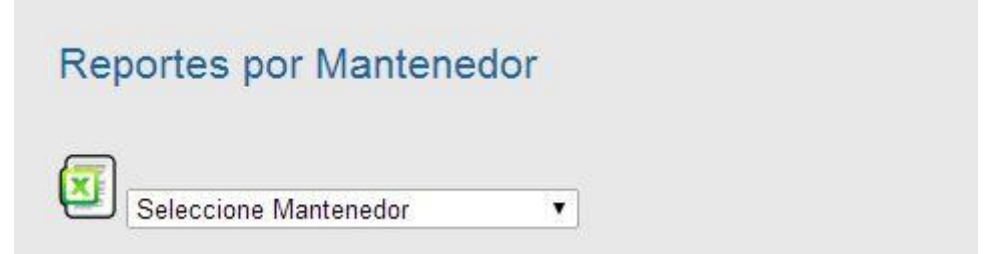

Figura 19: Pantalla de reportes en Excel.

En la figura 20 se puede apreciar el listar carreras del sistema.

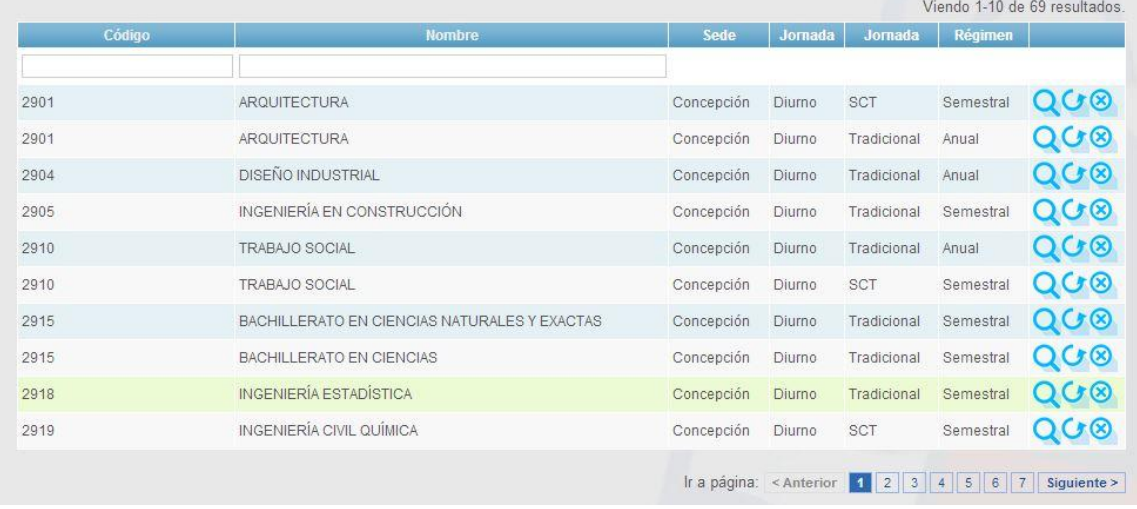

Figura 20: Pantalla de listar carreras.

En la figura 21 se puede aprecia el formulario tipo para crear las carreras (Es el mismo diseño para los demás formularios).

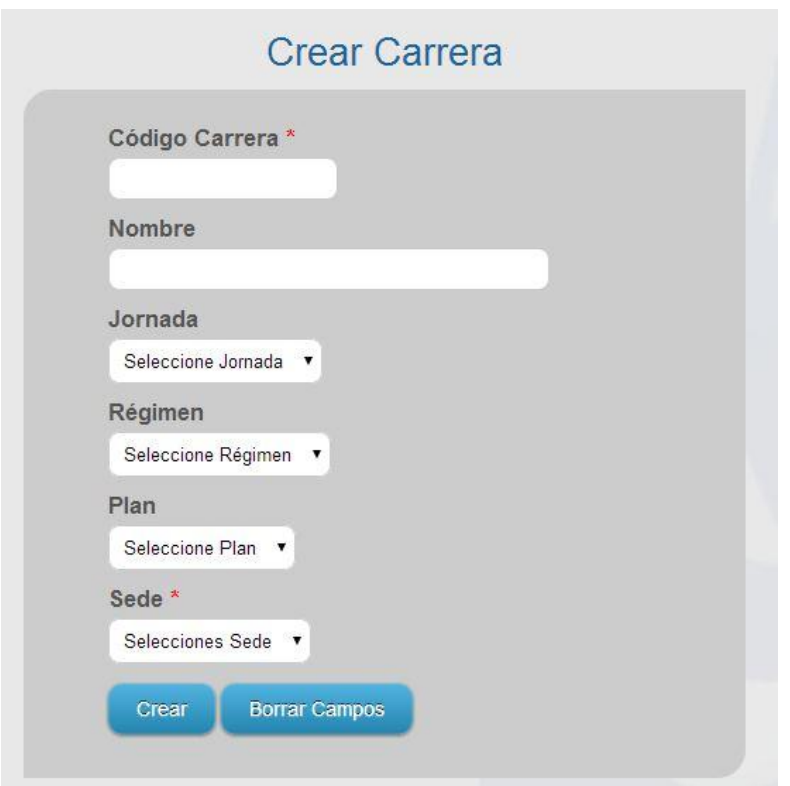

Figura 21: Pantalla de formulario

### **14 ANEXO 3: ESPECIFICACION DE CASOS DE USO**

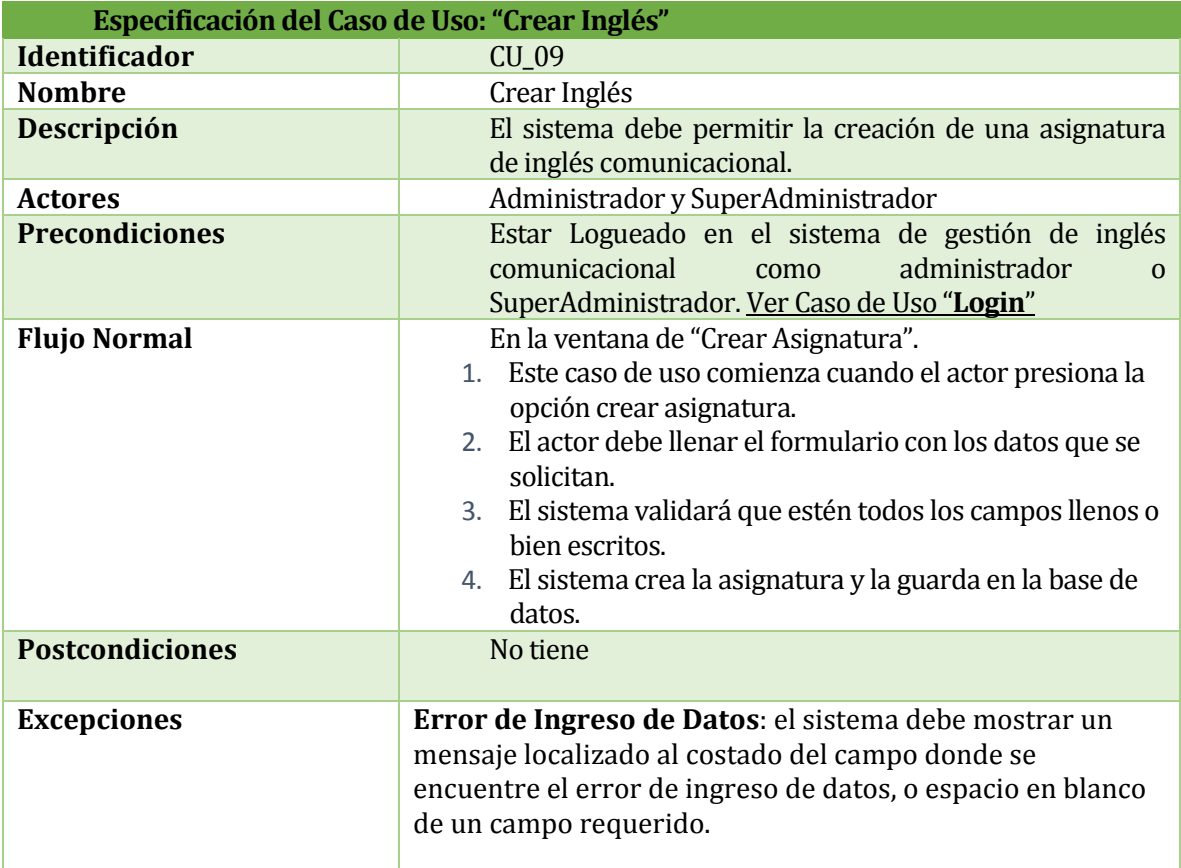

*Tabla 46: Caso de uso "Crear Inglés".*

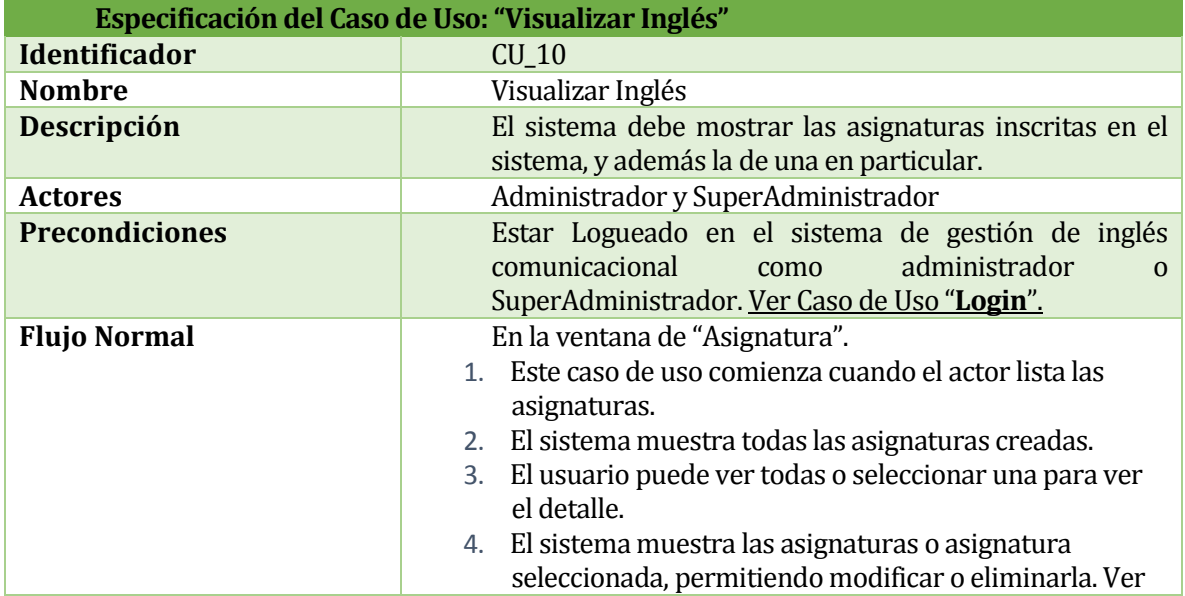

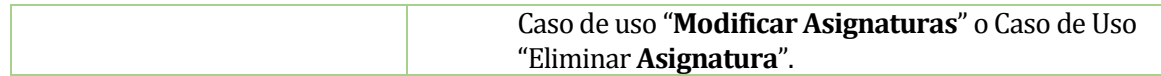

*Tabla 47: Caso de uso "Visualizar Inglés".*

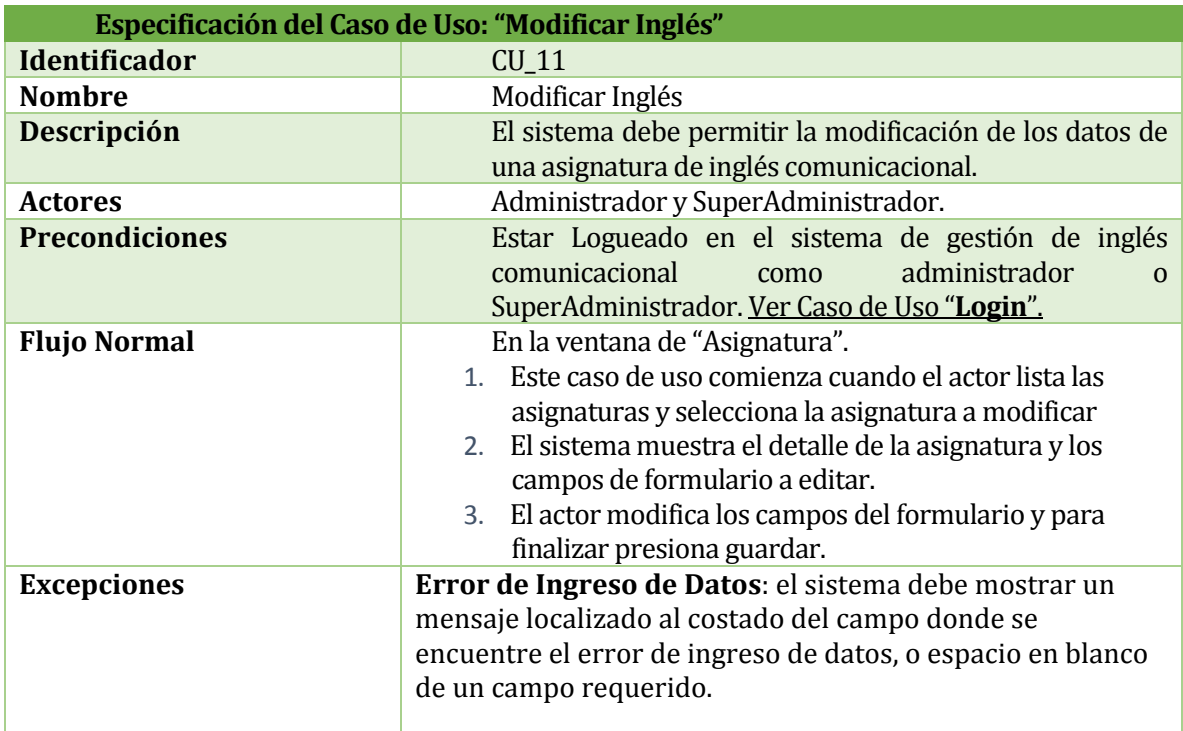

*Tabla 48: Caso de uso "Modificar Inglés".*

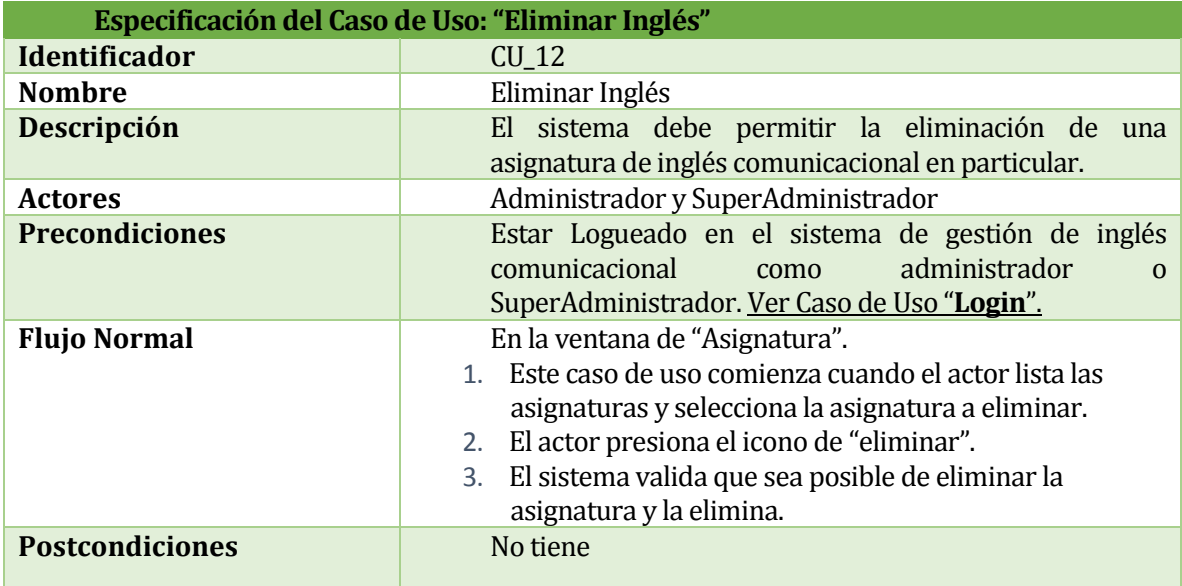

*Tabla 49: Caso de uso "Eliminar Asignatura".*

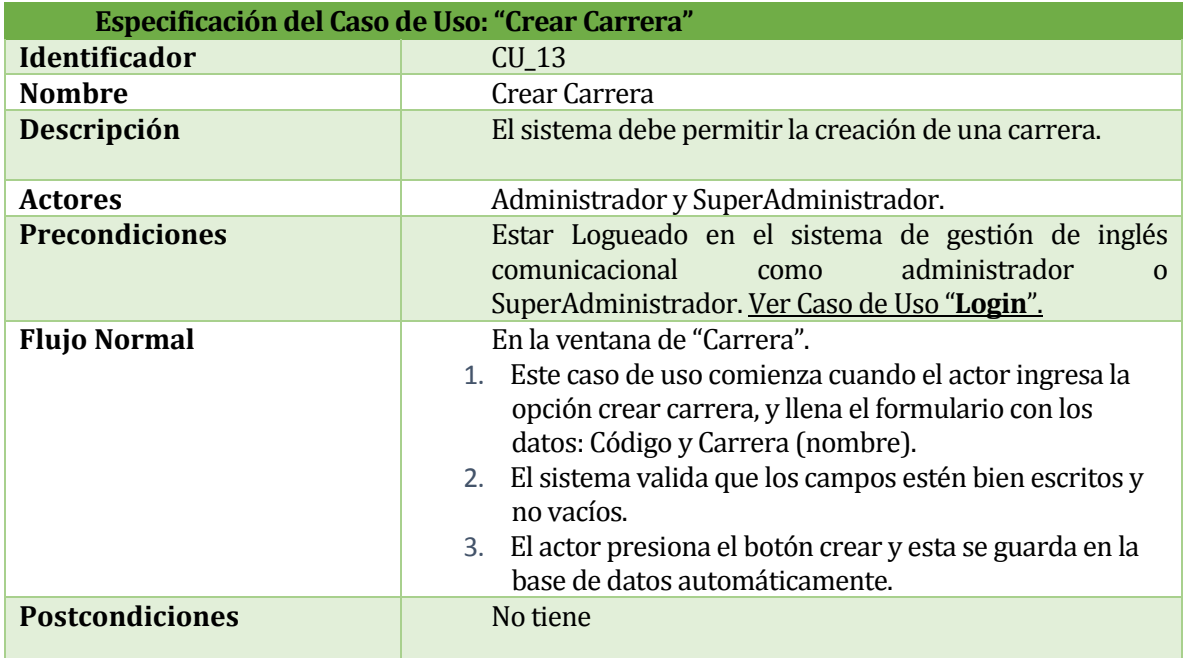

*Tabla 50: Caso de uso "Crear Carrera".*

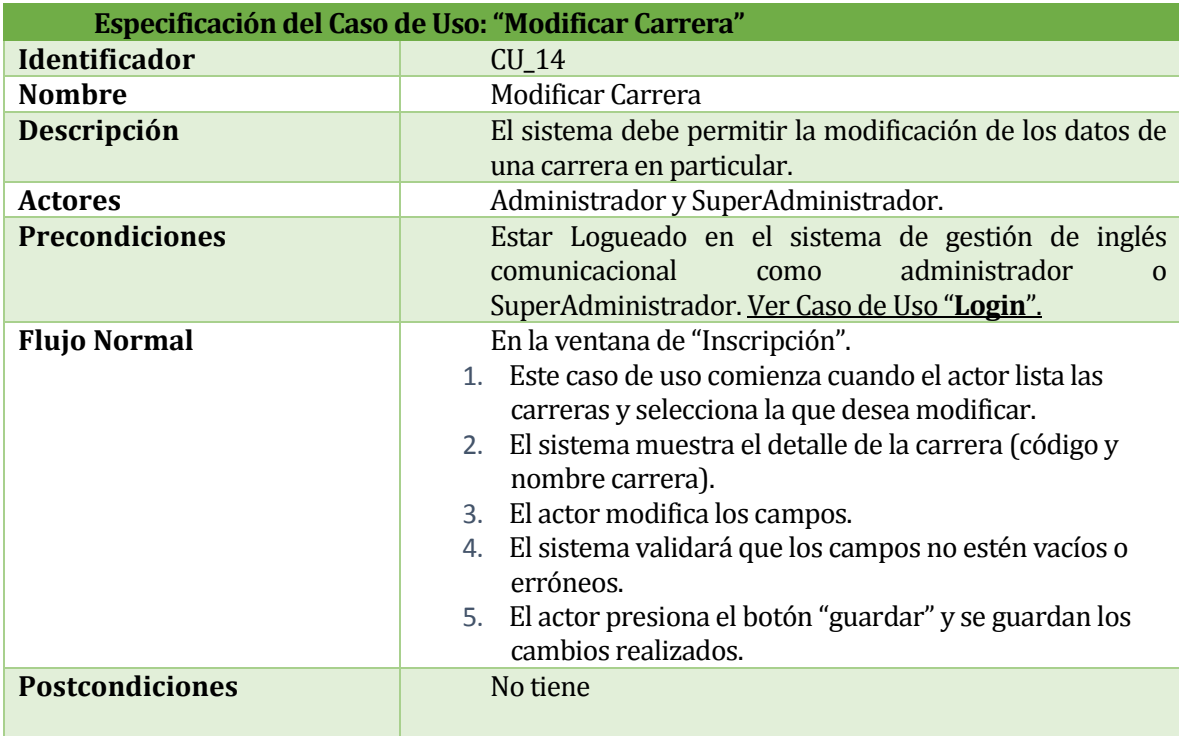

*Tabla 51: Caso de uso "Modificar Carrera".*

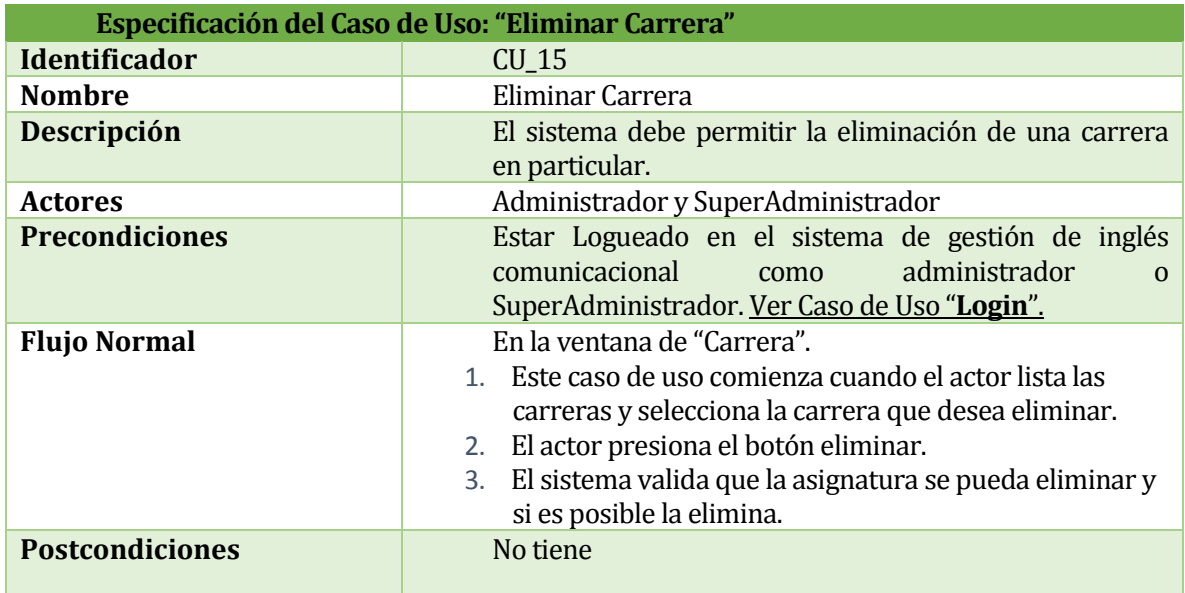

*Tabla 52: Caso de uso "Eliminar Carrera".*

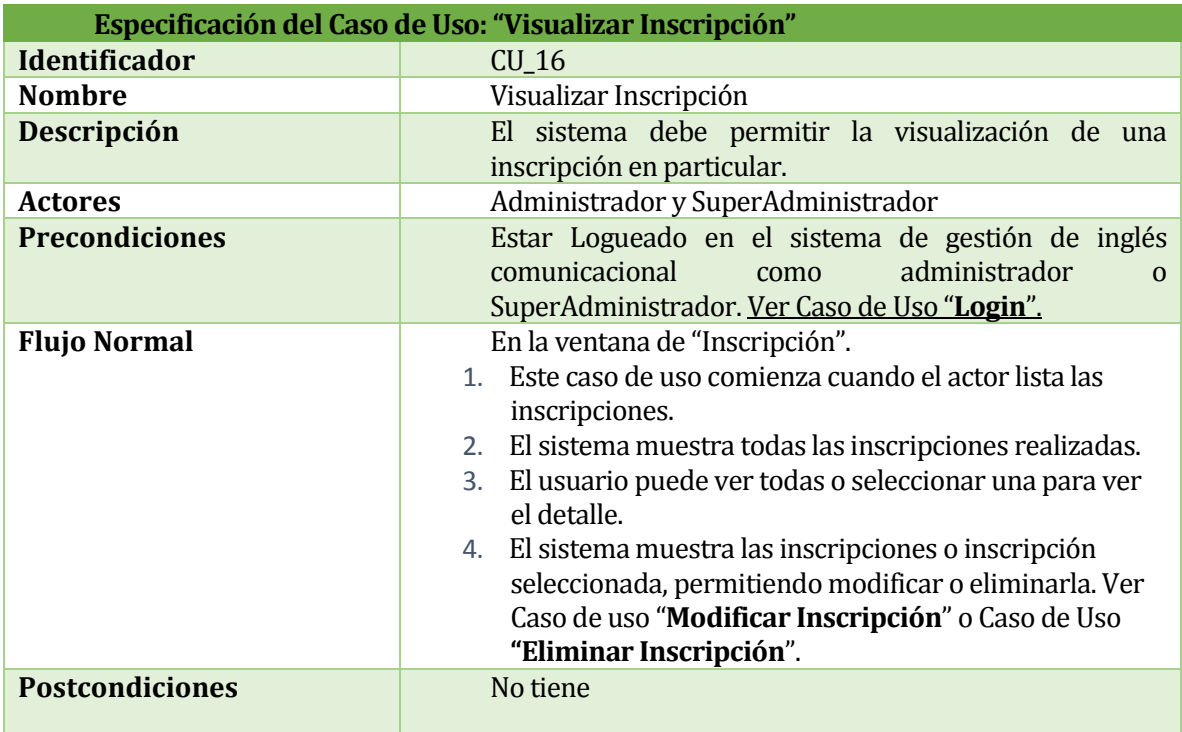

*Tabla 53: Caso de uso "Visualizar Inscripción".*

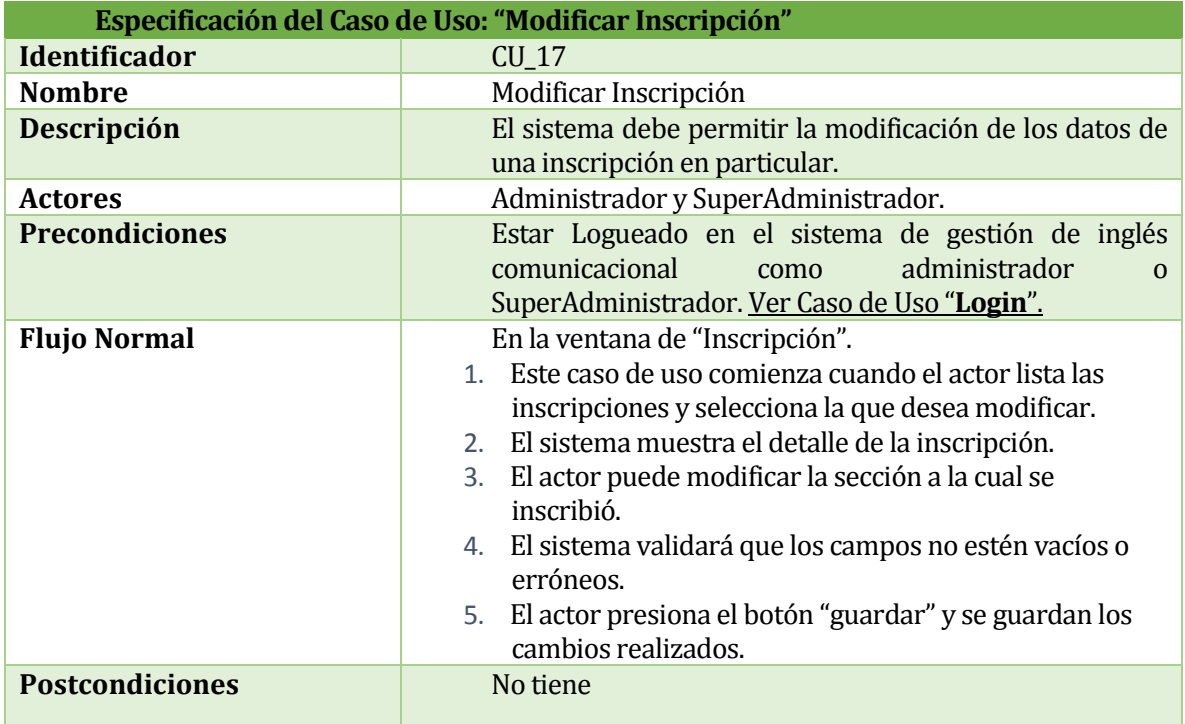

*Tabla 54: Caso de uso "Modificar Inscripción".*

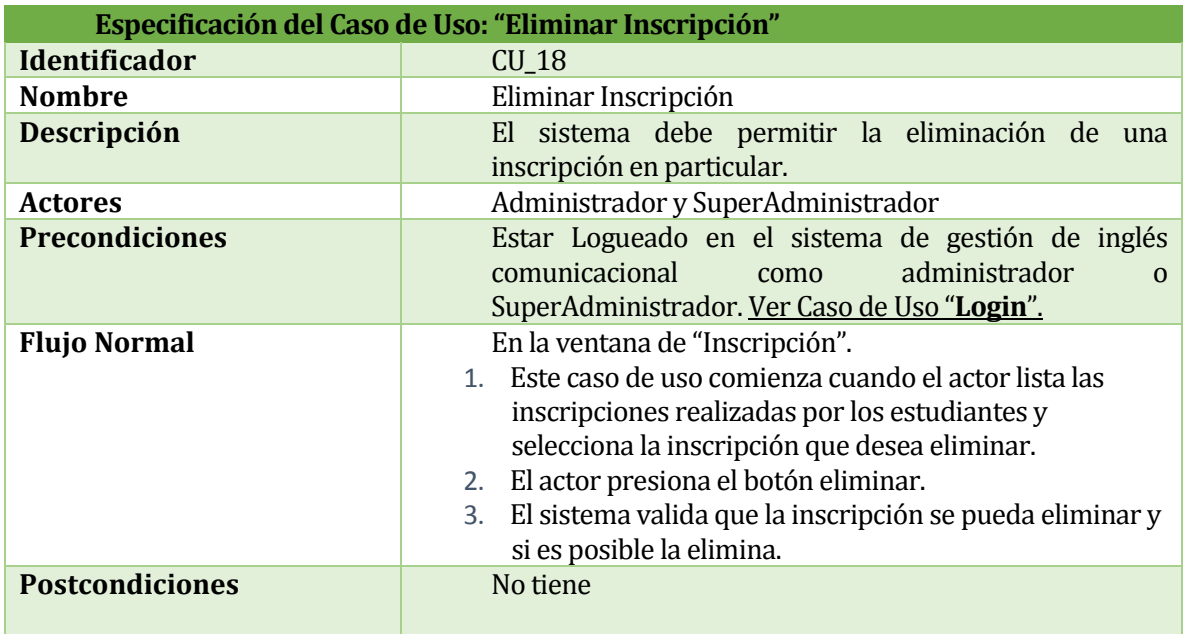

*Tabla 55: Caso de uso "Eliminar Inscripción".*

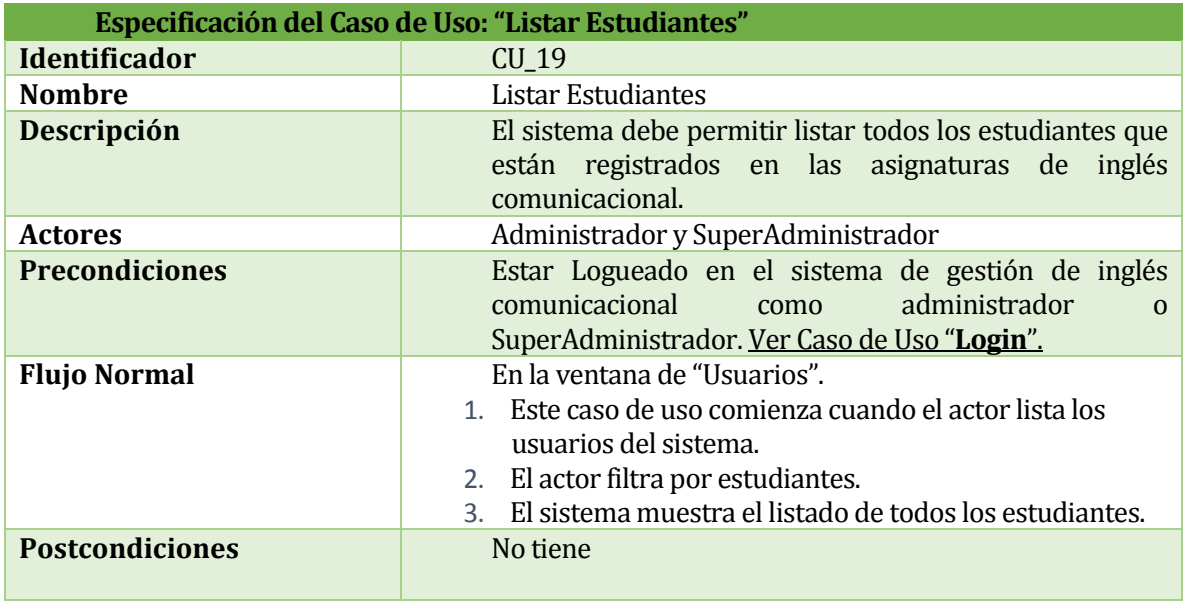

*Tabla 56: Caso de uso "Listar Estudiantes".*

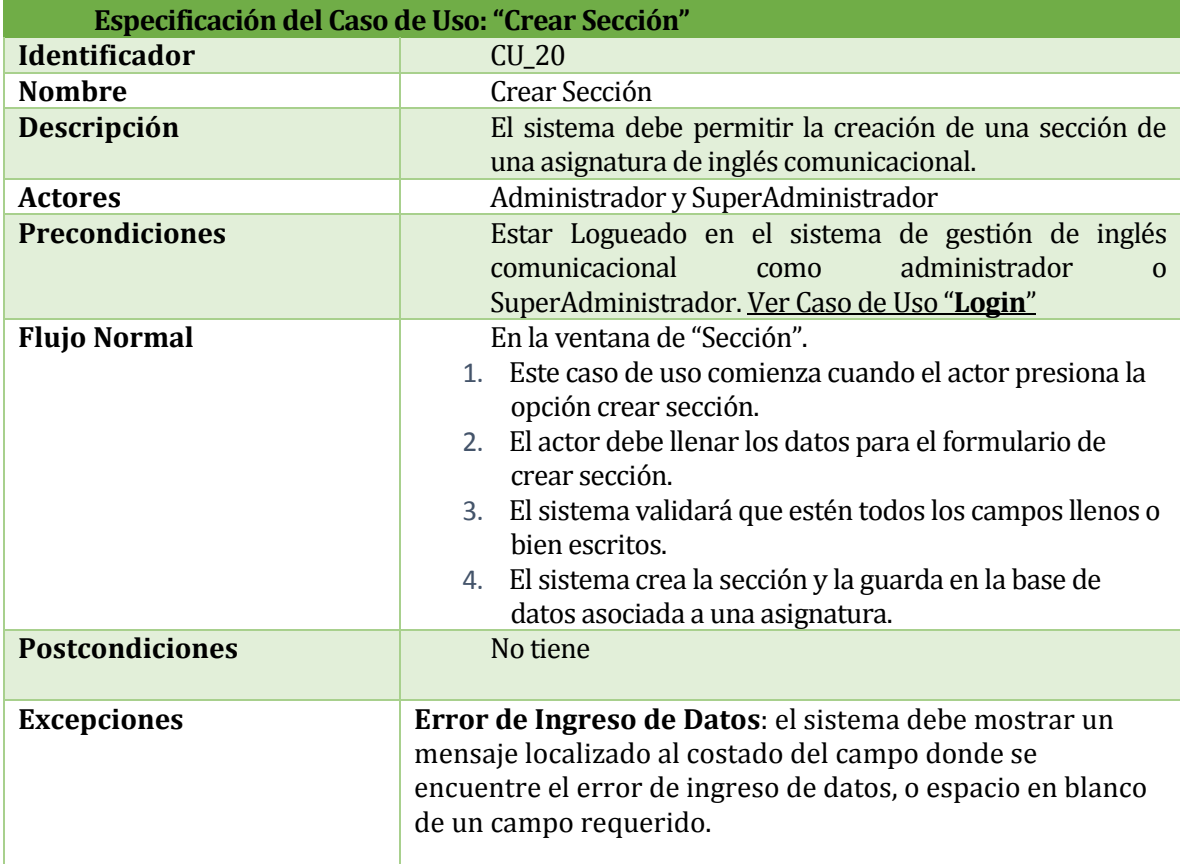

*Tabla 57: Caso de uso "Crear Sección".*

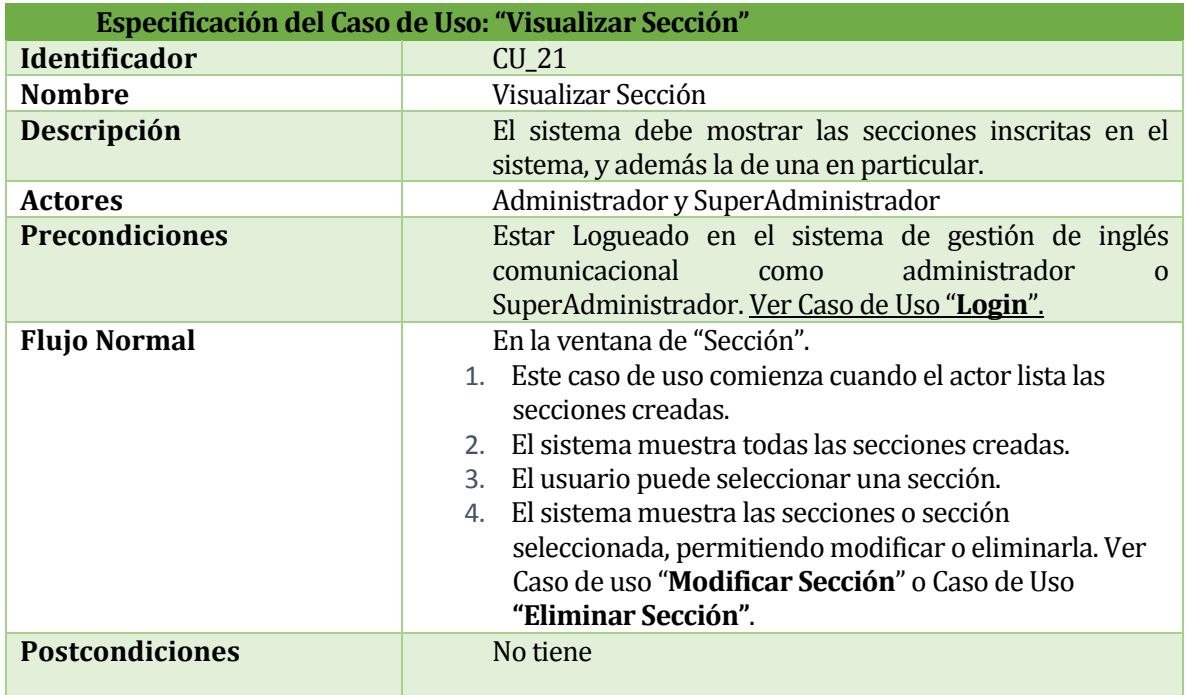

*Tabla 58: Caso de uso "Visualizar Sección".*

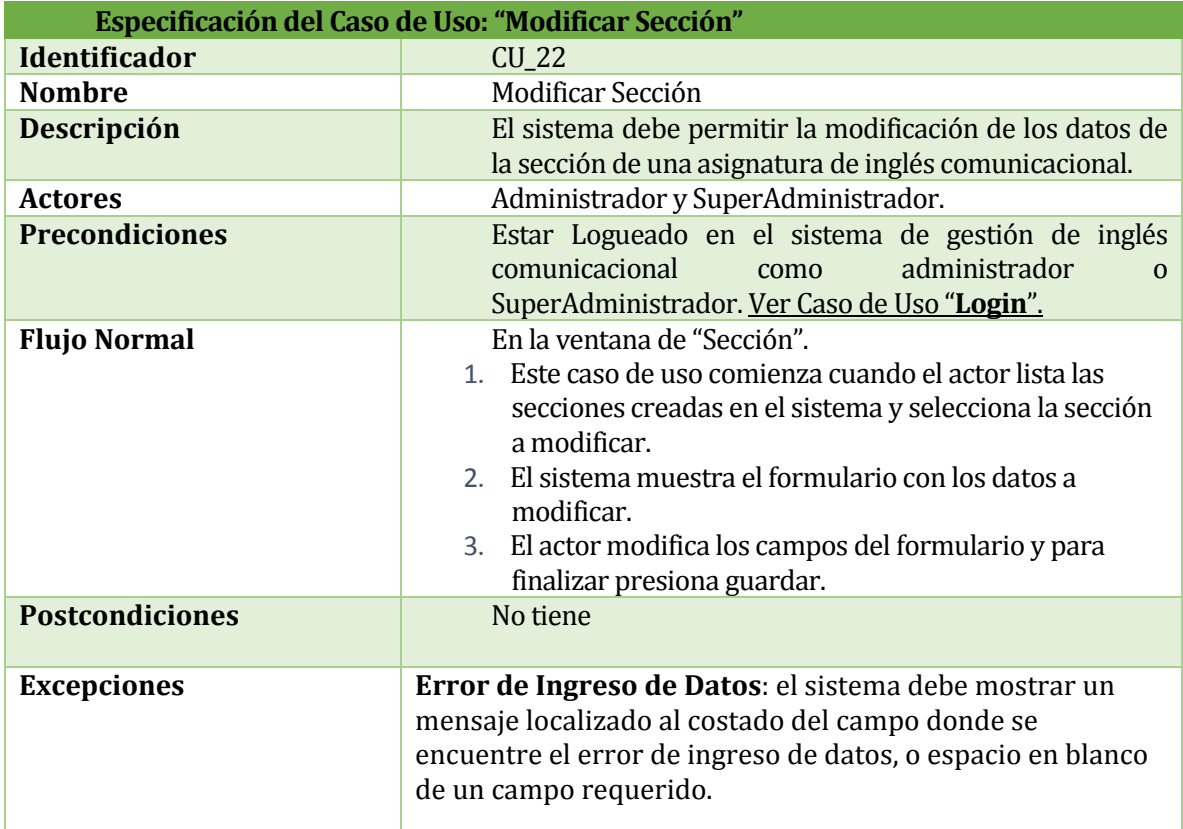

*Tabla 59: Caso de uso "Modificar Sección".*

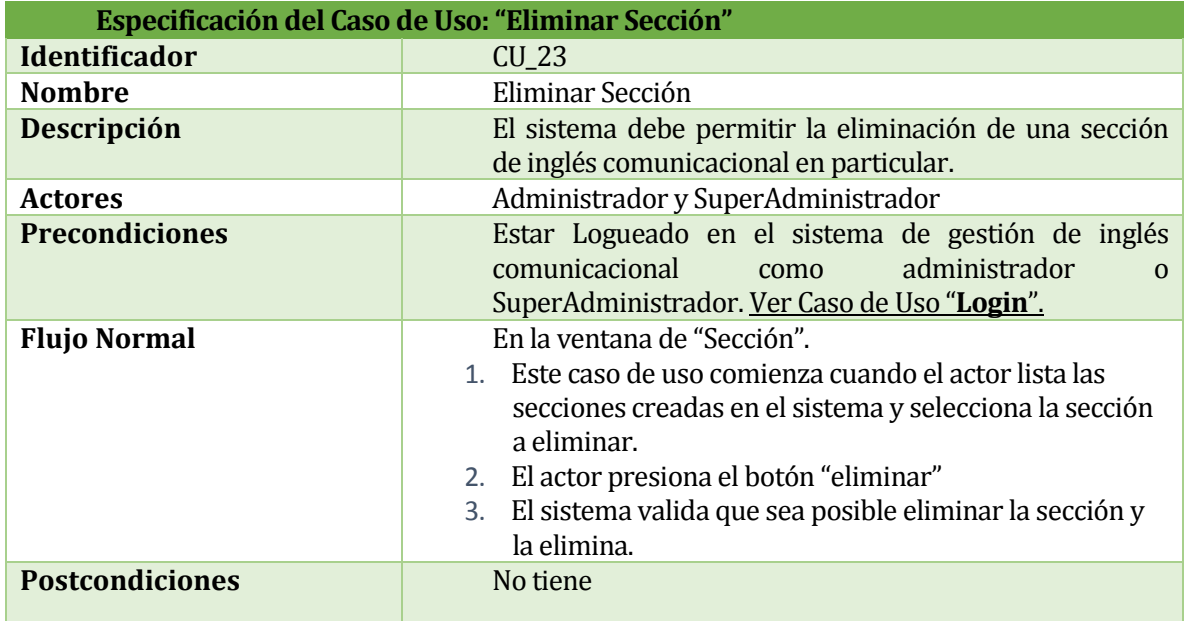

*Tabla 60: Caso de uso "Eliminar Sección".*

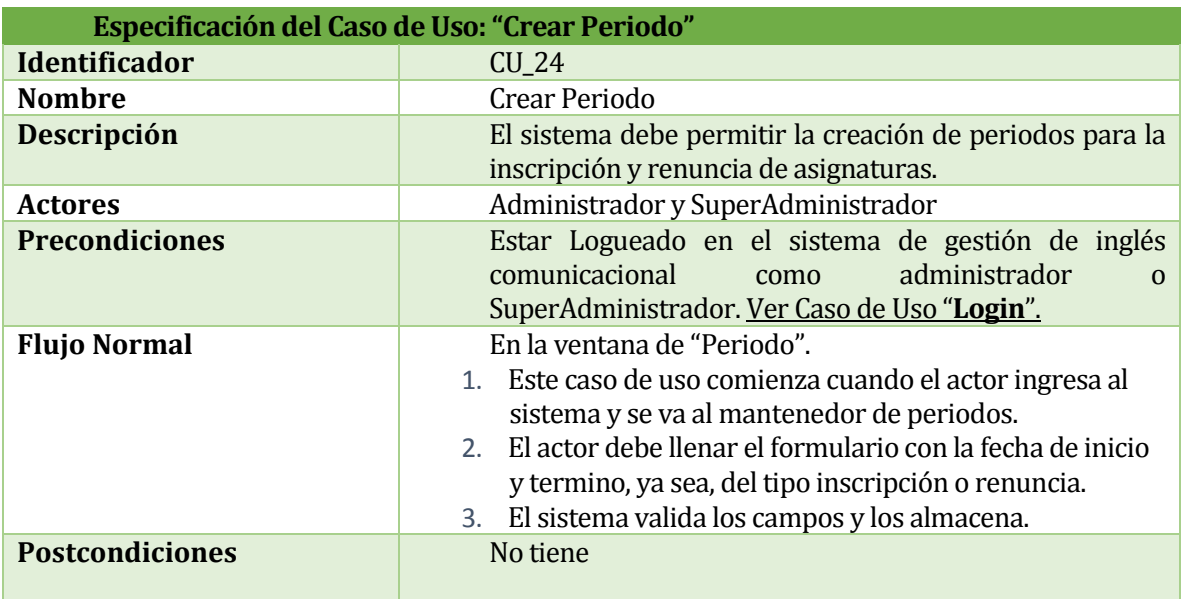

*Tabla 61: Caso de uso "Crear Periodo".*

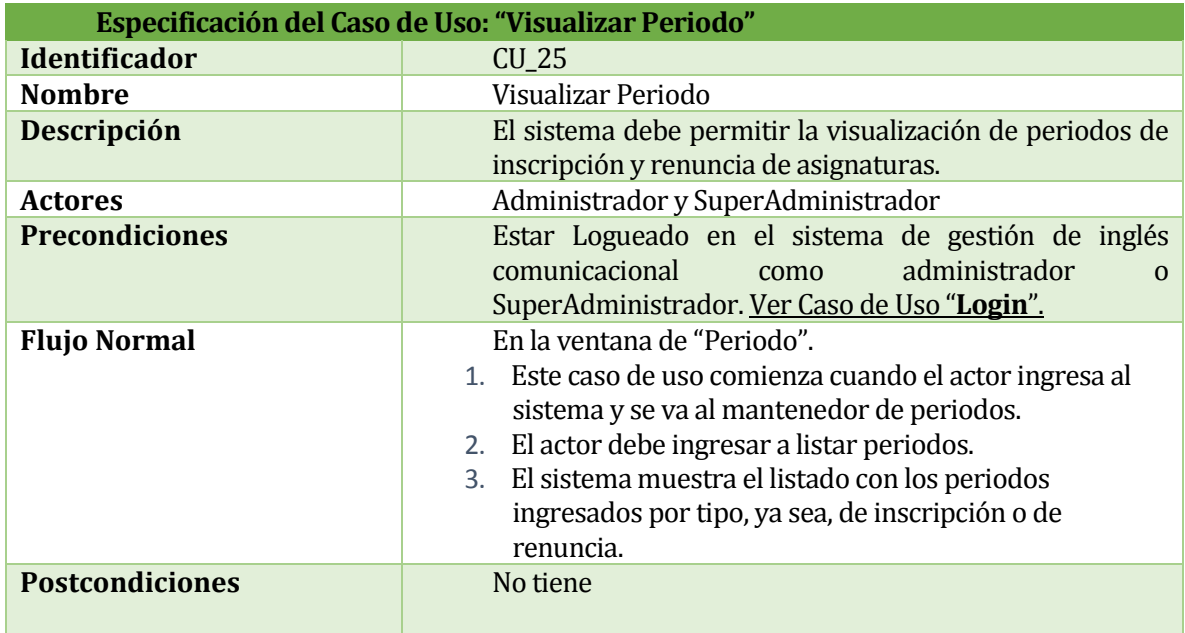

*Tabla 62: Caso de uso "Visualizar Periodo".*

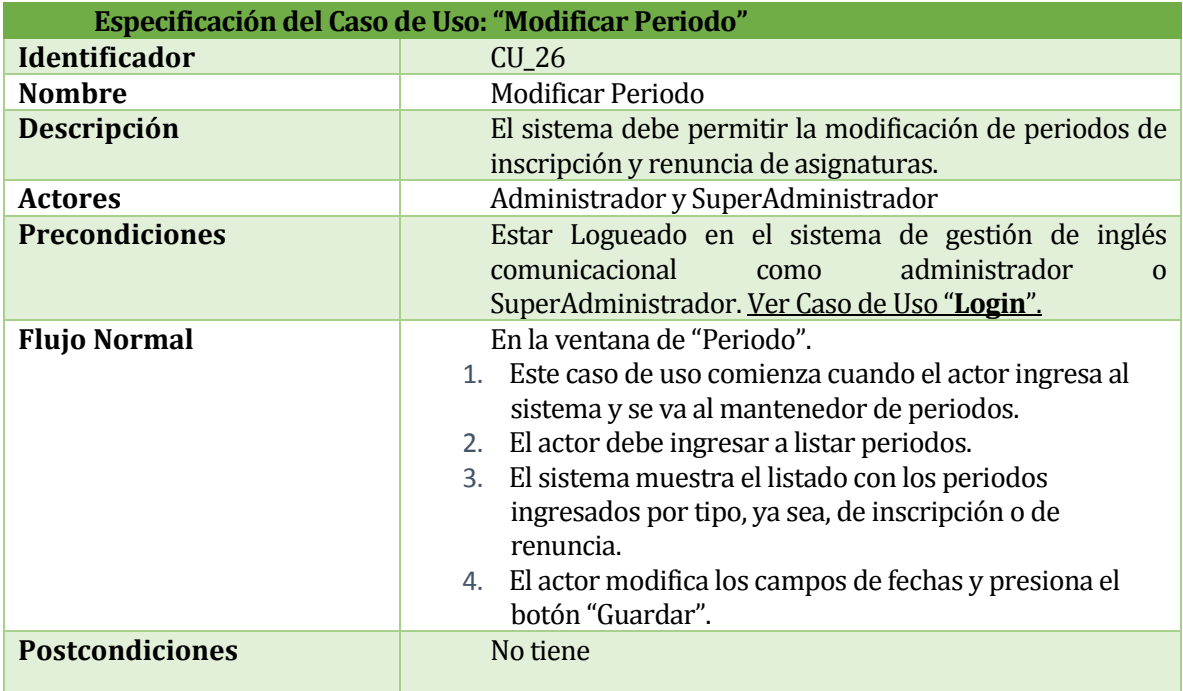

*Tabla 63: Caso de uso "Modificar Periodo".*

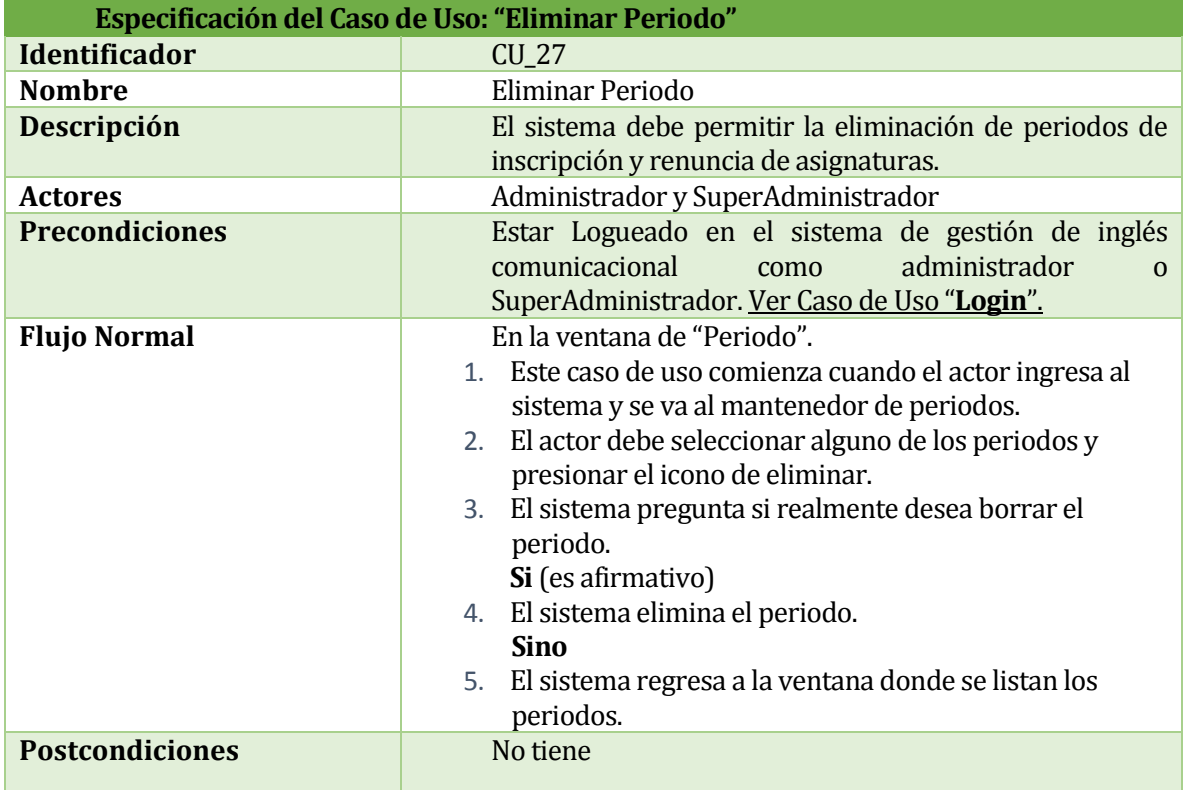

*Tabla 64: Caso de uso "Eliminar Periodo".*

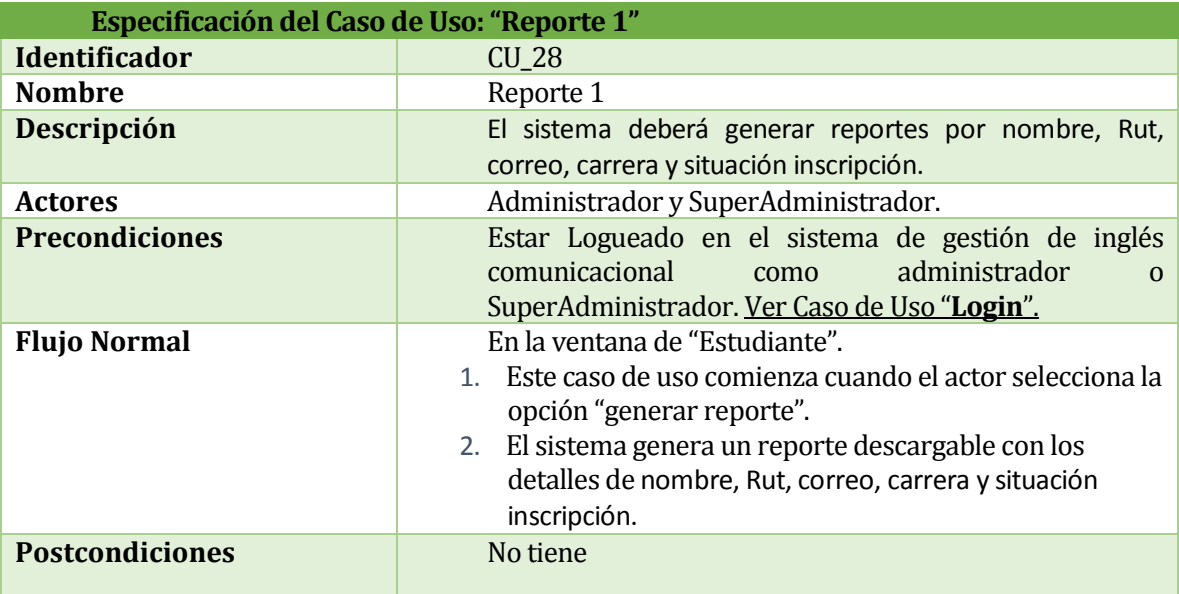

*Tabla 65: Caso de uso "Reporte 1".*

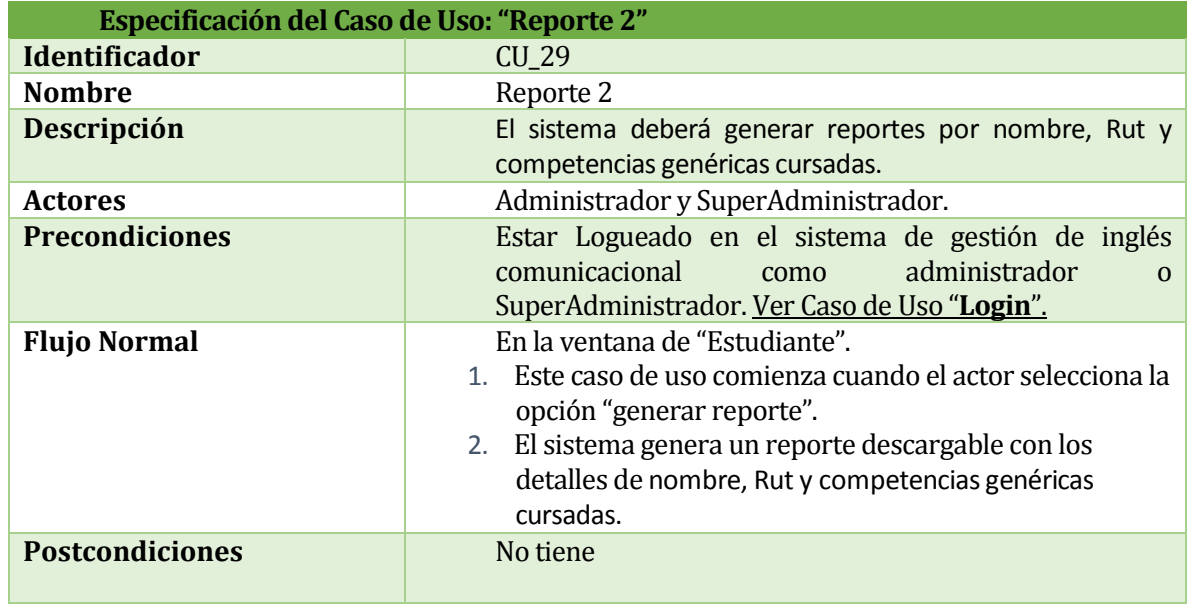

*Tabla 66: Caso de uso "Reporte 2".*

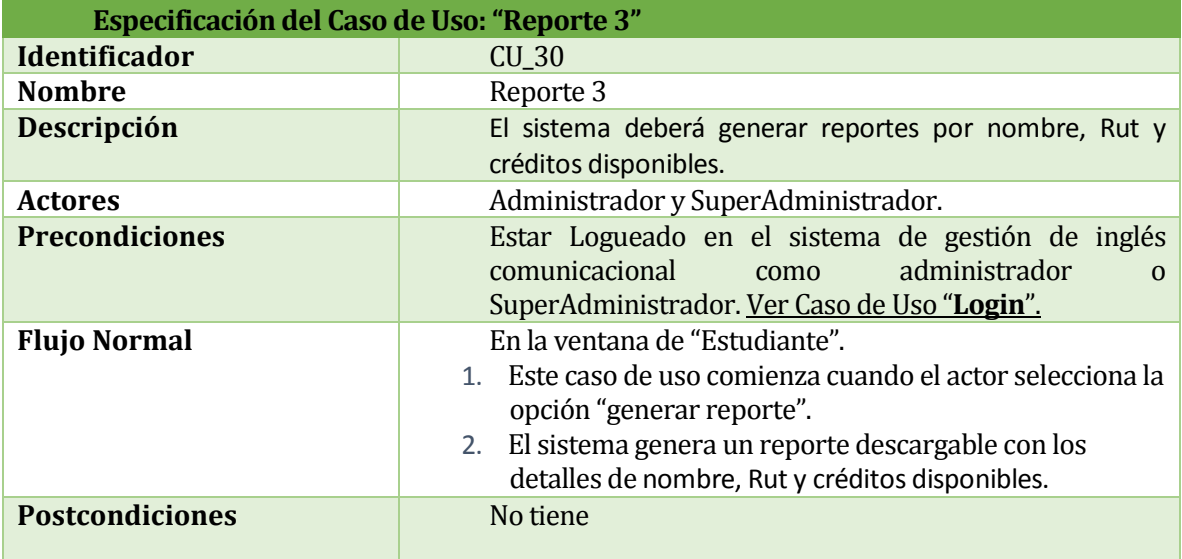

*Tabla 67: Caso de uso "Reporte 3".*

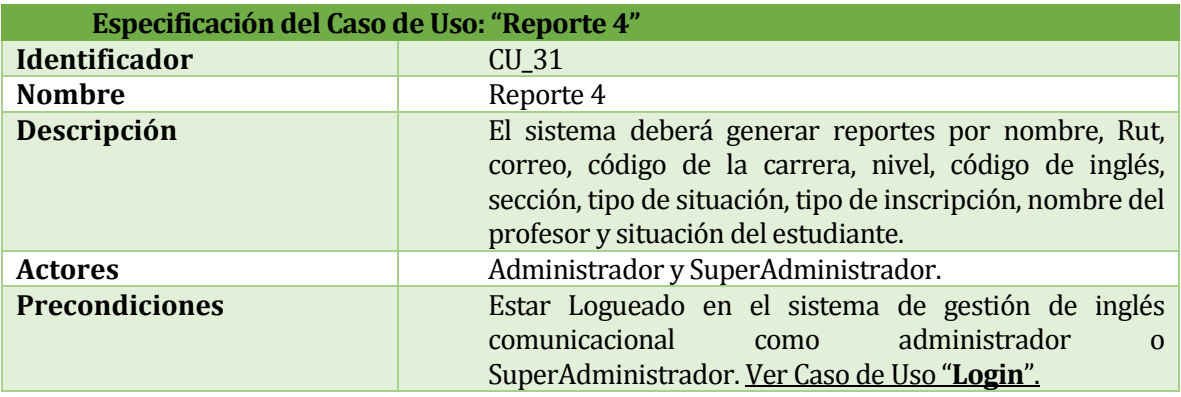

| <b>Flujo Normal</b> | En la ventana de "Estudiante".                                                                  |
|---------------------|-------------------------------------------------------------------------------------------------|
|                     | Este caso de uso comienza cuando el actor selecciona la<br>$1_{-}$<br>opción "generar reporte". |
|                     | 2. El sistema genera un reporte descargable con los                                             |
|                     | detalles de nombre, Rut, correo, código de la carrera,                                          |
|                     | nivel, código de inglés, sección, tipo de situación, tipo                                       |
|                     | de inscripción, nombre del profesor y situación del                                             |
|                     | estudiante.                                                                                     |

*Tabla 68: Caso de uso "Reporte 4".*

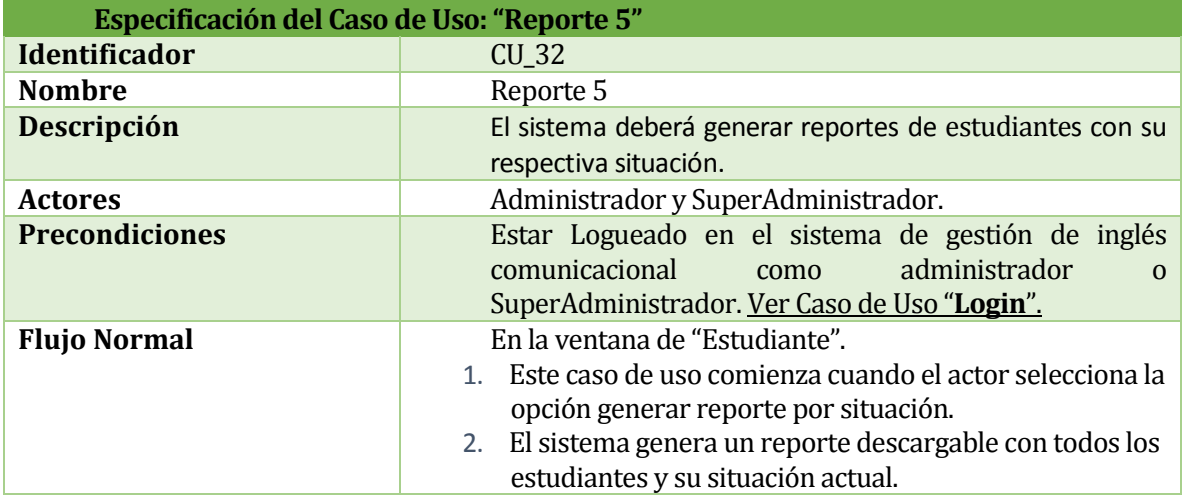

*Tabla 69: Caso de uso "Reporte 5".*

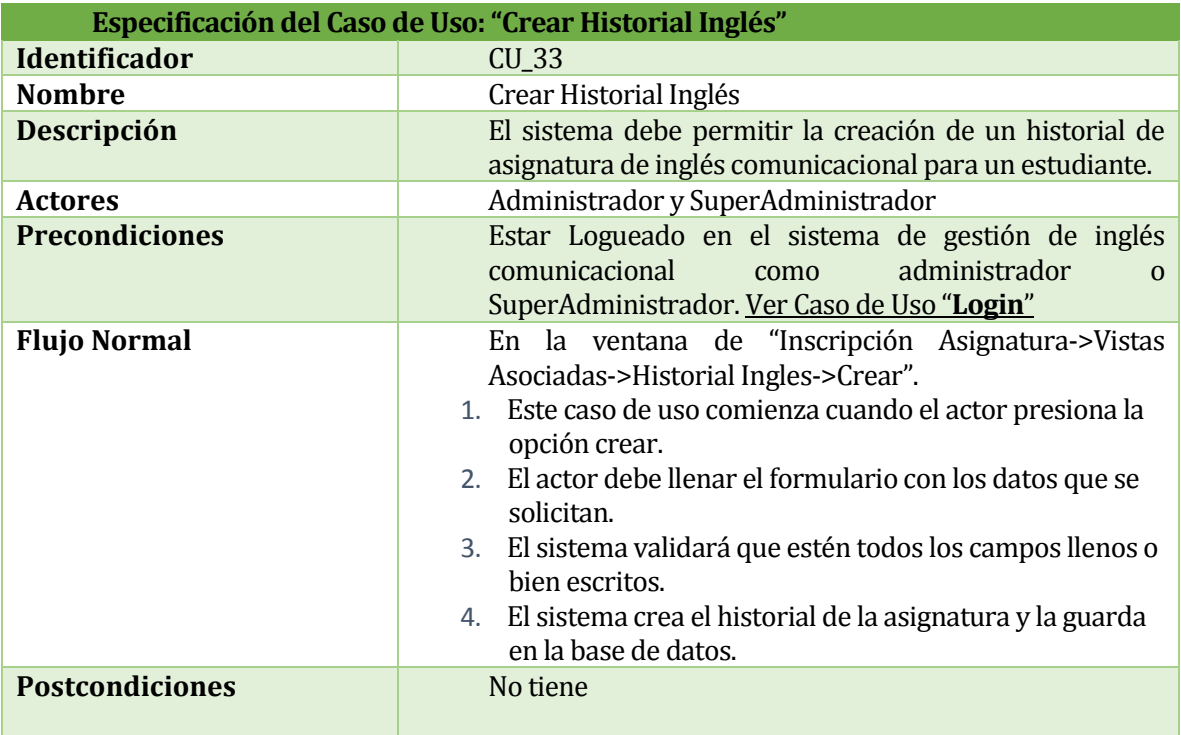

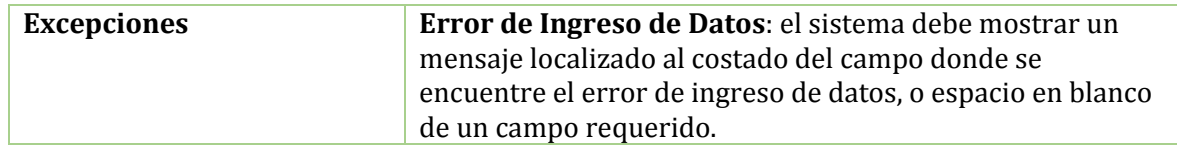

*Tabla 70: Caso de uso "Crear Historial Ingles".*

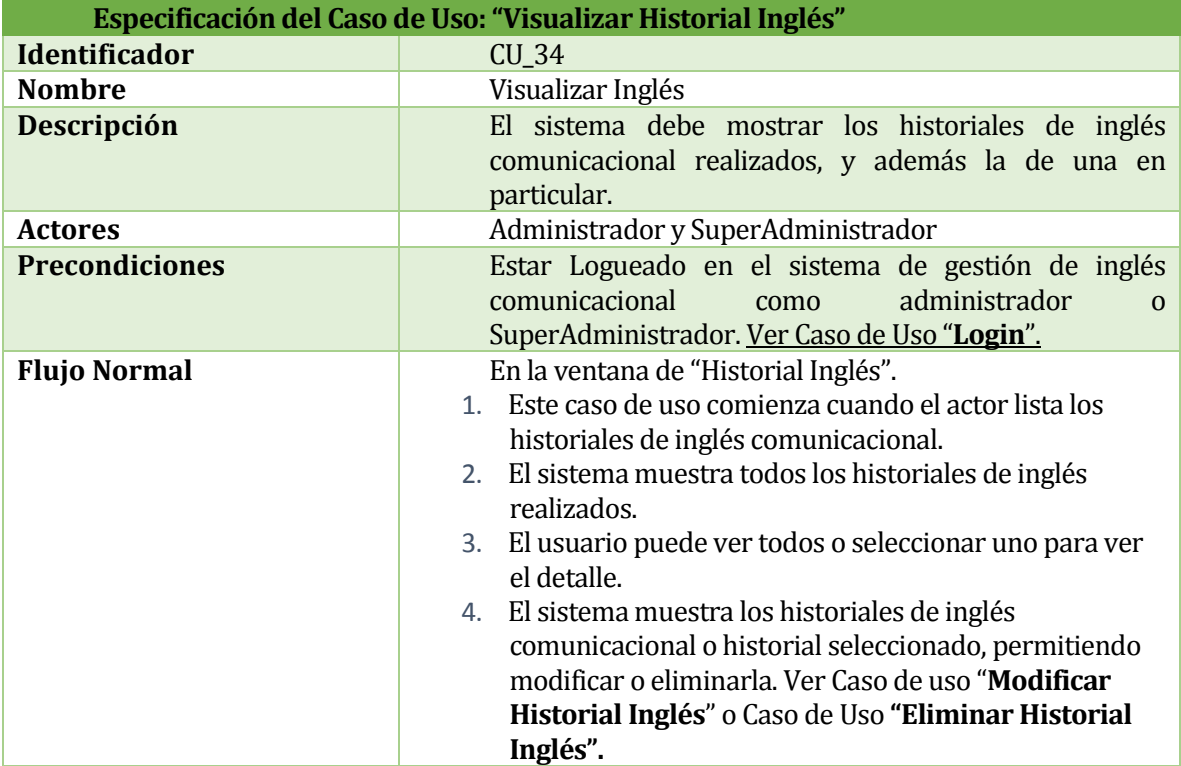

*Tabla 71: Caso de uso "Visualizar Historial Inglés".*

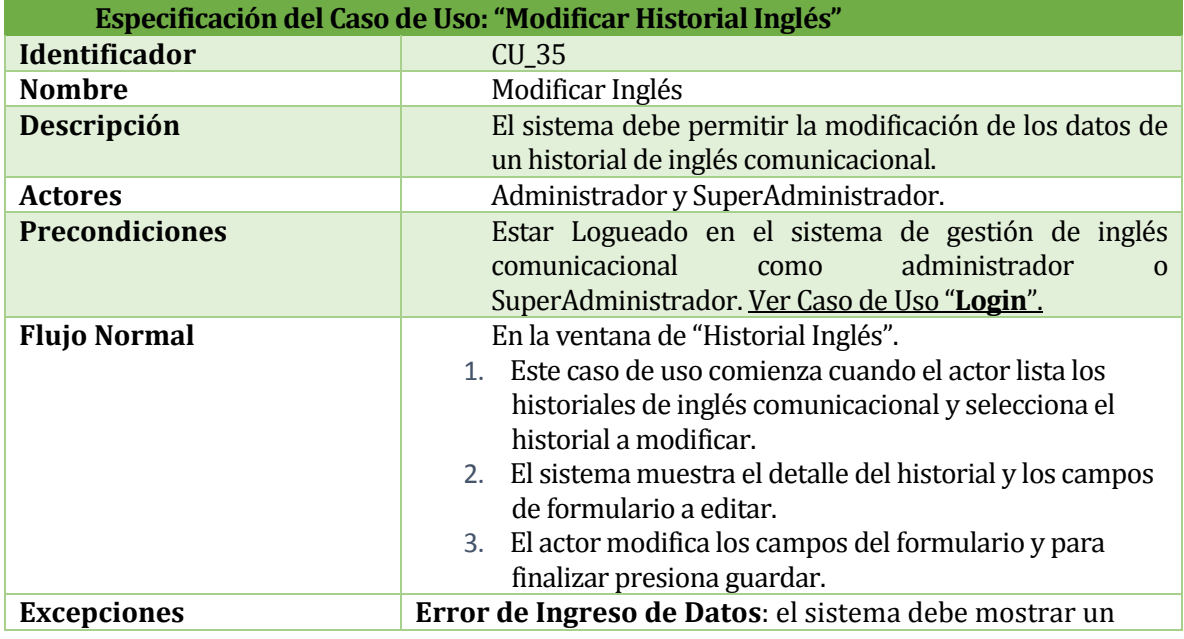

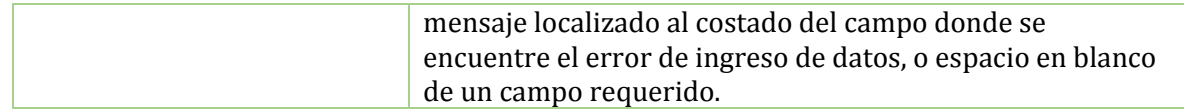

*Tabla 72: Caso de uso "Modificar Historial Inglés".*

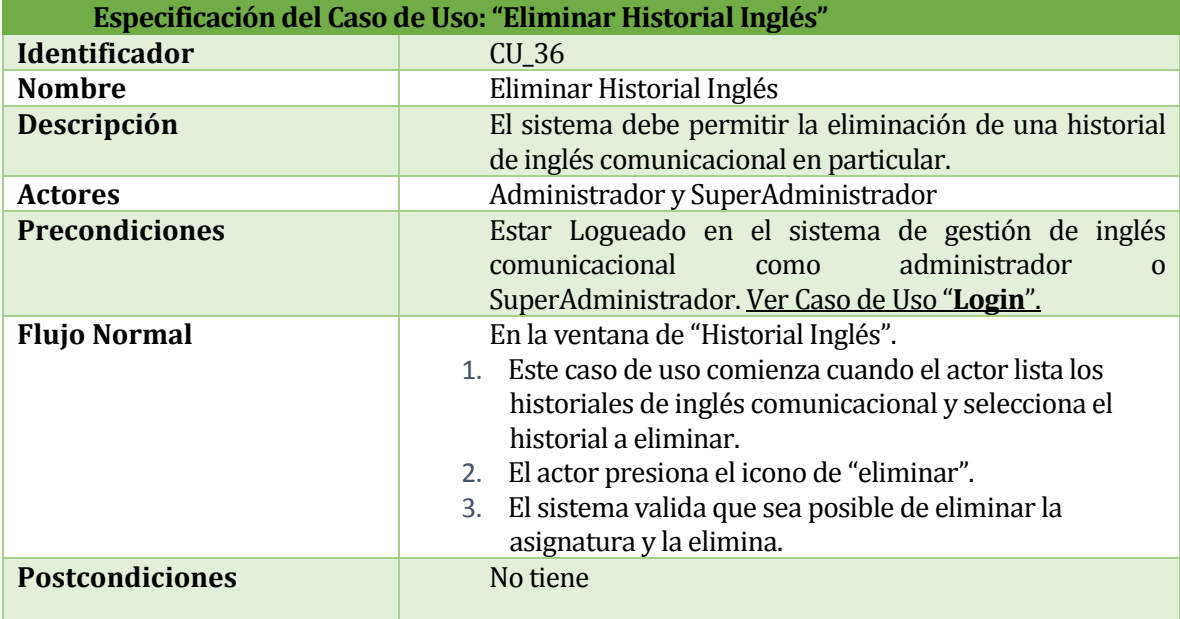

*Tabla 73: Caso de uso "Eliminar Historial Inglés".*

## **15 ANEXO 4: PRUEBAS**

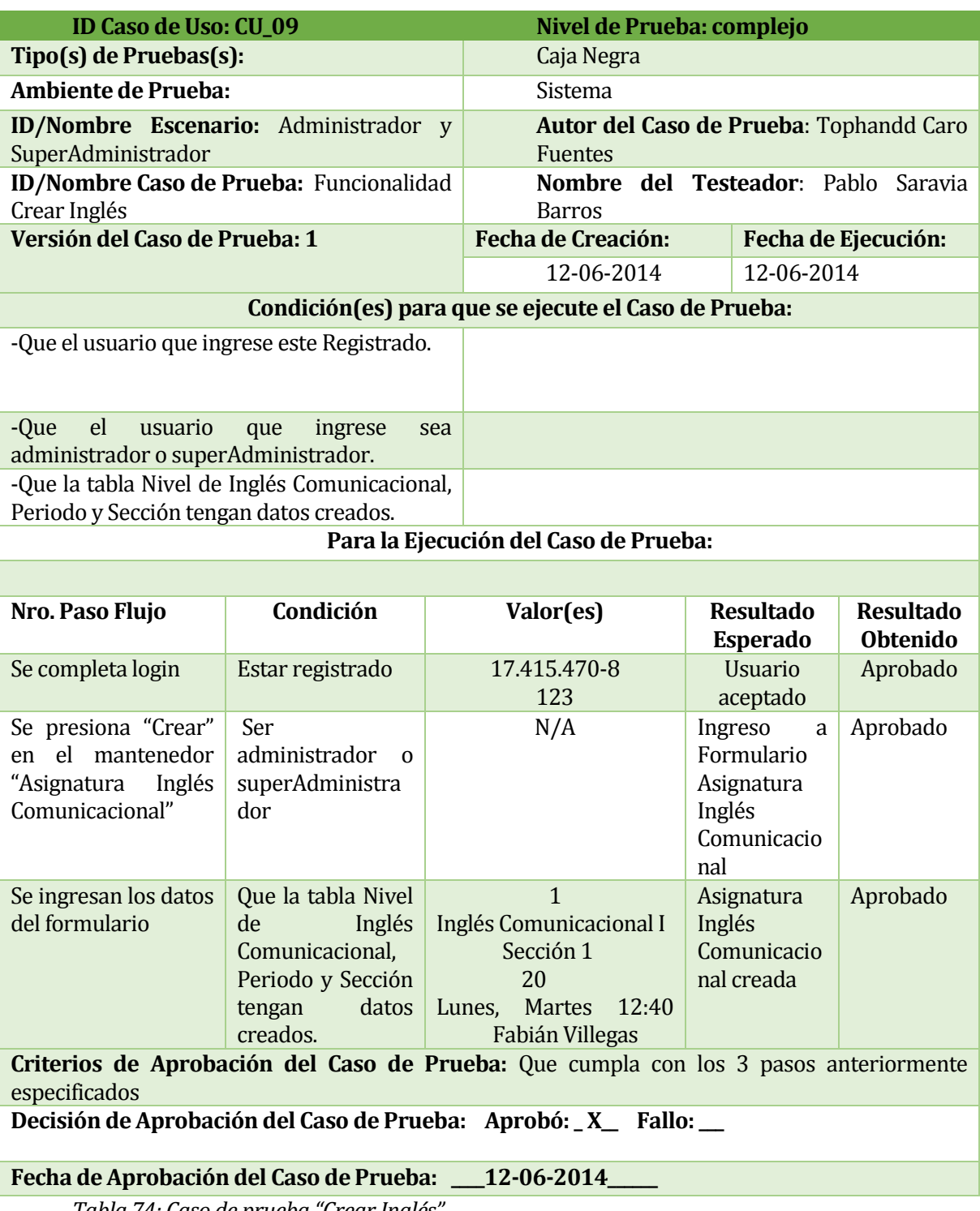

*Tabla 74: Caso de prueba "Crear Inglés".*

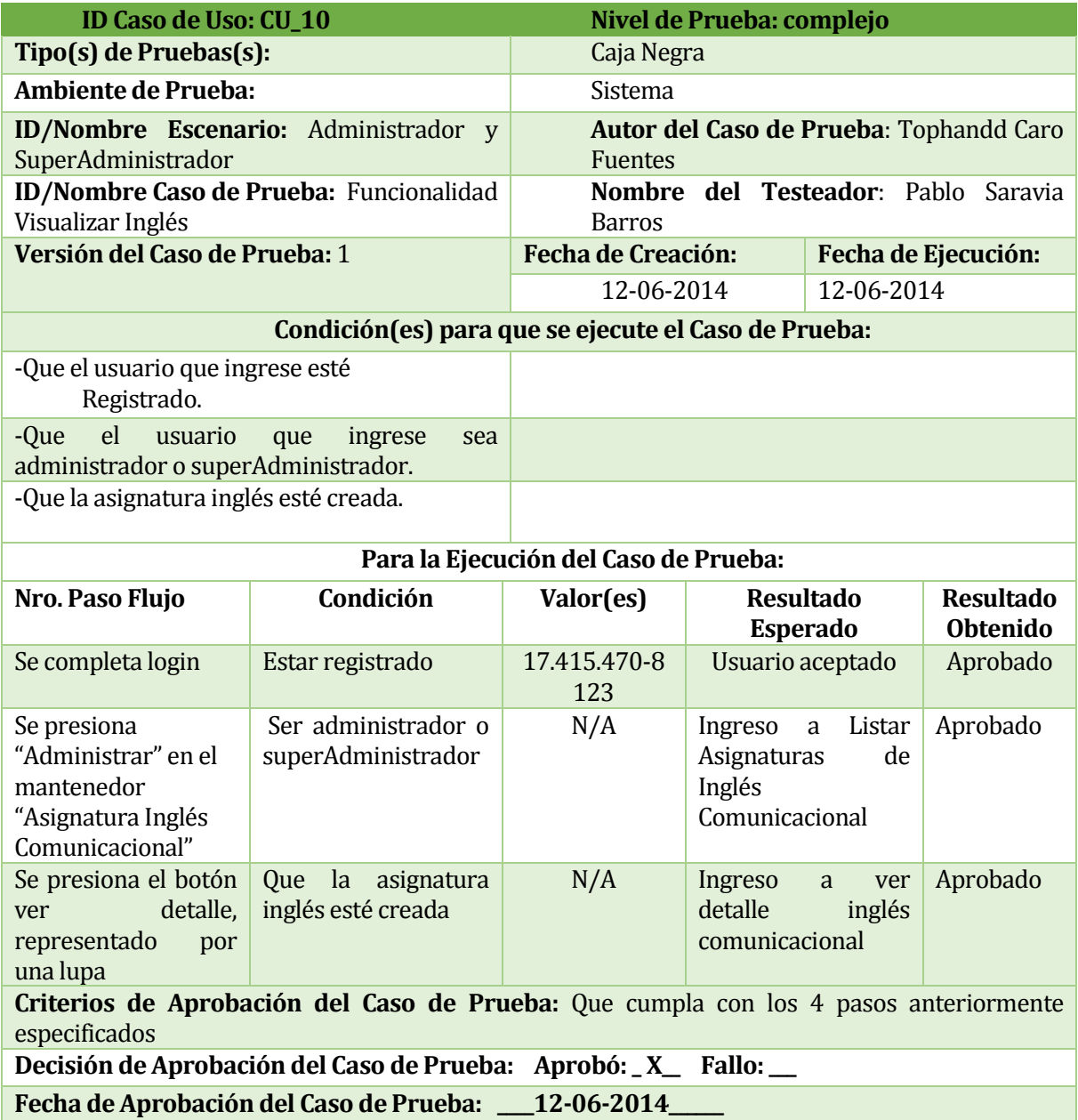

*Tabla 75: Caso de prueba "Visualizar Inglés".*

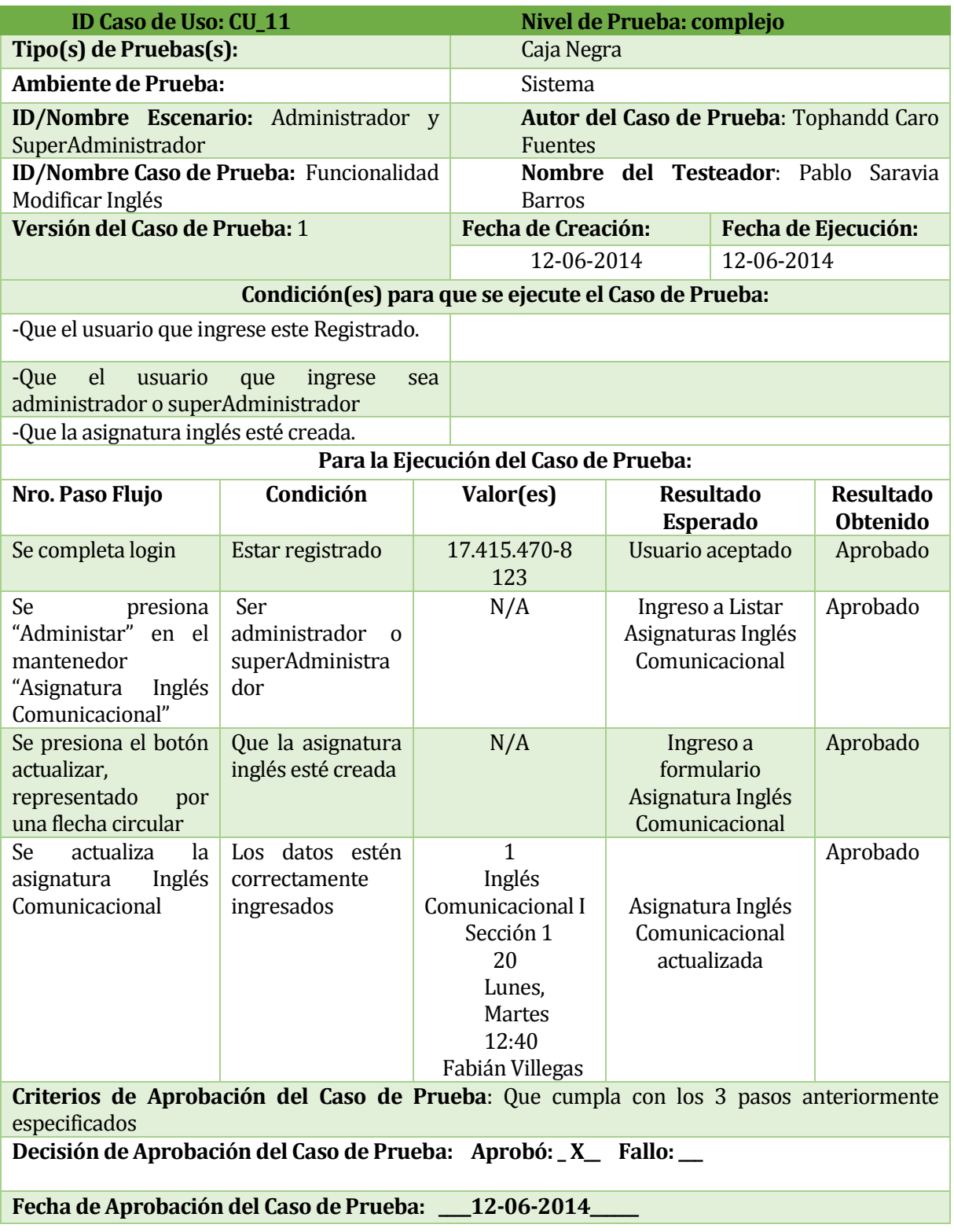

*Tabla 76: Caso de prueba "Modificar Inglés".*

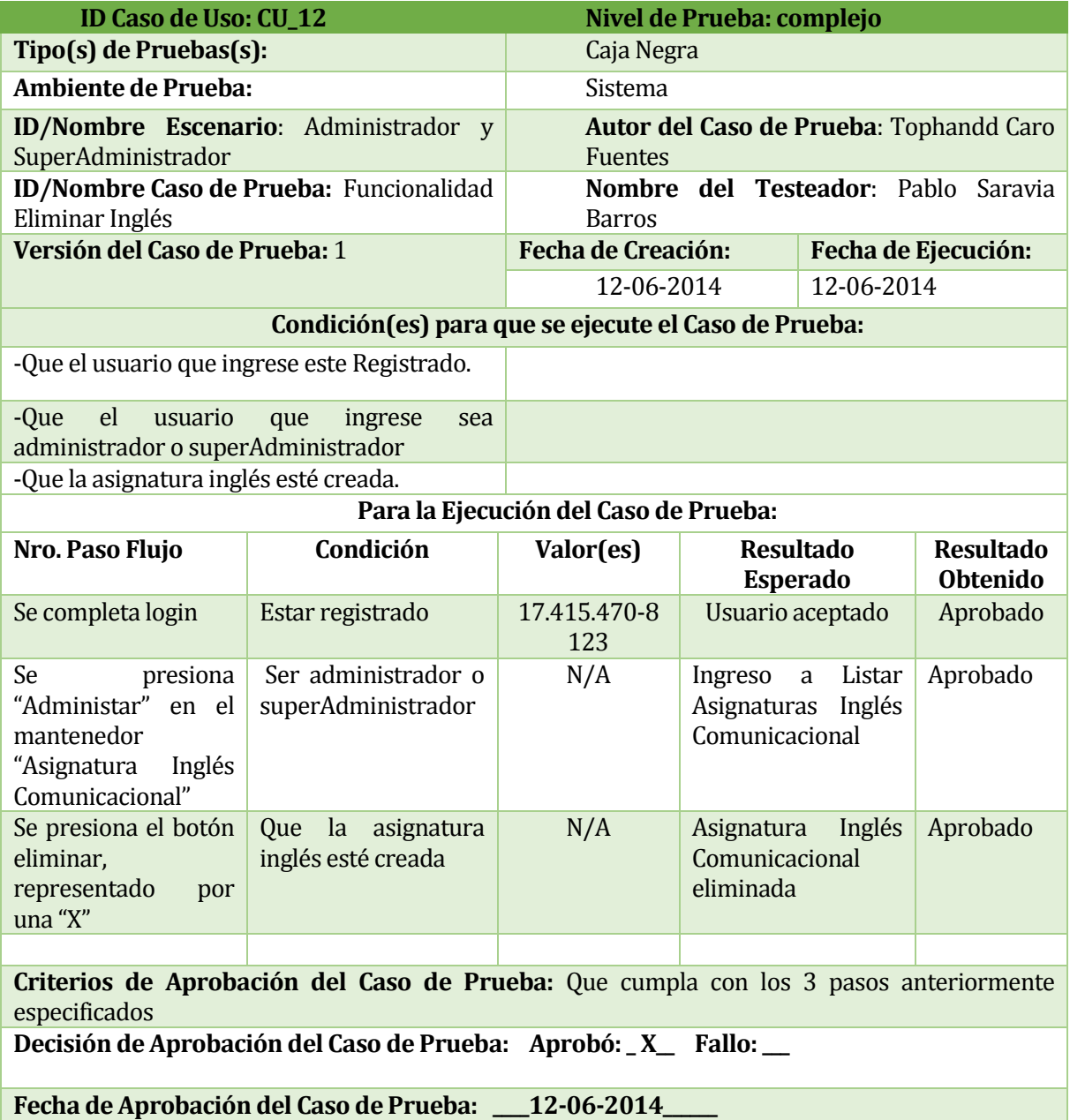

*Tabla 77: Caso de prueba "Eliminar Inglés".*

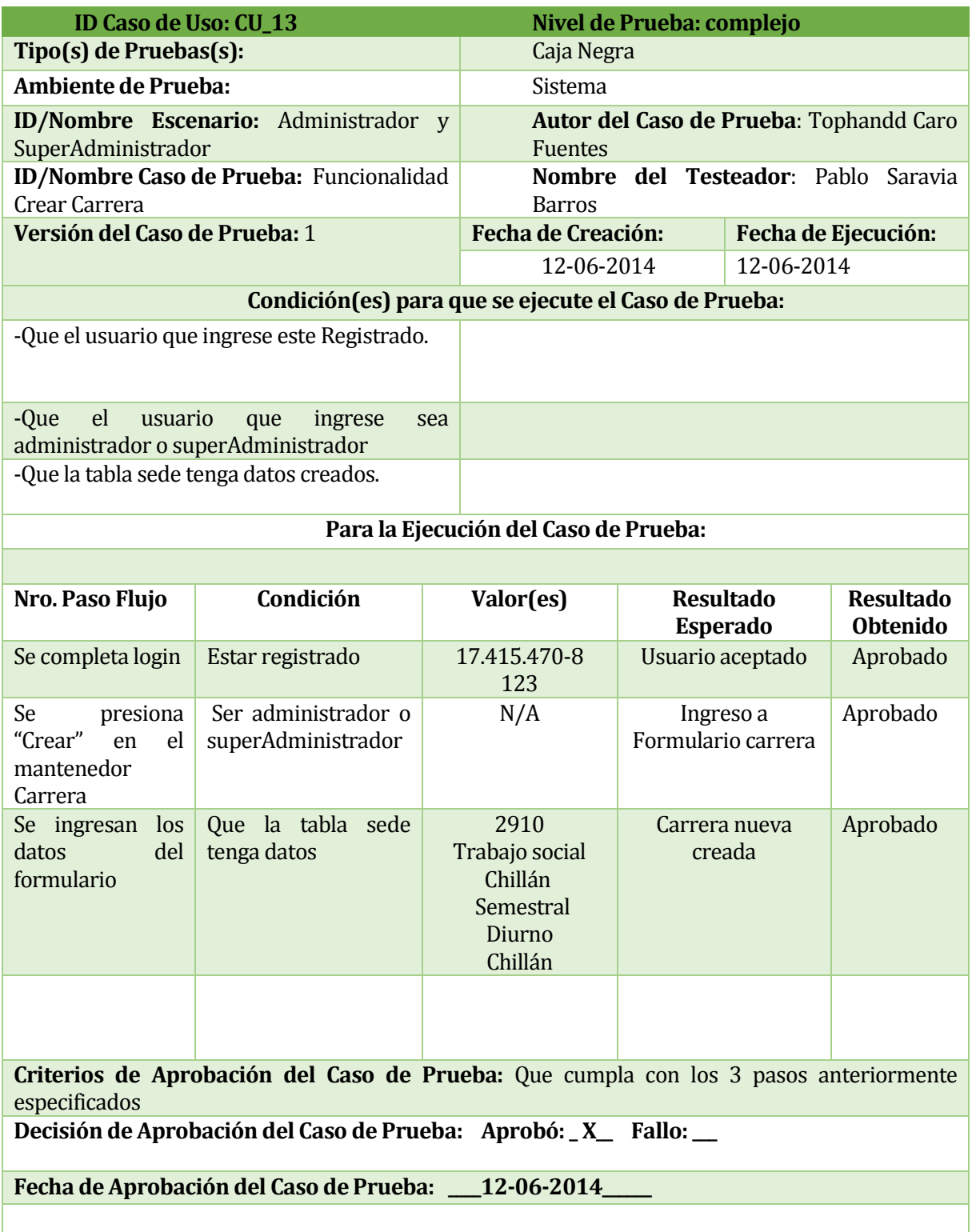

*Tabla 78: Caso de prueba "Crear Carrera".*

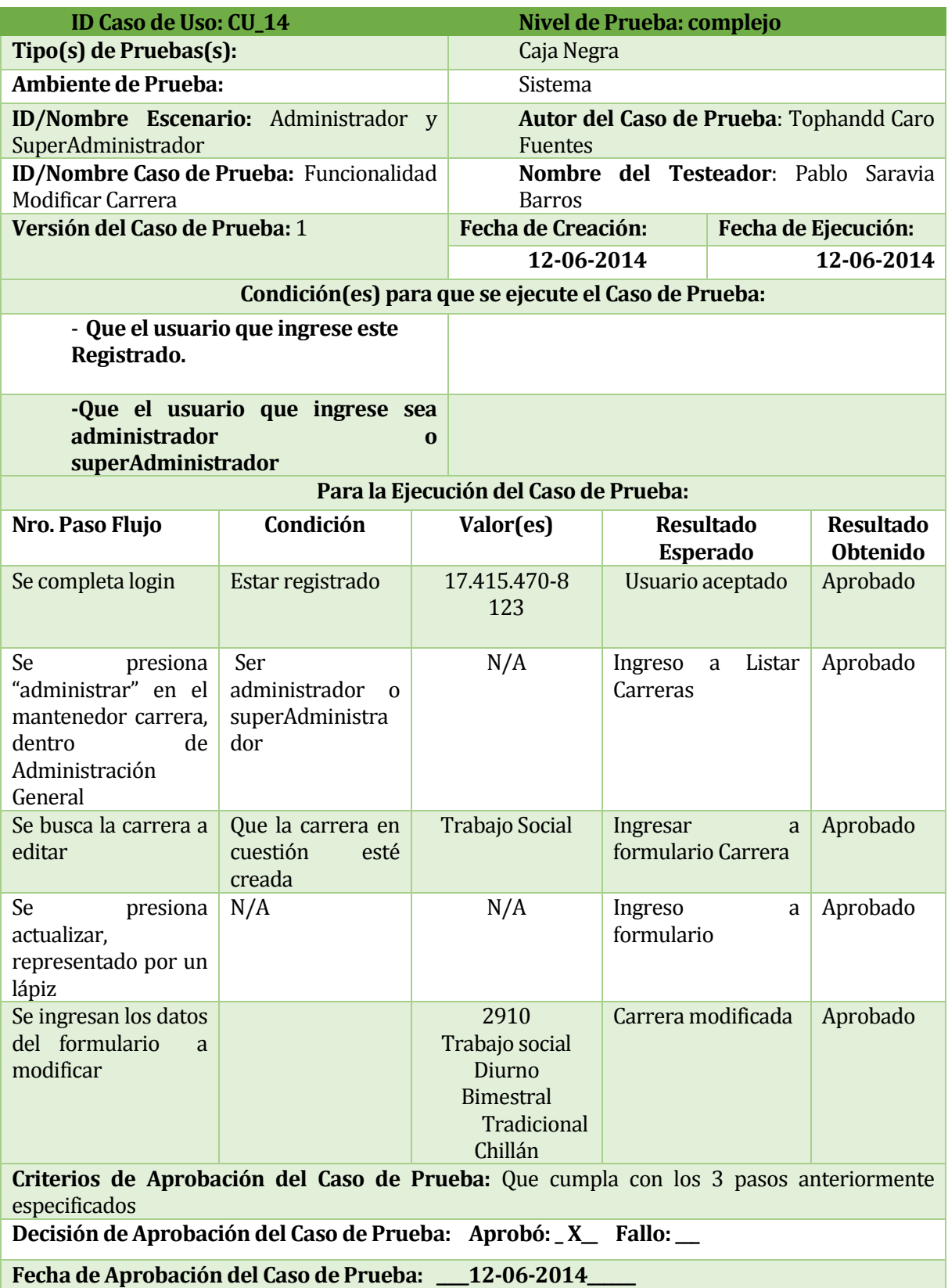

*Tabla 79: Caso de prueba "Modificar Carrera".*

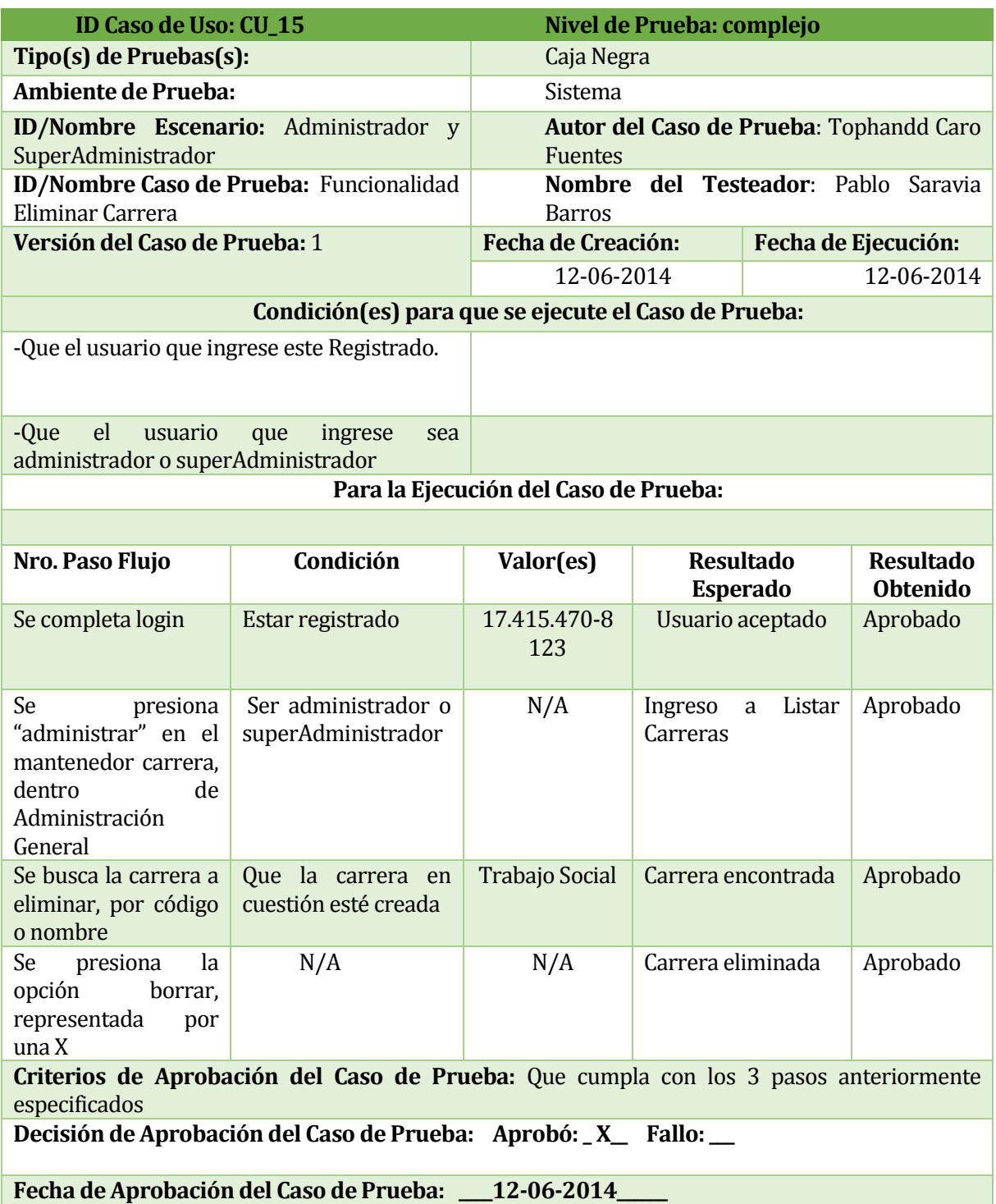

*Tabla 80: Caso de prueba "Eliminar Carrera".*

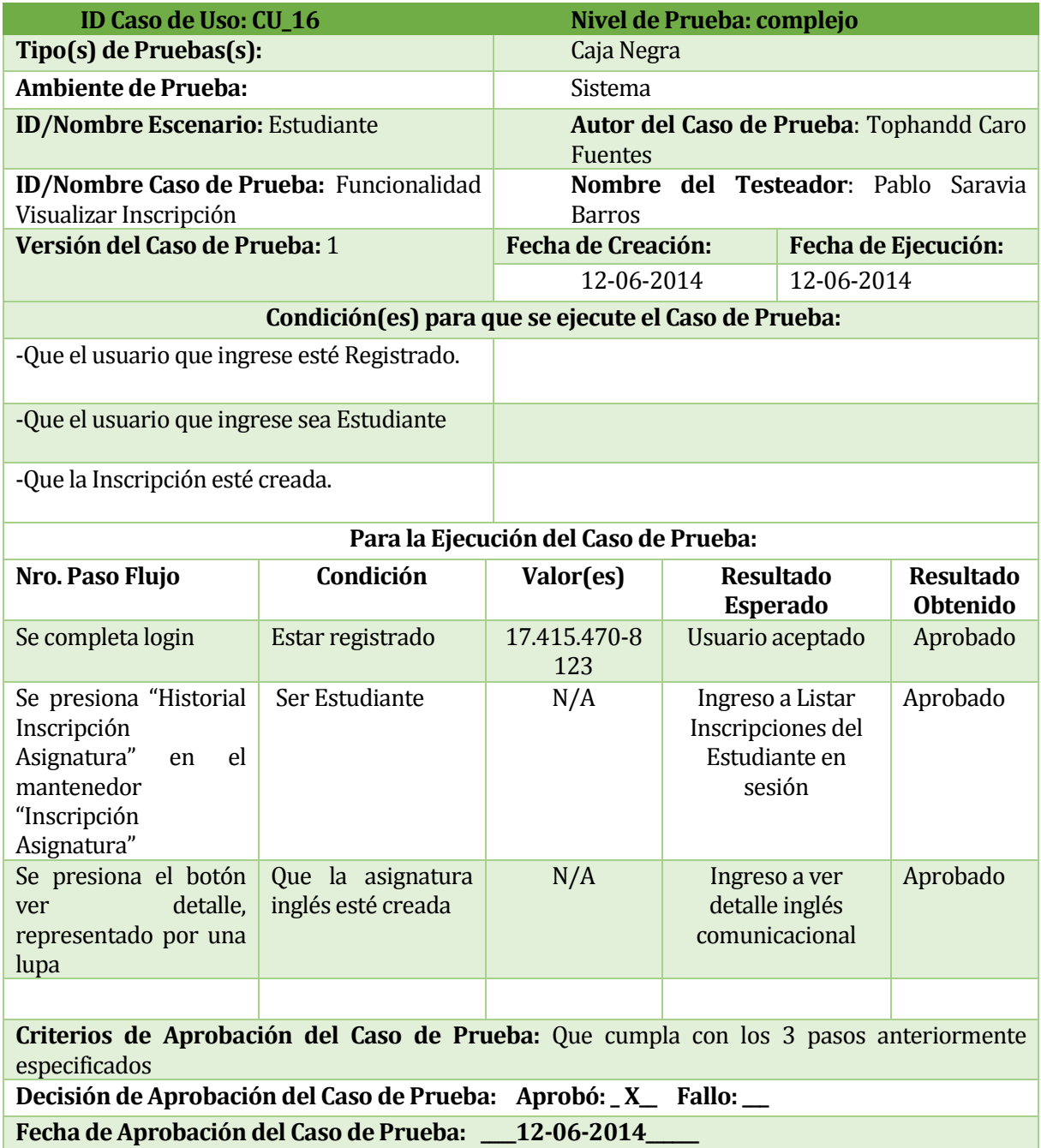

*Tabla 81: Caso de prueba "Visualizar Inscripción".*

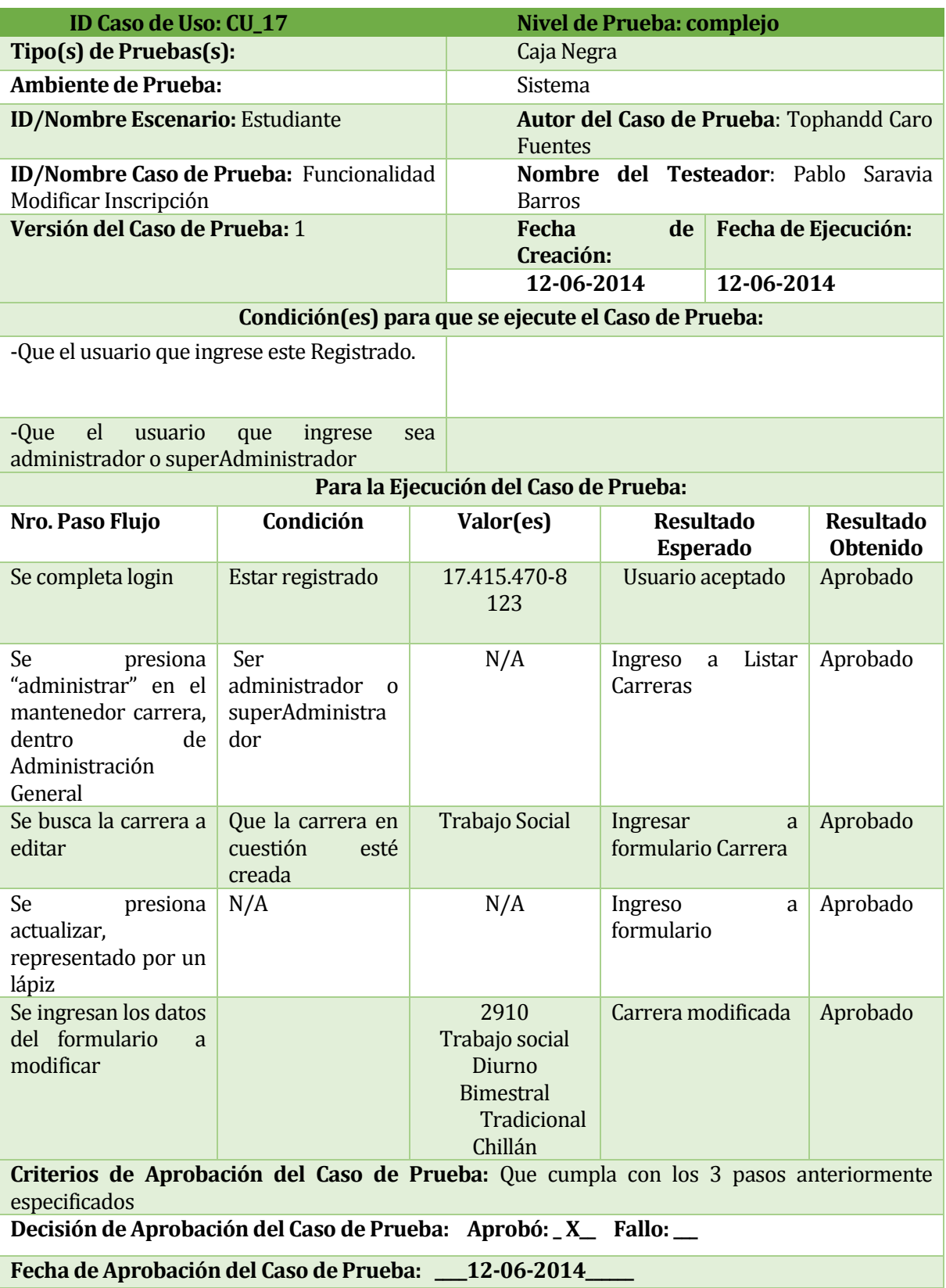

*Tabla 82: Caso de prueba "Modificar Inscripción".*

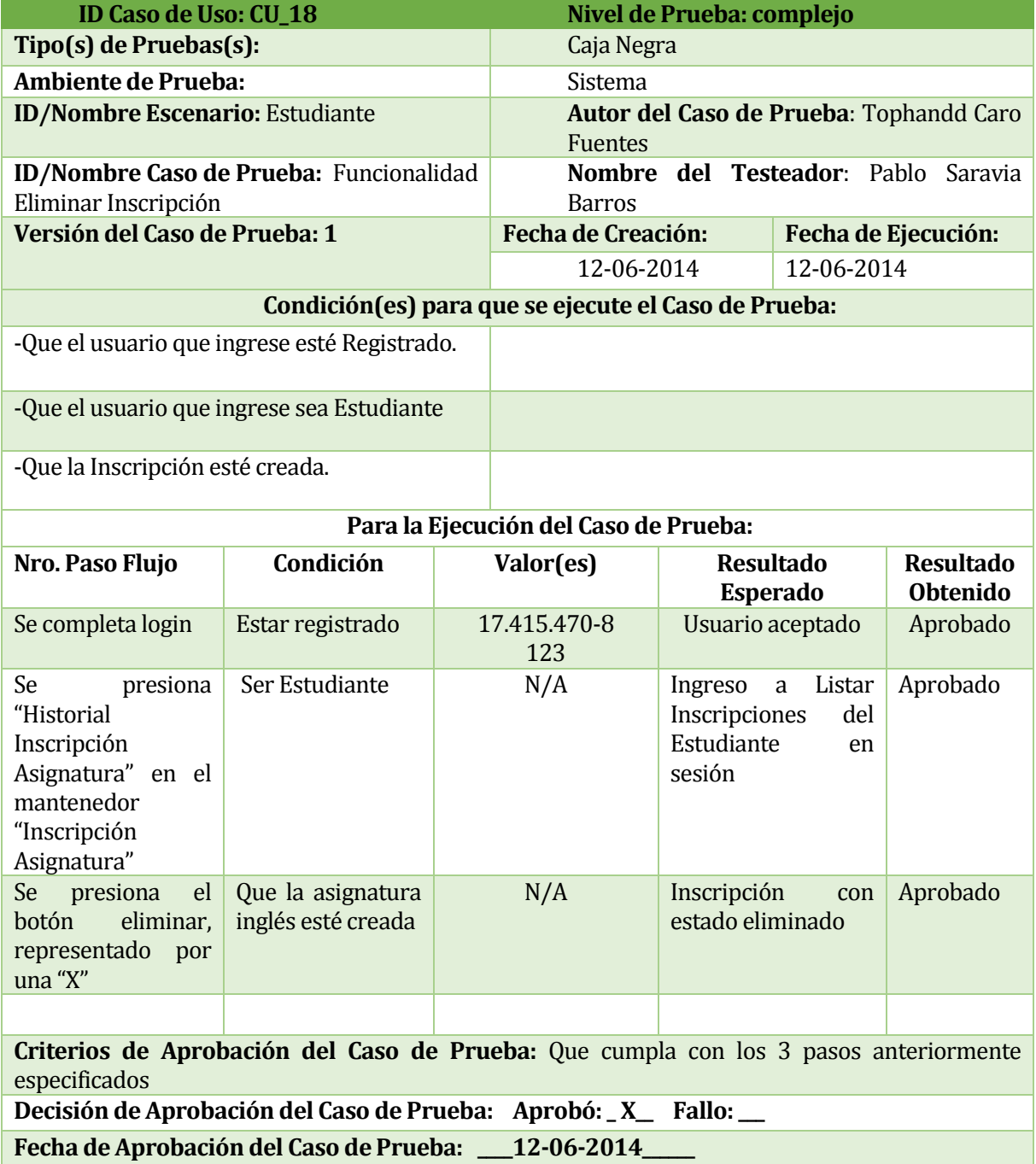

*Tabla 83: Caso de prueba "Eliminar Inscripción".*

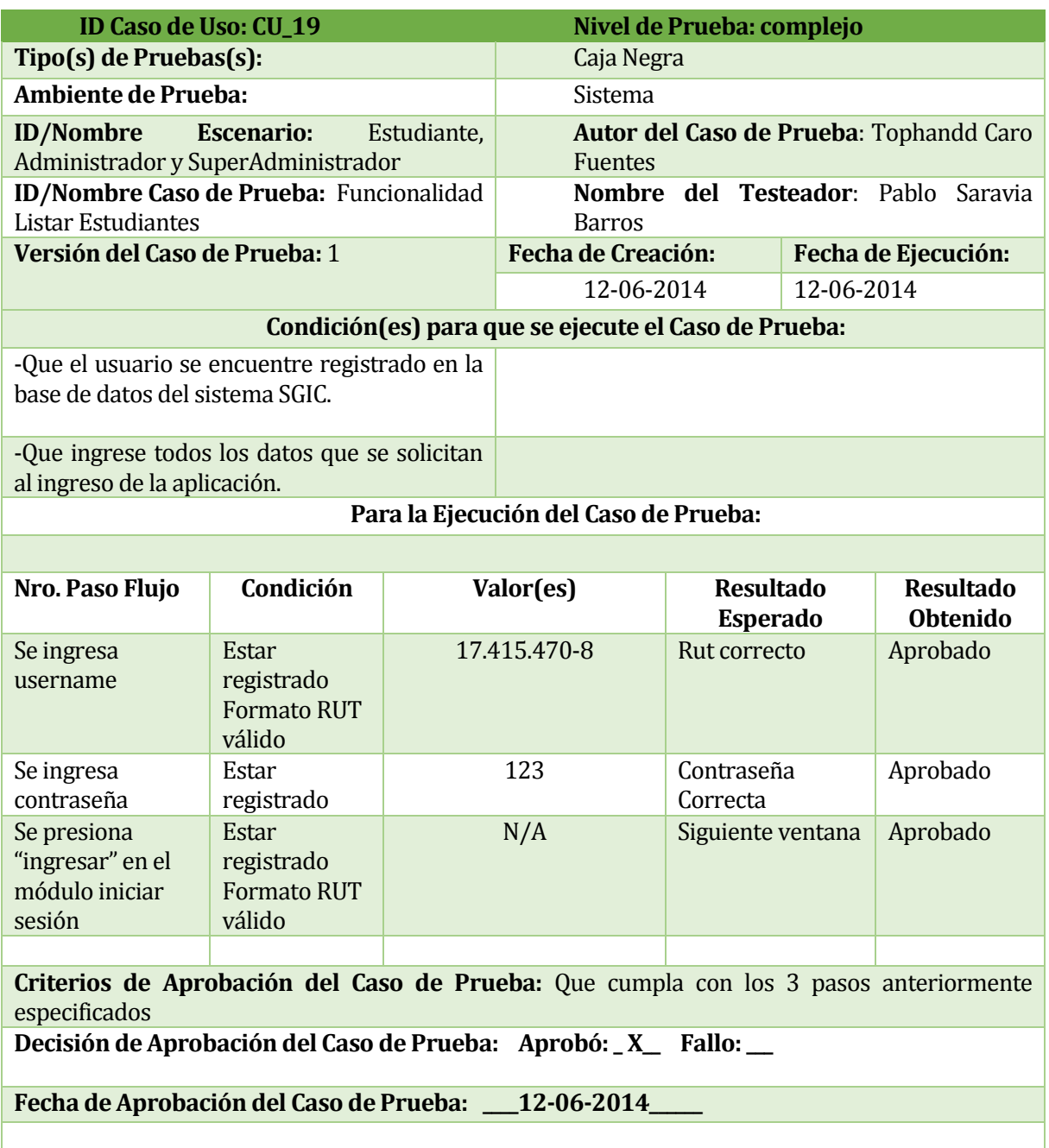

*Tabla 84: Caso de prueba "Modificar Inscripción".*

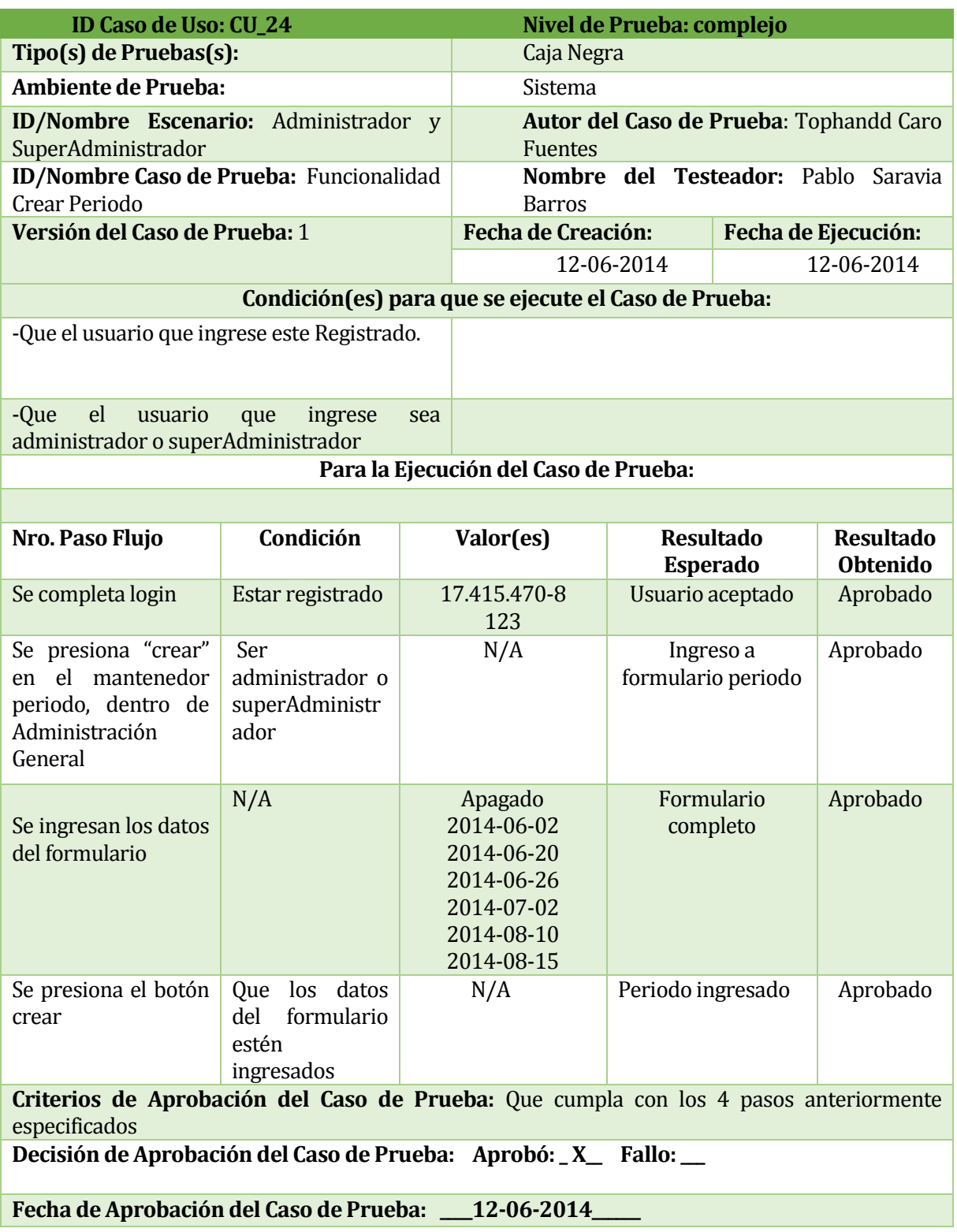

*Tabla 85: Caso de prueba "Crear Periodo".*

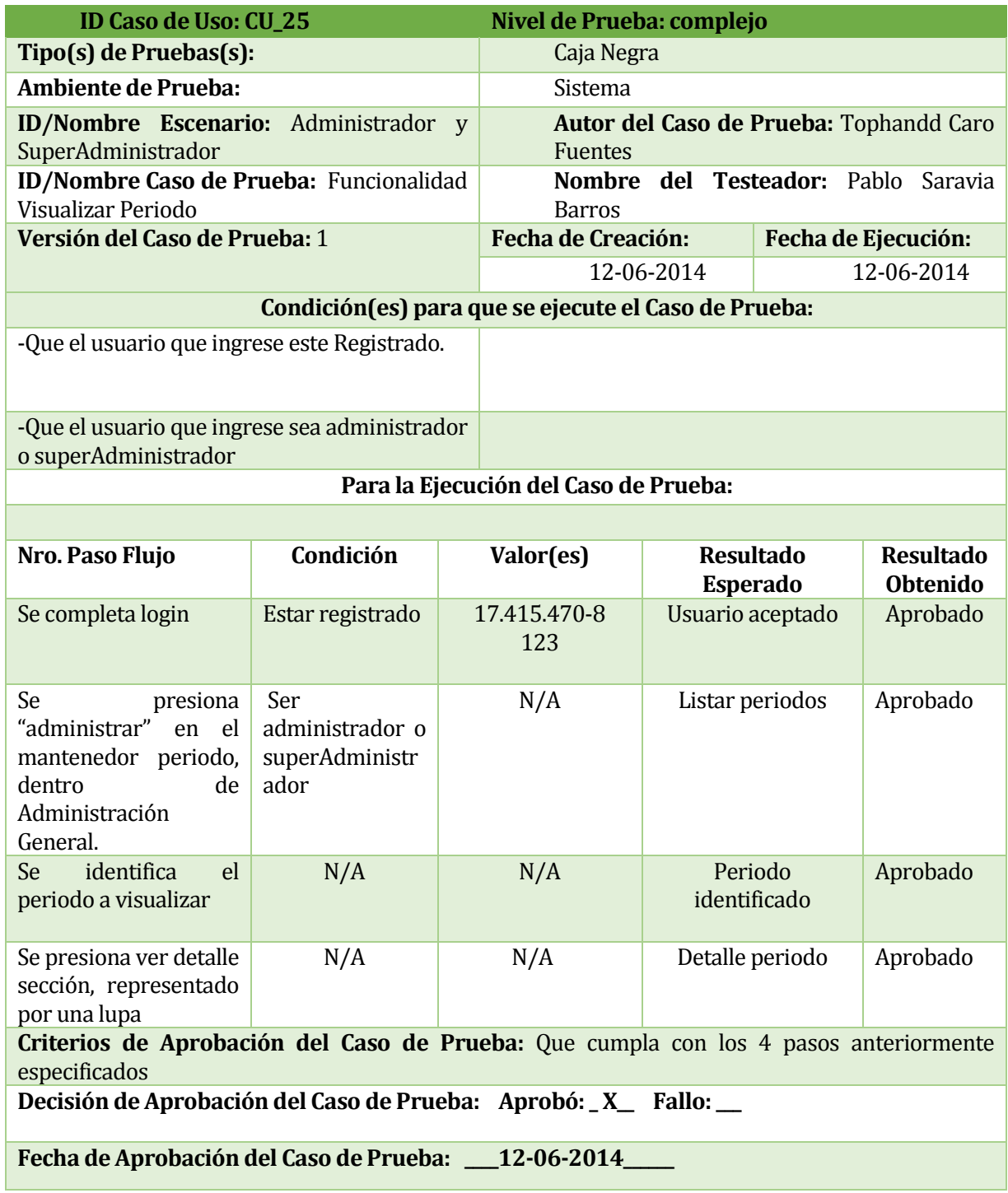

*Tabla 86: Caso de prueba "Visualizar Periodo".*

# **16 ANEXO 5: PLAN DE CAPACITACIÓN**

En la etapa de implantación se estimó 4 capacitaciones, para que los administradores conozcan la mayor parte de las funcionalidades del sistema, y herramientas de administración que posee. En la figura 22 se muestra el calendario planificado para las capacitaciones.

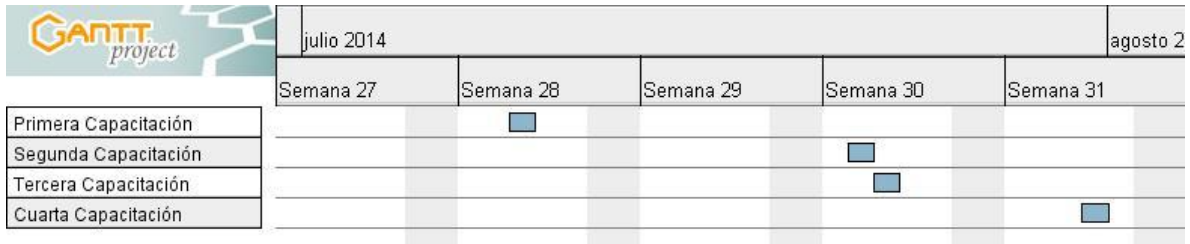

Figura 22: Calendario capacitaciones

Cada una de las capacitaciones, fueron y serán realizadas en el laboratorio de idiomas, ubicado en el sector de aulas, campus Fernando May, lugar especializado para el desarrollo de inglés comunicacional, a través de herramientas audiovisuales. Dentro de este espacio se utiliza la oficina de reuniones para mayor comodidad.

En la primera capacitación, con fecha 9 de Julio 2014, participó Yohana Muñoz Jara, encargada de Análisis de Datos y Gestión de Proyectos de la unidad de Formación Integral, Pablo Gajardo Díaz, Encargado Laboratorio de Idiomas Chillán, Sergio Roca Muñoz, Gestión Informática Unidad de Formación Integral y Mauricio Salazar Botello, Jefe Unidad de Formación Integral. En donde se presentó el sistema, abarcando gran parte de las funcionalidades.

- a) Módulo Inglés Comunicacional
- b) Módulo Sedes
- c) Modulo Periodos
- d) Módulo Usuarios
- e) Módulo Inscripción
- f) Módulo Reportes

En la segunda capacitación participo Yohana Muñoz Jara, encargada de Análisis de Datos y Gestión de Proyectos de la unidad de Formación Integral, usuario que será el que más ocupe el sistema. Dentro de ésta capacitación, logró realizar inscripciones de asignaturas, basándose en casos de prueba prefabricados. Además generó varios reportes a medida que iba agregando y creando inscripciones. A continuación se presentan algunas imágenes de la capacitación realizada.

En la tercera capacitación, participo participó Yohana Muñoz Jara, encargada de Análisis de Datos y Gestión de Proyectos de la unidad de Formación Integral, Pablo Gajardo Díaz, Encargado Laboratorio de Idiomas Chillán, Sergio Roca Muñoz, Gestión Informática Unidad de Formación Integral. Dentro de ésta capacitación, se hizo entrega formal del manual de usuario, el cual contiene información completa del uso del sistema.

La cuarta capacitación, está en agenda para el día 31-07-2014.

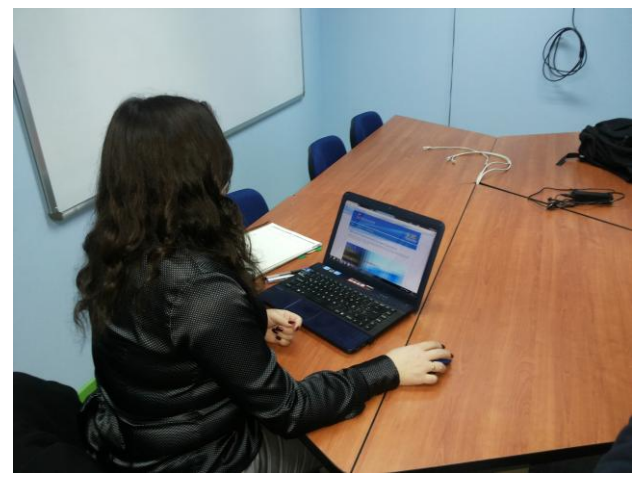

Figura 23: Capacitación 1-4

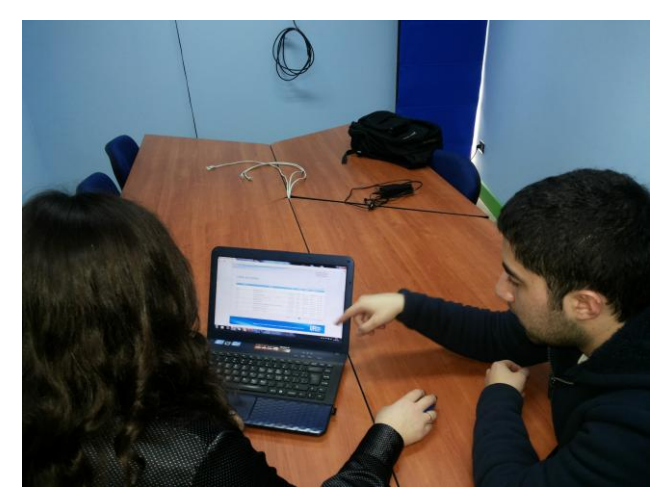

Figura 24: Capacitación 2-4

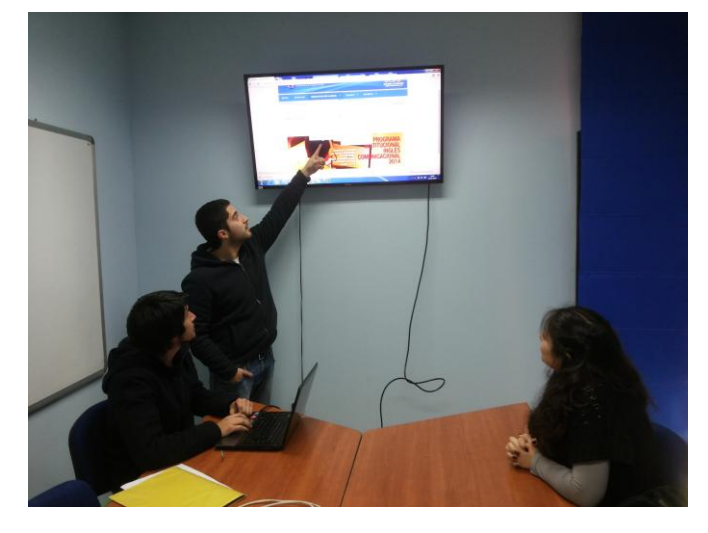

Figura 24: Capacitación 3-4

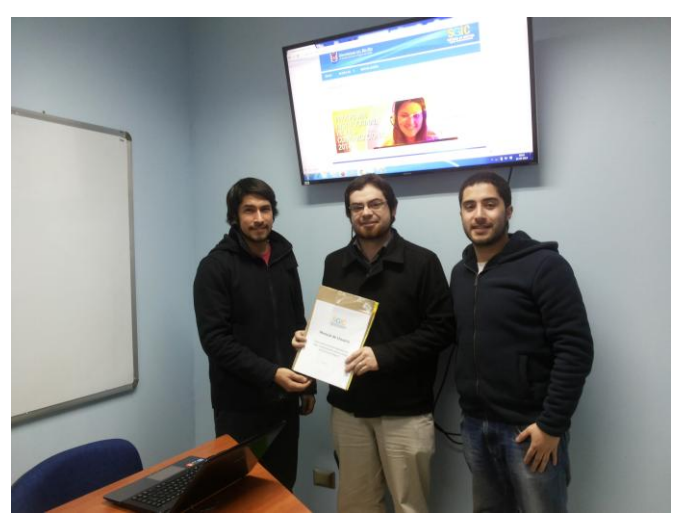

Figura 25: Capacitación 4-4